# JYACC FORMAKER C Programmer's Guide

# Contents

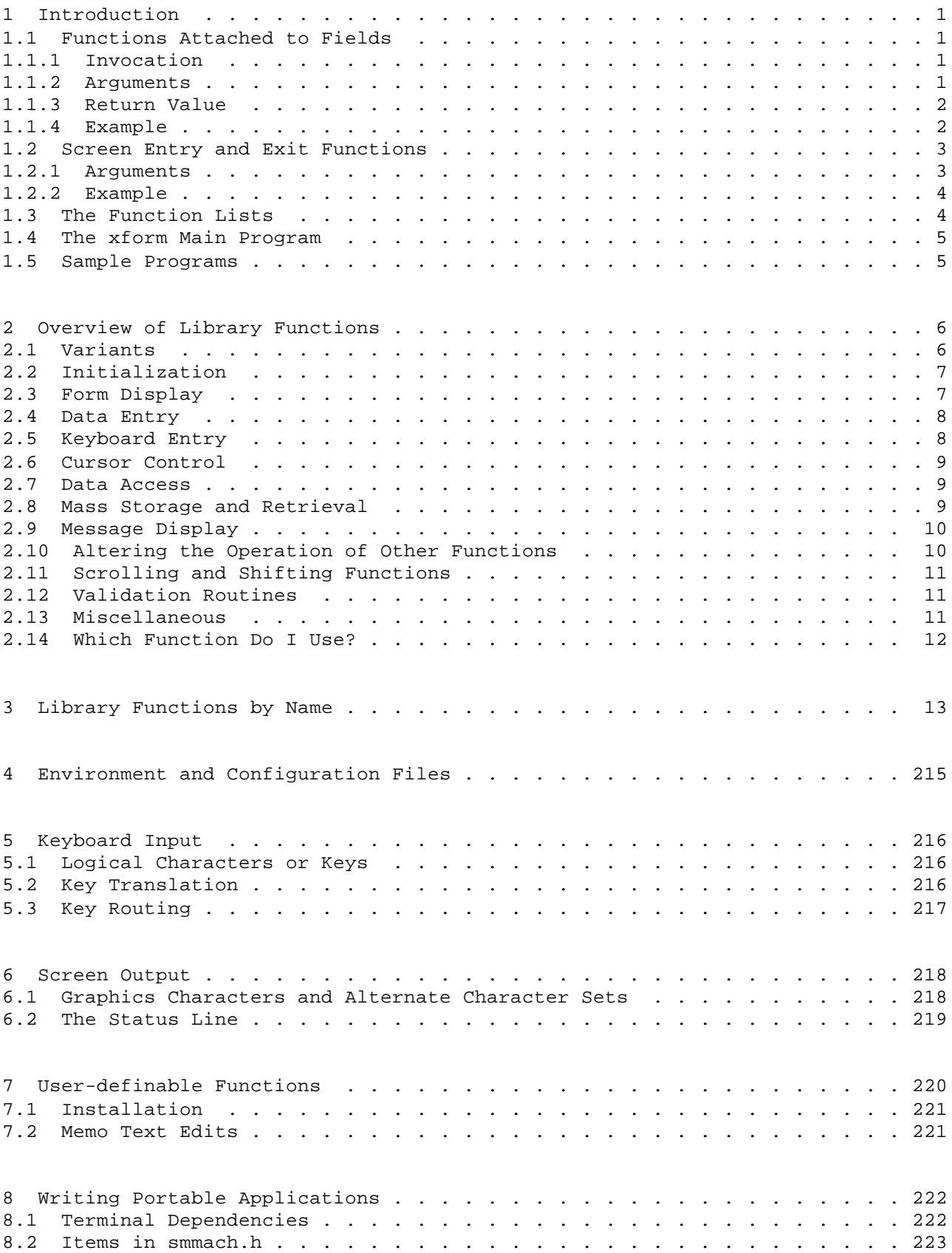

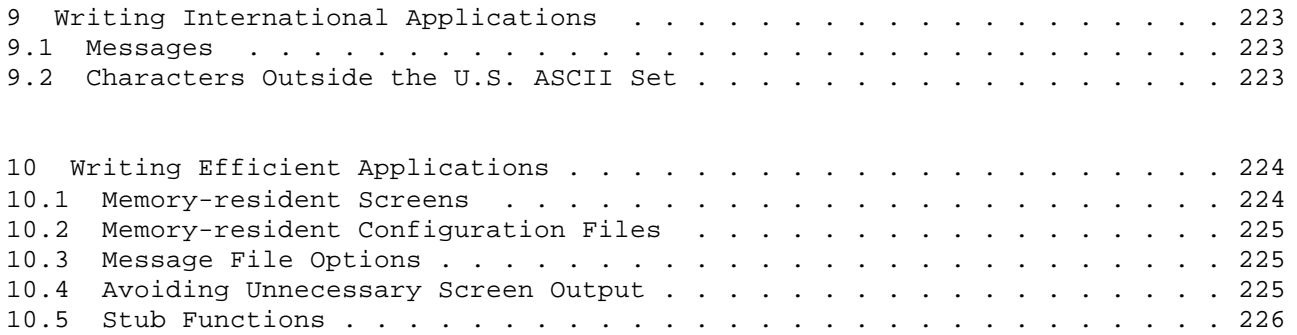

### 1 Introduction

JYACC FORMAKER has two main components: a utility to design and test screens, and a library of routines to handle keyboard input and manipulate screens. The utility is described in detail in the JYACC FORMAKER Author's Guide. The library routines are described individually later in this manual. Additional utilities are described in the JYACC FORMAKER Configuration Guide.

The Programmer's Guide provides more technical information, as well as some explanatory background. It includes sections on JYACC FORMAKER environment variables; input and output processing internals; how to replace certain library functions if you have special needs; tips for writing efficient and portable applications; details on all the library functions and how to call them; and some miscellaneous topics. You will probably not want to read it straight through, but rather use it for reference and perhaps browsing for interesting-looking features.

The functions in the JYACC FORMAKER library, although numerous, fall naturally into several families. Look at section 2, which breaks down the library into families and describes the typical use of each one. That will give you the flavor of the main-line code of a typical JYACC FORMAKER application. Section 1.1 will show you how to use field validation functions. Finally, several complete example programs are provided with your copy of JYACC FORMAKER.

#### 1.1 Functions Attached to Fields

Field entry and field exit functions are both called attached functions, because they are associated with a specific data-entry field. You attach a function to a field by placing its name in the field entry or validation function slot of the screen editor's pop-up windows. (You may place the same function in both slots, and use the fourth parameter to determine the context of the call; see below.)

To attach a JPL procedure to a field, you can type your code directly into the screen editor's JPL procedure window. If the JPL procedure is long or useful in many places, you can also put it in a file, and enter jpl filename in the attached function window. You may attach JPL code to both hooks, in which case the attached function is executed before the embedded procedure.

### 1.1.1 Invocation

A field exit function, also commonly called a validation function, is called:

- 1. As part of field validation, when you exit the field by filling it or by hitting the TAB or RETURN key; BACKTAB and arrow keys do not normally cause validation. These circumstances are subject to modification by sm\_ok\_options, q.v.
- 2. As part of screen validation (sm\_s\_val), when the TRANSMIT key is hit.
- 3. When application code calls sm\_fval directly.

A field entry function is called from sm\_openkeybd whenever the cursor enters its field.

# 1.1.2 Arguments

All attached functions receive four arguments:

- 1. the field number
- 2. a pointer to the buffer containing a copy of the field's contents
- 3. the data's occurrence number
- 4. an integer containing the VALIDED and MDT bits associated with the item or field, plus more flag bits indicating why the function was called; refer to the following table.

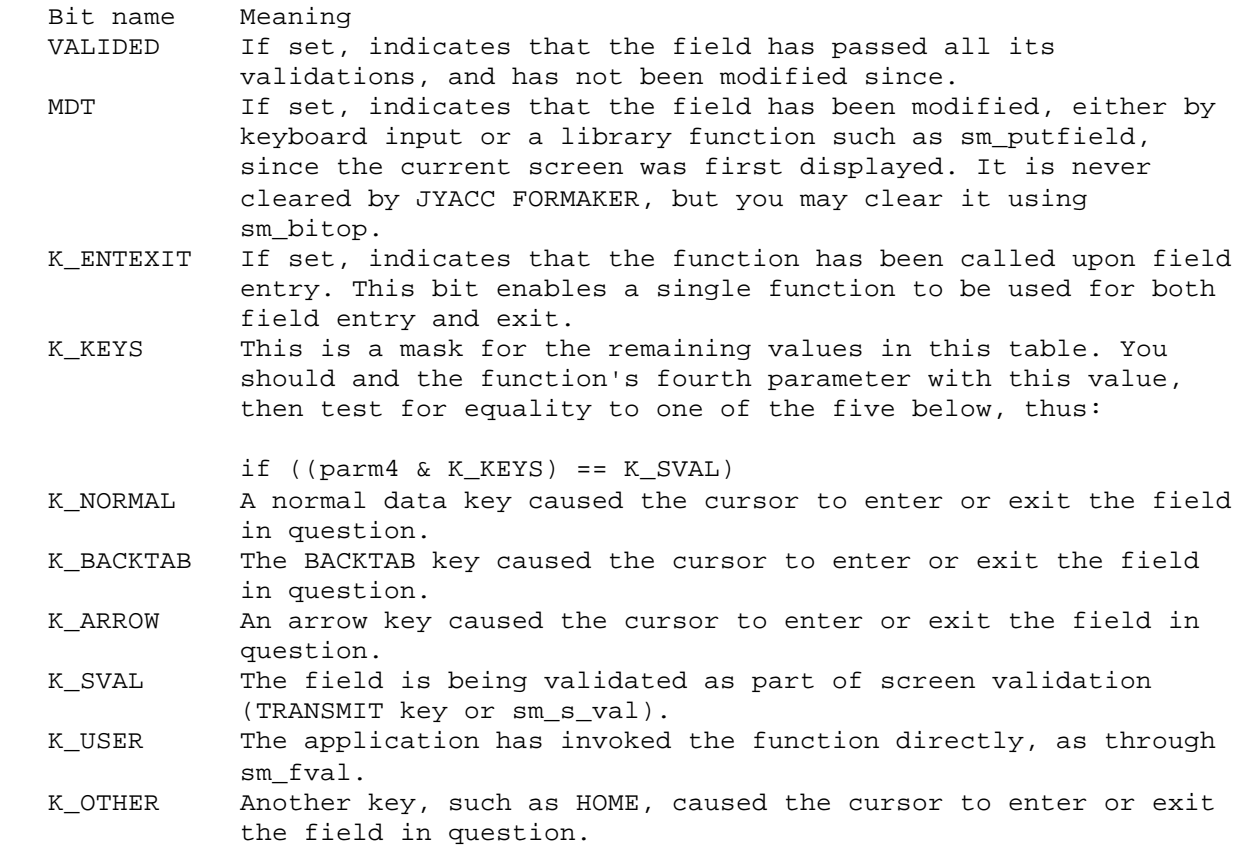

A field exit function is called whether or not the field was previously validated; it may test the VALIDED and MDT flags to avoid redundant processing. It is called only after the field's contents pass all other validations.

# 1.1.3 Return Value

If no error occurs, the function should return 0. At this point, the screen manager's validation routine will set the VALIDED bit, if it was not already set. Any nonzero value returned by the function is interpreted as an error. If the returned value is 1, the cursor is not repositioned; if it is any other nonzero value, the cursor is repositioned to the field undergoing validation. In either case, the VALIDED bit is unchanged.

#### 1.1.4 Example

Here is code for an attached function that does nothing much:

```
#include "smdefs.h"
int apfunc1 (field_number, field_data, occurrence, val_mdt)
int field_number, occurrence, val_mdt;
char *field_data;
{
      int error;
      extern int lookup();
      char errbuf[128];
      /* If field is unchanged since last validation, skip */
      if (val_mdt & VALIDED)
           return (0);
/* Check field for validity (externally defined) */
      error = lookup (field_data);
      if (error)
      {
           /* Notify user of error condition. */
           sm_gofield (1);
           sprintf (errbuf, "Can't find %s; please re-enter all data.",
               field data);
           sm_quiet_err (errbuf);
           return (1);
                      /* leave cursor in field 1 */
      }
      else return (0);
}
```
While an attached function is free to display windows, it must not display a form. To do so would wipe out the form or window to which the function was attached. For the same reason, attached functions must take care to close all the windows they may open before returning to sm\_openkeybd.

## 1.2 Screen Entry and Exit Functions

Screens, like fields, may have entry and exit functions defined in the screen editor. The screen entry function is called after the screen has been displayed, but before control returns from sm\_r\_window, sm\_d\_form, or whatever you use to display the screen. There are several steps in screen initialization, performed in the following order:

- 1. The new screen is displayed, as a form or window.
- 2. The screen-entry function is called.

During screen initialization, entering data into fields with sm\_putfield or other library routines will not cause the fields' MDT bits to be set. If you want to set MDT bits, call sm\_bitop.

Screen exit functions are called before the screen is removed from the display and its data structures destroyed. They are called from sm\_close\_window, and also from sm\_r\_form and the other form-display functions, which cause all open windows to be destroyed automatically. This implies that the screen may not always be visible when your exit function is called.

#### 1.2.1 Arguments

Screen entry and exit functions receive two parameters:

- 1. The name of the screen, if available. It will not be available if the screen is memory-resident and displayed using sm\_d\_window or a variant.
- 2. A flag containing the following bits, defined in smdefs.h :

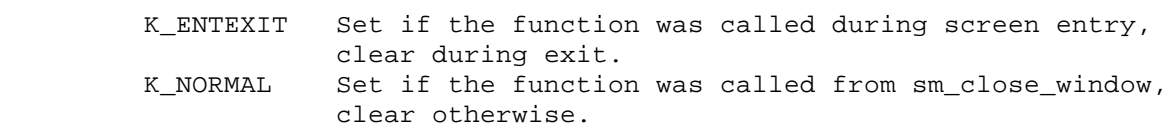

A single function used for both entry and exit can use this bit to distinguish its context. One advantage of coding screen entry and exit processing in the same function is that persistent variables, such as pointers to dynamically allocated buffers, can be made static rather than global.

Any value returned from a screen entry or exit function is ignored.

```
1.2.2 Example
```
Here is an example of a screen entry function. This one loads up an item selection list from a disk file whose name is stored in the screen.

#include "smdefs.h"

```
/* Here is a screen entry function for a generic item
  * selection screen. It turns the screen name into the
  * name of a text file containing a list of items, one
  * per line, and loads them into the array named "items".
  * This technique could be easily adapted to query a database
  * instead.
 */
void gen_entry (name, context)
char *name;
int context;
{
      FILE *inf;
      char line[256];
      int k;
      sprintf (line, "%s.dat", name ? name : "default");
     if ((inf = fopen (line, "r")) == 0) return;
     for (k = 1; fgets (line, sizeof(line), inf); ++k)
          sm i putfield ("items", k, line);
      fclose (inf);
}
/* Here is code to install the above function in the screen
  * entry function list. */
static struct fnc_data sentry[] = {
      { "gen_entry", gen_entry, 0, 0, 0, 0 }
};
int count;
count = sizeof(sentry) / sizeof(strue function);
sm_install (FENTRY_FUNC, sentry, &count);
```
# 1.3 The Function Lists

JYACC FORMAKER stores function names as text strings in screen files. It needs to associate these names with the functions' addresses in order to call them. You must furnish this association by building lists of data structures called function lists. Attached and screen entry functions must all appear; there is one list for each type of function. For example, if an application's screens contained two functions named apfunc1 and apfunc2 that were attached to a field, its startup code would need to include the following:

```
#include "smdefs.h"
#define C_FUNCTION 0
extern int apfunc1(), apfunc2();
struct fnc data funlist[] =
{
       "apfunc1", apfunc1, C_FUNCTION, 0, 0, 0 },
      { \nightharpoonup \nightharpoonup } "apfunc2", apfunc2, C_FUNCTION, 0, 0, 0 { \nightharpoonup \nightharpoonup }};
/* The following definition saves a lot of grief */
int howmuchfun = sizeof(funlist) / sizeof(struct fnc_data);
...
sm_install (ATTCH_FUNC, funlist, &howmuchfun);
...
```
In the structure definitions, the quoted strings are names as entered on the screen, and the non-quoted entries are addresses of functions. Note that the two need not always be the same; in particular, the same function can be entered in the list under different names, or aliases. Possible uses for this technique include mapping functions yet to be written to a stub routine, and using the same function to perform slightly different tasks (with the name as an implied parameter).

Refer to the library page on sm\_install, and to preceding sections, for fuller details about each type of function.

1.4 The xform Main Program

JYACC distributes a source file, fmain.c, that is the main routine for the screen editor, xform, as well as screen editor object libraries. This makes it possible for you to link application code into the screen editor, so you can test and revise screens on the fly more conveniently.

Refer to the Installation Notes for your system for the locations of these files. For additional hints on putting your application together, take a look at the sample programs (next section).

1.5 Sample Programs

JYACC supplies a number of sample programs and screens to demonstrate the use of JYACC FORMAKER routines and the procedures you must use to compile and link application programs. They can generally be found in a subdirectory, named samples, of the directory where JYACC FORMAKER has been installed. Refer to the Installation Notes for your specific system for a list of the files making up the sample programs.

### 2 Overview of Library Functions

After screens have been created with the JYACC FORMAKER authoring utility, an application program can access them using routines from the library. A typical sequence follows.

- 1. sm\_initcrt is called to initialize the terminal.
- 2. sm r form is called to bring up a form on the screen.
- 3. The application program may call sm\_putfield, or a variant, to initialize fields. This can be done as often as desired, and at any time.
- 4. sm\_openkeybd is called, and you may key data into unprotected fields.
- One or more data access routines are called to return the fields'
- current contents to the application program.
- 6. While the data contain errors or inconsistencies:
	- a. sm\_gofield, or a variant, is called to reposition the cursor to the field containing the error.
	- b. sm\_err\_reset is called to display an error message.
	- c. sm\_openkeybd is called to accept fresh data.
- 7. If special conditions require additional input:
	- a. sm r window, or a variant, is called to bring up a window with additional fields. The entire sequence may be repeated here recursively.
	- b. sm\_close\_window is called to close the current window and restore the immediately previous display.
- 8. sm\_resetcrt is called to reset the terminal prior to exiting.

## 2.1 Variants

Many library routines deal with fields. Most of these have several variants that accept different sorts of field designations, enabling the application programmer to choose the most convenient. The variants are, by convention, distinguished by prefixes to the function name:

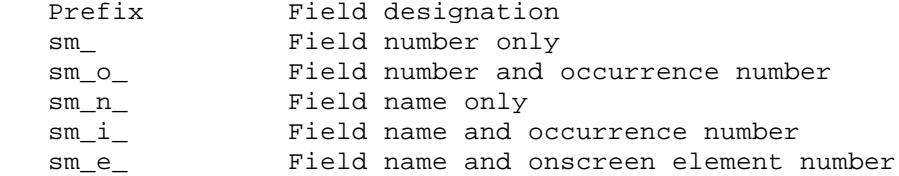

In the library section of the manual, only the first variant is documented. The behavior of the others is identical, save for the handling of errant field specifications.

A similar convention exists for library routines that display screens, depending on whether the screens file is on disk, in memory, or included in a screen library. The prefixes are as in the table below. All these functions are documented separately.

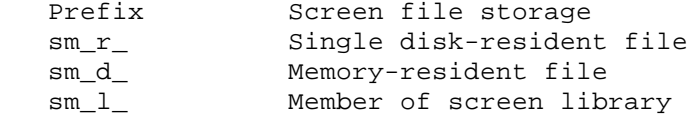

Most JYACC FORMAKER library routines fall into one of the following categories:

Initialization

.

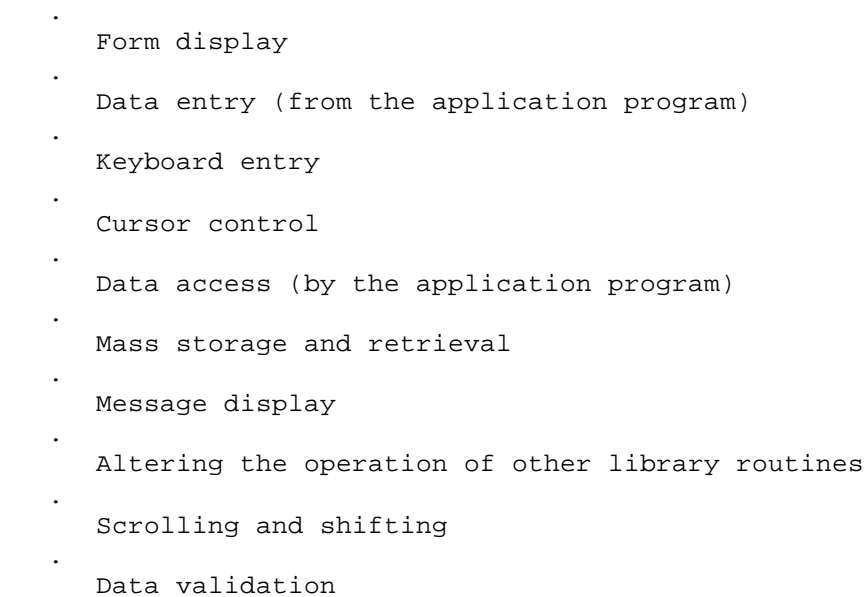

The following sections summmarize the routines within each category. Modules calling JYACC FORMAKER library routines should include smdefs.h . Modules testing for non-ASCII values returned by sm\_getkey, sm\_openkeybd or sm\_menu\_proc should also copy or include smkeys.h .

## 2.2 Initialization

The following routines are called for initialization.

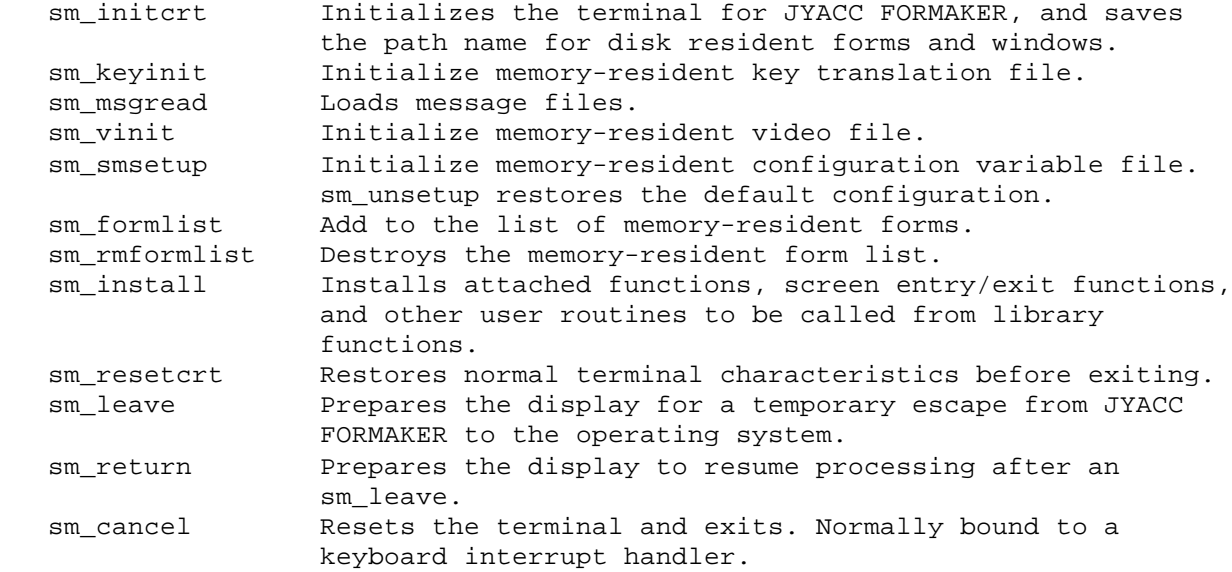

## 2.3 Form Display

The following routines are called to display screens.

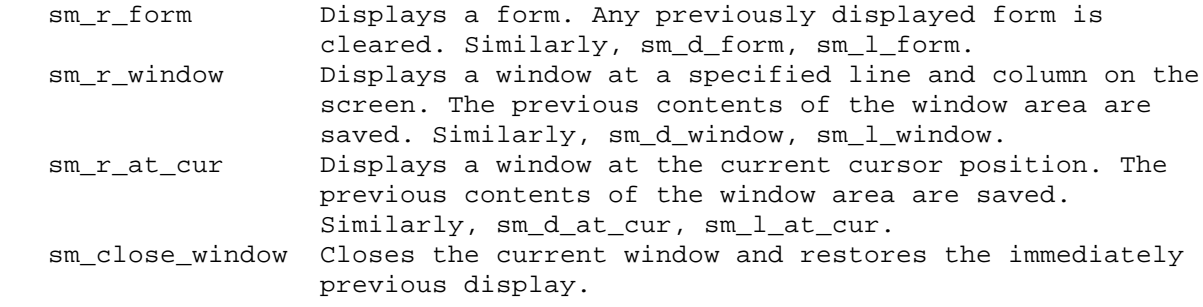

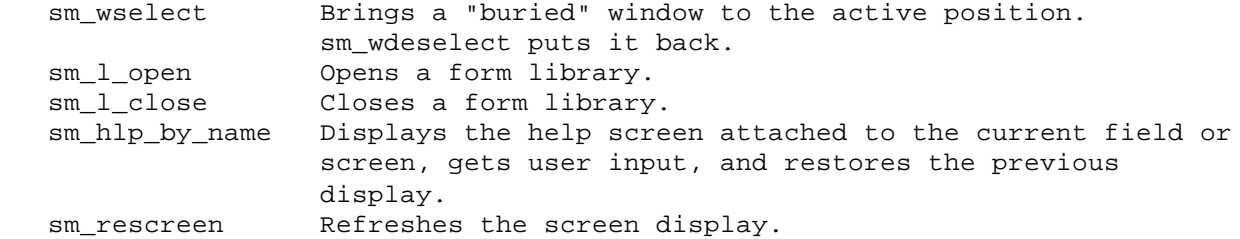

2.4 Data Entry

The following routines enable an application program to enter data into fields in a screen, or to change its display attributes.

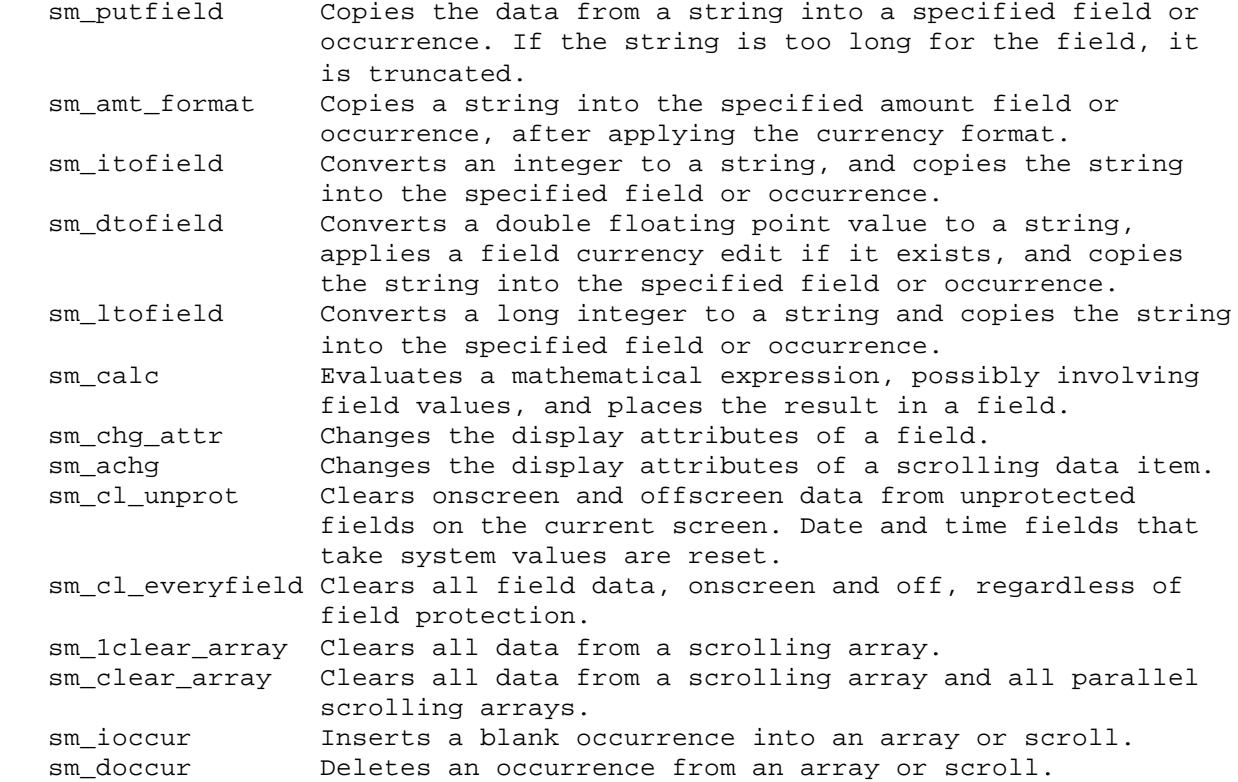

# 2.5 Keyboard Entry

The following routines accept and process data entered from the keyboard.

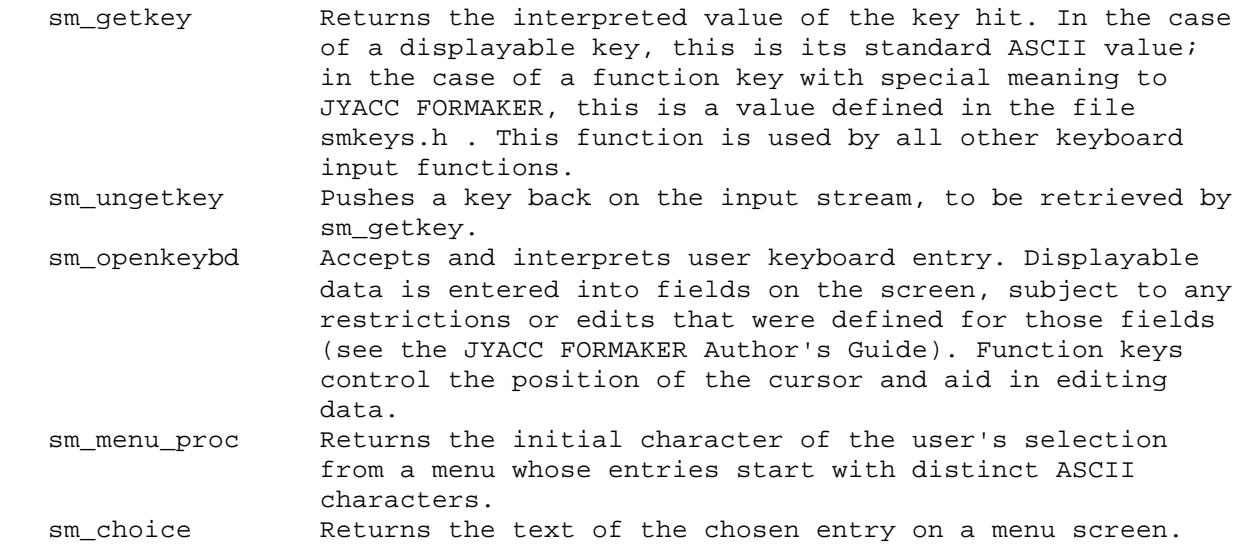

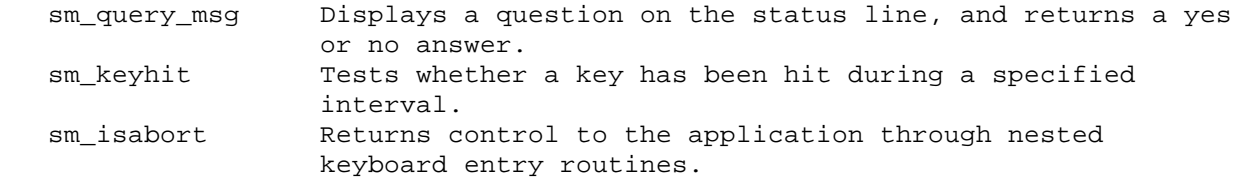

# 2.6 Cursor Control

The following routines affect the positioning and visibility of the cursor.

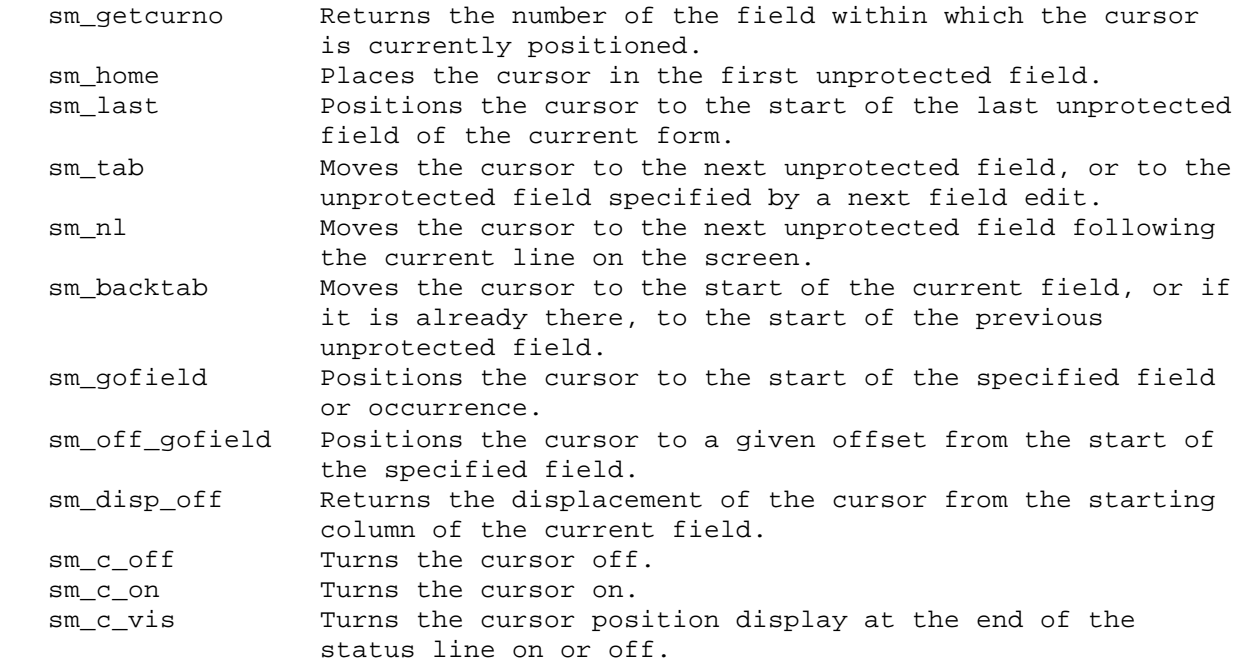

# 2.7 Data Access

The following routines give an application program access to data entered on a screen.

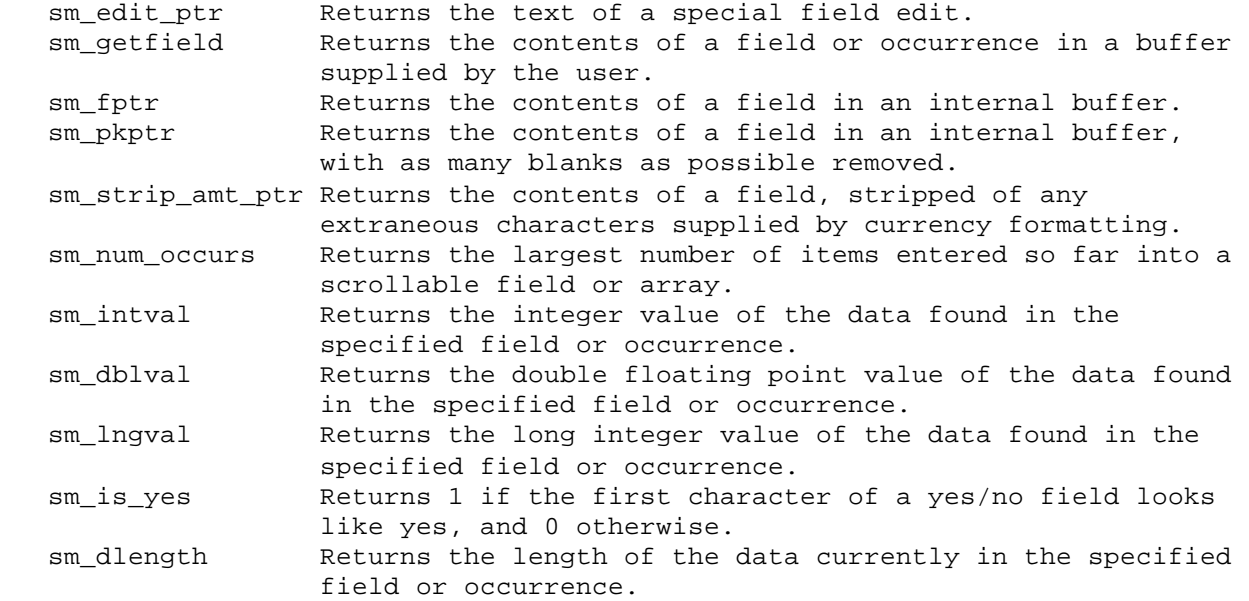

# 2.8 Mass Storage and Retrieval

The following functions move data to or from groups of fields in the screen.

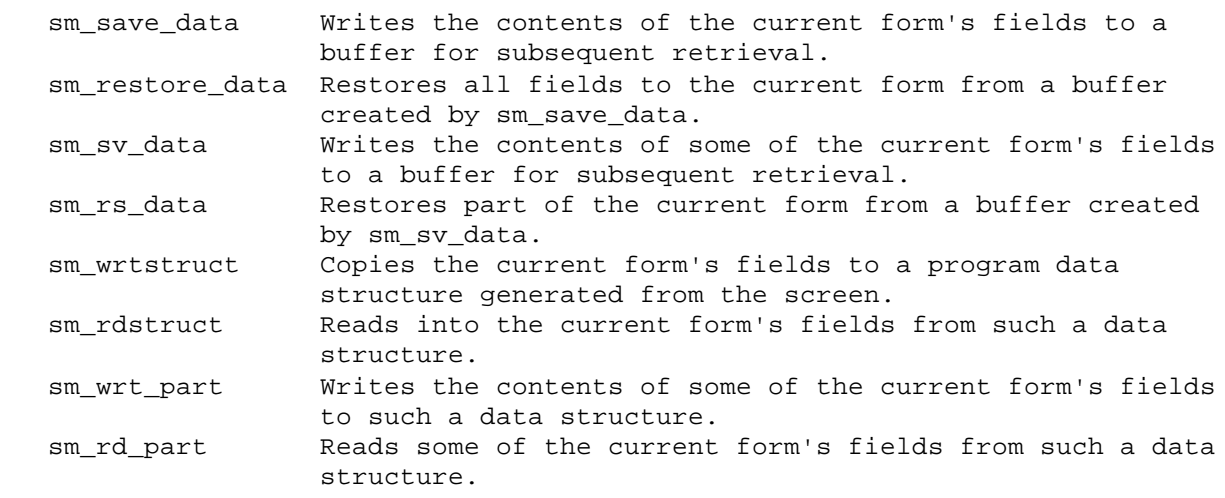

2.9 Message Display

The following routines display a message on the status line of the screen (typically the bottom line).

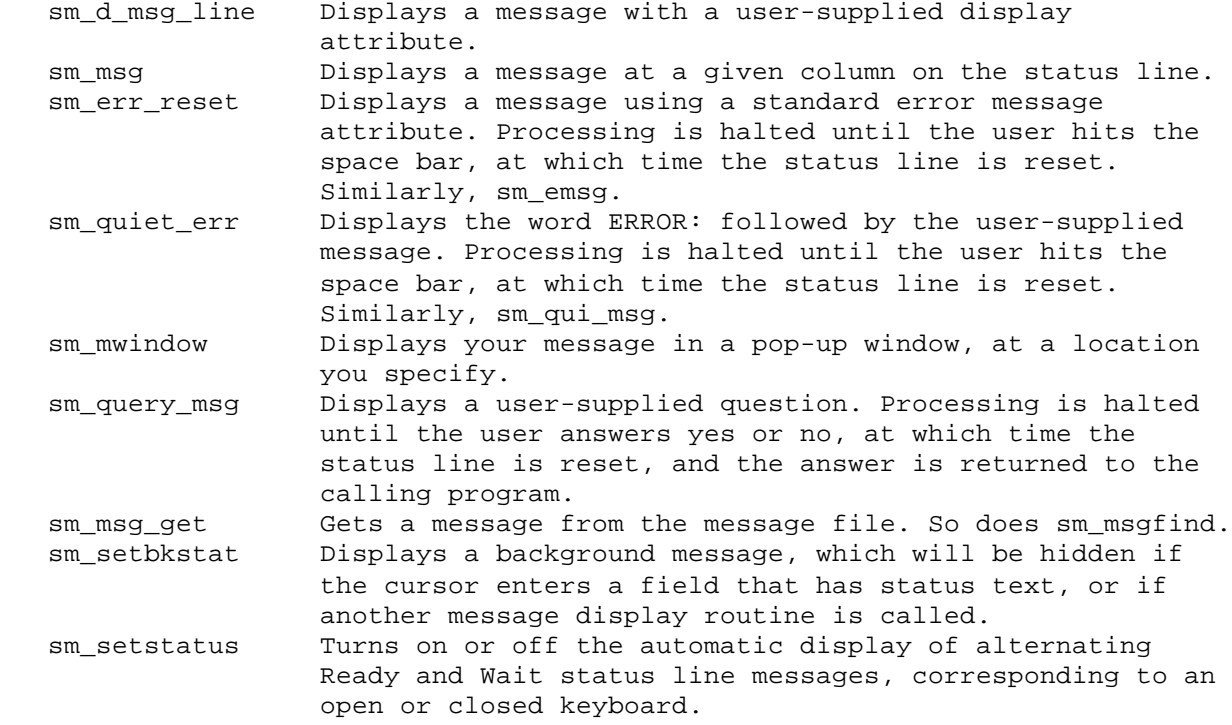

2.10 Altering the Operation of Other Functions

These functions affect the behavior of other parts of the run=-time system. Many have corresponding setup variables, so that you can experiment with different conditions with no need to change or recompile your application; see the Configuration Guide's section on setup.

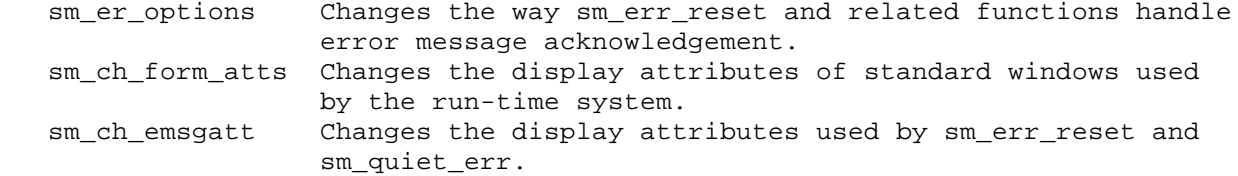

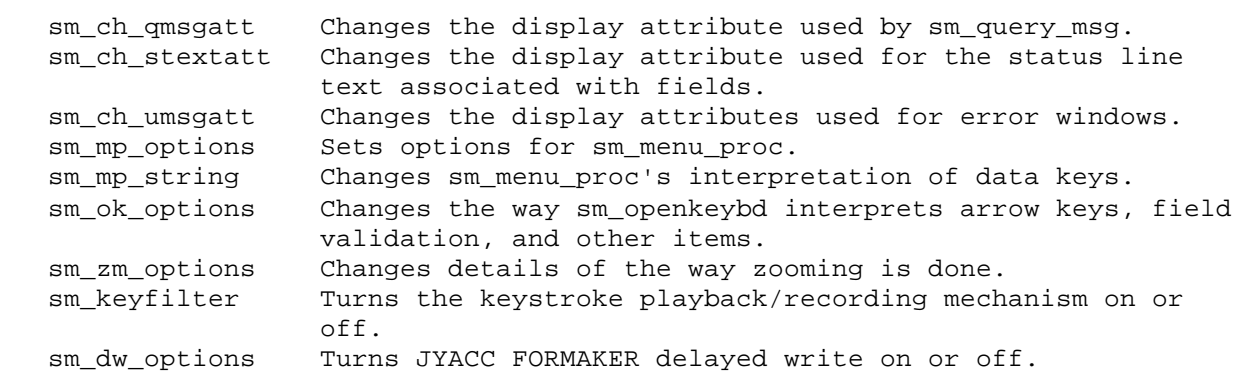

## 2.11 Scrolling and Shifting Functions

The following routines refer specifically to scrollable or shiftable fields. Some are listed above, and repeated here for convenience. The sm\_e\_ prefix is not used for scrolling routines, since the element numbers of an array designate the individual on-screen fields which constitute that array, and the scrolling routines normally process an array as a whole. Individual items within a scrolling field or scrolling array are referred to by item number, which is independent of which items are currently displayed on the screen.

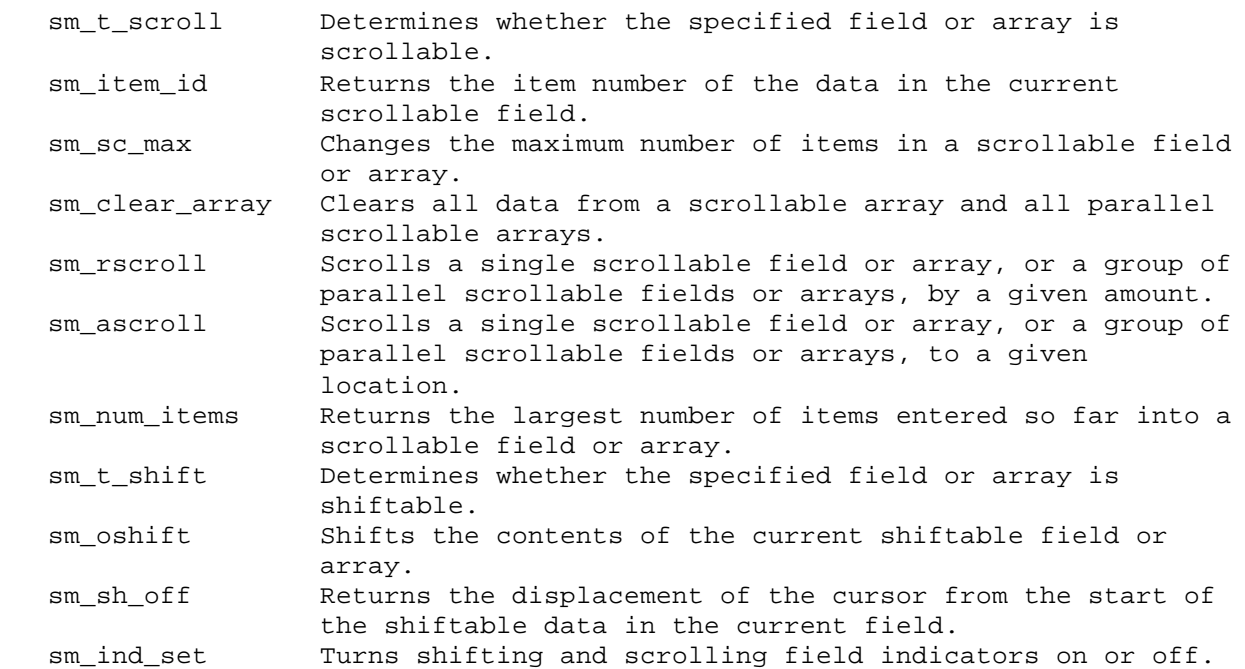

#### 2.12 Validation Routines

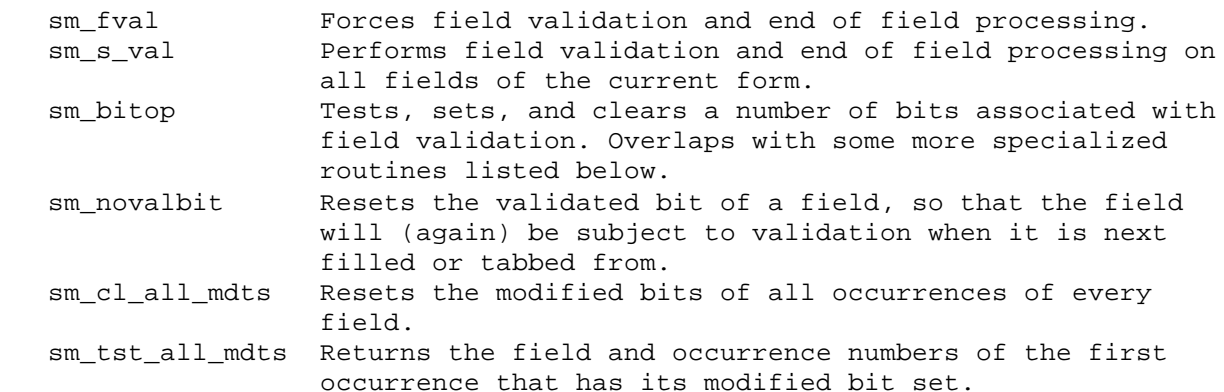

### 2.13 Miscellaneous

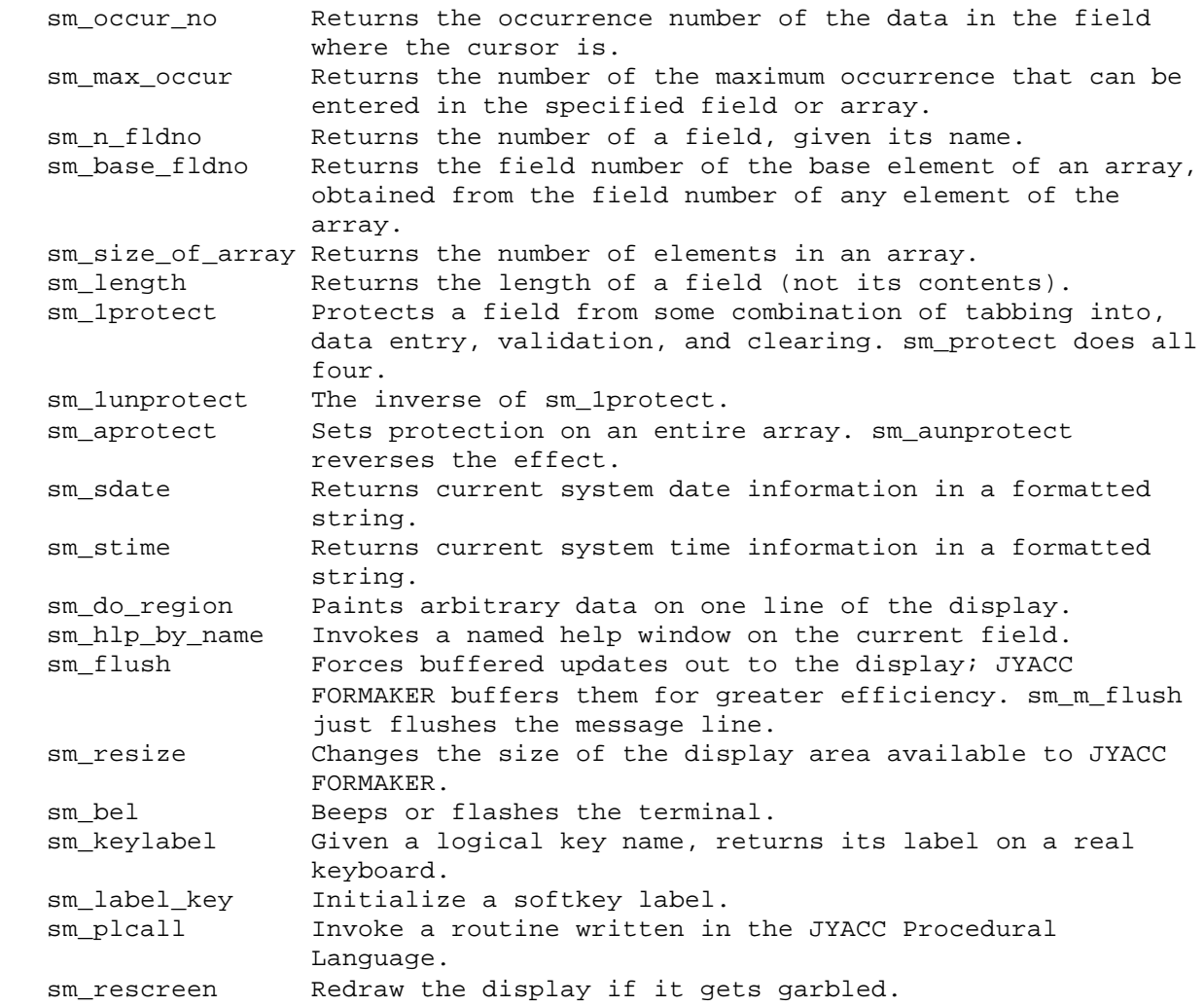

2.14 Which Function Do I Use?

The JYACC FORMAKER library provides more than one way of doing certain things. Following are some guidelines for choosing the right ones.

Screen storage and display. There are three ways to store screens for display: in individual disk files, in memory, and in a form library. This involves the sm\_r\_, sm\_d\_, and sm\_l\_ families of functions respectively. The first method is the most flexible, since the screen editor operates only on disk files; it is clearly best in the early development stages of an application. Form libraries are useful to reduce the clutter of a large number of screen files, and also to reduce the overhead of file system access, once an application is in production. Memory-resident forms are still faster to bring up, although they consume extra memory.

The most flexible way is to combine all three, using the memory-resident form list and SMFLIBS setup variable. The sm\_r\_ family of functions can be used to display disk-, library-, or memory-resident screens; if a screen needs alteration, you can simply remove it from the list or library and the altered disk copy will be used.

Field names and numbers. It is normally best to refer to fields by name rather than by number. The reason is that any addition, deletion, or shuffling of fields on the screen alters their numbering, with unpredictable consequences for programs that use hard-coded field numbers.

There are nevertheless certain situations where it makes sense to use field numbers. A common one is where a group of fields bear some relation to one another, so that their ordering will not change; in this case, the number of the first field can be obtained from its name and the rest processed in a loop on the field number. Such a loop is much more convenient than processing a group of fields by name. Attached functions are another example; they are passed the field number as a parameter, and it makes sense to use it for direct access to that field, or to offset it for access to related fields.

Data retrieval. There are three sets of routines for retrieving data from a field: sm\_fptr, sm\_pkptr, and sm\_getfield. The first two share a limitation: they store their results in a small ring of buffers which are overwritten after a few subsequent calls to those routines using the buffers. If you pass a returned pointer to a subroutine, bugs may develop; such data must be processed locally and soon. For more durable values use sm\_getfield.

Menus. You can use sm\_menu\_proc or sm\_choice; the latter returns you the whole text of the selected menu item, the former only the first character. If you can design your menus so that each entry is unique in the first character (perhaps by preceding the entries with labels), sm\_menu\_proc is easier to use. sm\_mp\_string can be used to make sm\_menu\_proc cooperate with menus whose entries are not unique in the first character, but then additional processing is required after the function returns.

If your menu is too big to fit on the screen and you want to use scrolling, or if you need to process the whole menu entry, sm\_choice is preferable; it will search the whole scrolling buffer for a match. sm\_menu\_proc will only search the entries that appear on the screen, although it will allow you to scroll through entries with the PAGE UP and PAGE DOWN keys.

Finally, if you wish to recognize function keys as well as menu picks, use sm\_menu\_proc; it will return the value of the function key struck, which sm\_choice cannot, since its return value is the text of the field.

3 Library Functions by Name

.

.

.

.

.

An alphabetical list of JYACC FORMAKER library functions follows. For each, you will find several items:

 A synopsis similar to a C function declaration, giving the types of the arguments and return value.

 A detailed description of the function's arguments, prerequisites, results, and side effects.

The function's return values, if it has any, and their meanings.

 A list of variants and functions that perform related actions, if there are any.

 One or two brief coding examples illustrating the function's use. These examples have no global framework; where reference is made to external functions or variables, their purpose is supposed to be apparent from their names, and no more need be read into them.

Modules calling JYACC FORMAKER library routines should normally include smdefs.h . Those testing key values returned by sm\_openkeybd, sm\_menu\_proc, or sm\_getkey should include smkeys.h . Include files necessary for specific functions are shown in the synopsis.

sm\_1clear\_array - clear all data from an array

## SYNOPSIS

```
 int sm_1clear_array (field_number)
 int field_number;
```
## DESCRIPTION

Clears the onscreen and offscreen data of a scrollable array or field. The buffers that held the offscreen data are not freed, but are blanked. Clears the onscreen data of a non-scrollable array or field. This function clears an array even if it is protected from clearing (CPROTECT). Unlike sm\_clear\_array, it does not clear parallel scrolling arrays.

# RETURNS

-1 if the field was not found; 0 otherwise.

VARIANTS AND RELATED FUNCTIONS

```
 sm_n_1clear_array (field_name);
 sm_clear_array (field_number);
sm_protect (field_number);
 sm_aprotect (field_number);
```

```
/* Clear the totals column of a screen when the field-erase
 * key is pressed. */
#include "smdefs.h"
#include "smkeys.h"
int key;
sm_route_table[FERA] |= RETURN;
...
if (key == FERA)
      sm_n_1clear_array ("totals");
```
sm\_1protect - selectively protect a field

### SYNOPSIS

```
 #include "smdefs.h"
 int sm_1protect (field_number, mask)
 int field_number;
 int mask;
```
#### DESCRIPTION

sm\_1protect sets the protection bits to protect the specified field from any combination of data entry, tabbing into, clearing, or validation. Mnemonics for mask are defined in YY, and are listed below. Multiple sets can be done by oring mnemonics together.

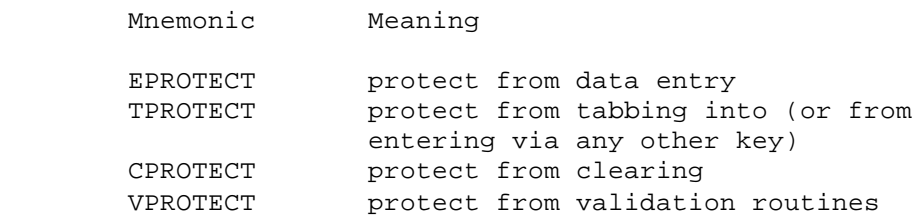

As an example of combined protections, it is often useful to protect a field from data entry while still allowing the cursor to enter it (tabbing into). This is suitable for fields in which one selects an item from a circular scroll list, or from an item selection screen.

sm\_1unprotect clears protection bits. sm\_protect and its variants set all protect bits. sm\_aprotect sets protection bits for all the fields in an array.

### RETURNS

-1 if the field is not found, 0 otherwise.

VARIANTS AND RELATED FUNCTIONS

```
 sm_n_1protect (field_name, length, mask);
sm e 1protect (field name, element, mask);
 sm_1unprotect (field_number);
 sm_aprotect (field_number);
 sm_protect (field_number);
```
#### EXAMPLE

```
#include "smdefs.h"
```
/\* Protect field number 5 from data entry and clearing, \* while still allowing the cursor to enter it. \*/

sm\_1protect (5, EPROTECT | CPROTECT);

sm\_1unprotect - unprotect a field

## SYNOPSIS

 #include "smdefs.h" int sm\_1unprotect (field\_number, mask) int field\_number; int mask;

#### DESCRIPTION

sm\_1unprotect clears protection bits to unprotect the specified field from some combination of data entry, tabbing into, clearing, or validation.

Mnemonics for the mask are defined in YY, and are listed below. Multiple sets can be done by oring the mnemonics.

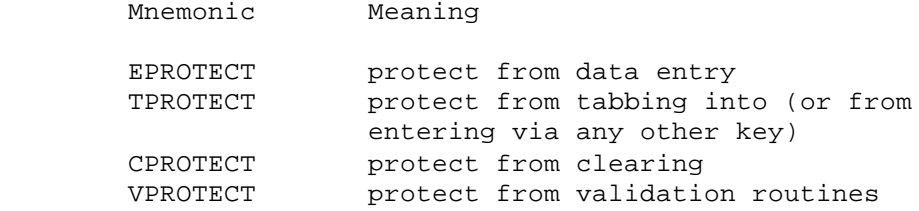

sm\_1protect sets protection bits. sm\_protect and related functions set all protect bits. sm\_aprotect sets protection bits for all the fields in an array.

### RETURNS

-1 if the field is not found, 0 otherwise.

VARIANTS AND RELATED FUNCTIONS

 sm\_n\_1unprotect (field\_name, mask); sm\_e\_1unprotect (field\_name, element, mask); sm\_1protect (field\_number); sm\_aunprotect (field\_number); sm\_unprotect (field\_number);

EXAMPLE

#include "smdefs.h"

/\* Make field number 5 available for data entry and clearing. \*/

sm\_1unprotect (5, EPROTECT | CPROTECT);

sm\_achg - change the display attribute attached to a scrolling item

SYNOPSIS

 #include "smdefs.h" int sm\_o\_achg (field\_number, item\_id, disp\_attr) int field\_number; int item\_id; int disp\_attr;

DESCRIPTION

Changes the display attribute attached to a scrollable item. If the item is onscreen, also changes the attribute with which the item is currently displayed. Here is a table of attribute mnemonics.

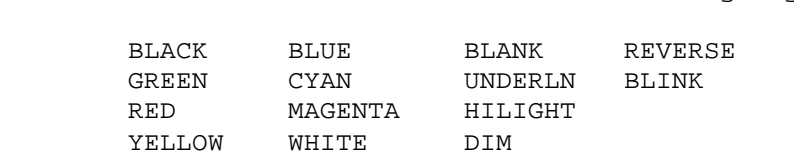

The background colors defined in smdefs.h (B\_BLACK and so forth) are also available.

Colors Highlights

If disp\_attr is zero, the scrollable display attribute is removed (set to zero). If the item is onscreen, it is displayed with the attribute attached to its field.

The attribute change this function makes is associated with a data item rather than a field on a form, and overrides the attribute associated with the field where the item is displayed (if any). Use sm\_chg\_attr to change the display attribute of a field.

Note: this function has only two variants, sm\_o\_achg and sm\_i\_achg. The other three variants (including sm\_achg itself) do not exist.

RETURNS

 -1 if the field isn't found or isn't scrollable, or if item\_id is invalid; 0 otherwise.

VARIANTS AND RELATED FUNCTIONS

 sm\_o\_achg (field\_number, item\_id, disp\_attr); sm\_i\_achg (field\_name, item\_id, disp\_attr); sm\_chg\_attr (field\_number, disp\_attr);

## EXAMPLE

/\* Highlight the data item under the cursor in a scrolling array, \* so that the highlight will move with the item rather than \* staying on the field. \*/ #include "smdefs.h" int base; int occur; base = sm\_base\_fldno (sm\_getcurno ()); occur = sm\_occurno (); sm\_o\_achg (base, occur, RED | REVERSE);

sm\_amt\_format - write data to a field, applying currency editing

SYNOPSIS

```
 int sm_amt_format (field_number, buffer)
 int field_number;
 char *buffer;
```
## DESCRIPTION

If the specified field has an amount edit, it is applied to the data in buffer. If the resulting string is too long for the field, an error message is displayed. Otherwise, sm\_putfield is called to write the edited string to specified field.

If the field has no amount edit, sm\_putfield is called with the unedited string.

RETURNS

 -1 if the field is not found or the item ID is out of range; -2 if the edited string will not fit in the field; 0 otherwise.

VARIANTS AND RELATED FUNCTIONS

 sm\_e\_amt\_format (field\_name, element, buffer); sm\_i\_amt\_format (field\_name, occurrence, buffer); sm\_n\_amt\_format (field\_name, buffer); sm o amt format (field number, occurrence, buffer); sm\_strip\_amt\_ptr (field\_number, text); sm\_dtofield (field\_number, real\_value);

```
#include "smdefs.h"
```

```
/* Write a list of real numbers to the screen. The first
 * and last fields in the list are tagged with special names.
  * Actually, sm_dtofield () would be more convenient.
  */
int k, first, last;
char buf[256];
double values[];
      /* set up elsewhere... */
last = \text{sm}\nmid fldno ("last");
first = sm_n_fldno ("first");
for (k = first; k & k <= last; ++k){
      sprintf (buf, "%lf", values[k - first]);
      sm_amt_format (k, buf);
}
```

```
 sm_aprotect - protect an array
```
### SYNOPSIS

 #include "smdefs.h" int sm\_aprotect (field\_number, mask) int field\_number; int mask;

#### DESCRIPTION

sm\_aprotect sets protection bits for every field in the array containing field\_number. The fields are then protected from some combination of data entry, tabbing into, clearing, or validation, according to mask. If the field is scrolling, all offscreen items are protected as well.

Mnemonics for mask are defined in YY, and are listed below. Multiple sets can be done by oring the mnemonics.

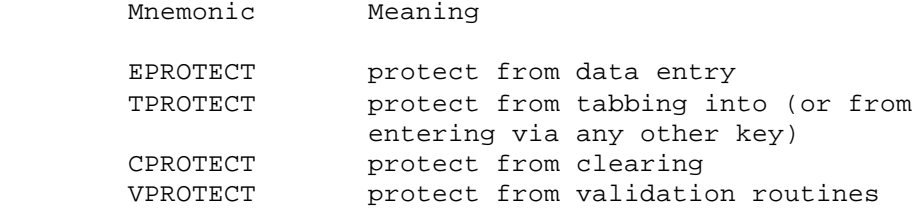

sm\_aunprotect clears protection for an array. sm\_protect and variants set all protect bits for a single field. sm\_1protect sets protection bits for a single field; such changes will supersede the array protection for onscreen elements, but the array protection will remain in effect for offscreen items.

### RETURNS

-1 if the field is not found, 0 otherwise.

VARIANTS AND RELATED FUNCTIONS

 sm\_n\_aprotect (field\_name, mask); sm\_aunprotect(field\_number, mask); sm\_1protect(field\_number, mask); sm\_protect(field\_number, mask);

#### EXAMPLE

#include "smdefs.h"

/\* Postpone calculations by protecting the totals column from \* validation; this will prevent execution of its math edit. \*/

sm\_n\_aprotect ("subtotals", VPROTECT);

sm\_ascroll - scroll to a given occurrence

SYNOPSIS

```
 int sm_ascroll (field_number, occurrence)
 int field_number;
 int occurrence;
```
## DESCRIPTION

This function scrolls the designated field so that the indicated occurrence appears there. The field need not be the first element of a scrolling array; you could use this function, for instance, to place the nineteenth item in the third onscreen element of a five-element scrolling array.

The validity of certain combinations of parameters depends on the exact nature of the field. For instance, if field number 7 is the third element of a scrolling array and occurrance is 1 a call to sm\_ascroll will fail on a regular scrolling array but succeed if scrolling is circular.

Parallel arrays or fields will, of course, scroll along with the target array or field.

#### RETURNS

-1 if field or occurrence specification is invalid, 0 otherwise.

VARIANTS AND RELATED FUNCTIONS

```
 int sm_n_ascroll (field_name, occurrence);
 int sm_rscroll (field_number, count);
 int sm_t_scroll (field_number);
```

```
#include "smdefs.h"
#include "smkeys.h"
/* Scroll the "records" array (and those parallel to it)
 * to the line indicated in another field on the screen. */
#define GOTO_LINE PF4
```

```
if (sm_openkeybd () == GOTO_LINE)
{
      sm_n_ascroll ("records", sm_n_intval ("line");
}
```
sm\_aunprotect - unprotect an array

## SYNOPSIS

 #include "smdefs.h" int sm\_aunprotect (field\_number, mask) int field\_number; int mask;

#### DESCRIPTION

sm\_aunprotect clears protection bits for every field in the array containing field\_number, and for scrolling items if the array is scrolling. The fields are then unprotected from some combination of data entry, tabbing into, clearing, or validation, according to the mask.

Mnemonics for mask are defined in YY, and are listed below. Multiple sets can be done by oring the mnemonics.

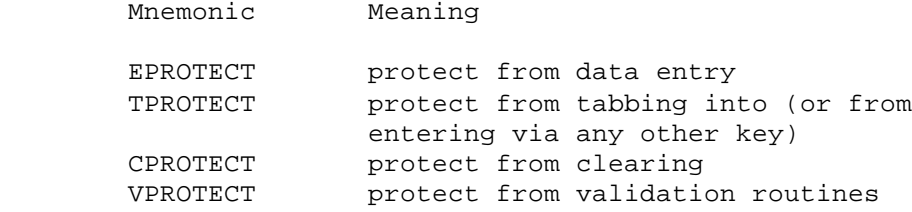

sm\_aprotect sets protection bits. sm\_protect and related functions set all protect bits for a single field. sm\_1protect sets protection bits for a single field; such changes will supersede the array protection for onscreen elements, but the array protection will remain in effect for offscreen items.

### RETURNS

-1 if the field is not found, 0 otherwise.

VARIANTS AND RELATED FUNCTIONS

```
 sm_n_aunprotect (field_name, mask);
sm_aprotect(field_number);
 sm_1unprotect(field_number);
 sm_unprotect(field_number);
```
### EXAMPLE

#include "smdefs.h"

/\* open all fields in array number 14 to data entry and clearing \*/

```
sm_aunprotect (14, EPROTECT | CPROTECT);
```
sm\_backtab - backtab to the previous start of an unprotected field

SYNOPSIS

```
 void sm_backtab ();
```
#### DESCRIPTION

If the cursor is in an unprotected field, but not in the first enterable position, it is moved to the first enterable position of that field. Otherwise, it is moved to the first enterable position of the previous unprotected field. If the cursor is in the first position of the first unprotected field on the form, or before the first unprotected field on the form, it wraps backward into the last unprotected field. If there are no unprotected fields, the cursor doesn't move.

If the destination field is shiftable, it is reset according to its justification. Note that the first enterable position depends on the justification of the field and, in digits-only fields, on the presence of punctuation.

The previous field here means the field with the next lower number; field numbers increase from left to right within a display line, and from top to bottom. This function disregards next field edits.

EXAMPLE

#include "smkeys.h"

```
/* Back the cursor up if the user strikes a key indicating
 * s/he has made a particular mistake. */
int key;
```

```
do {
      key = sm_openkeybd ();
     if (key == PF5) {
          sm_quiet_err ("OK, start over");
          sm backtab ();
      }
} while (key != EXIT && key != XMIT);
```

```
NAME
```

```
 sm_base_fldno - get the field number of the first element of an array
```
SYNOPSIS

```
 int sm_base_fldno (field_number)
 int field_number;
```
## DESCRIPTION

If the field specified by VVfield\_number], PYRCOB[FIELD-NUMBER]) is an array element, this function returns the field number of the first element (base) of the array.

If the field is not an array element, it returns field\_number.

RETURNS

 The field number of the base element of the array containing the specified field, or 0 if the field number is out of range.

VARIANTS AND RELATED FUNCTIONS

EXAMPLE

#include "smdefs.h"

- /\* Highlight the data item under the cursor in a scrolling array,
- \* so that the highlight will move with the item rather than

\* staying on the field. \*/

int base; int occur;

```
base = sm_base_fldno (sm_getcurno ());
occur = sm_occur_no ();
sm_o_achg (base, occur, RED | REVERSE);
sm qofield (base);
```
sm\_bel - beep!

# SYNOPSIS

void sm\_bel ()

## DESCRIPTION

Causes the terminal to beep, ordinarily by transmitting the ASCII BEL code to it. If there is a BELL entry in the video file, sm\_bel will transmit that instead, usually causing the terminal to flash instead of beeping.

Even if there is no BELL entry, use this function instead of sending a BEL, because certain displays use BEL as a graphics character.

Including a %B at the beginning of a message displayed on the status line will cause this function to be called.

```
#include "smkeys.h"
/* Beep at unwanted function keys. */
int key;
switch (key = sm_openkeybd ())
{
      case PF1:
          save_something ();
           break;
      case PF2:
           discard_something ();
           break;
      default:
           sm_bel();
           break;
}
```
sm\_bitop - manipulate validation and data editing bits

SYNOPSIS

 #include "smbitops.h" int sm\_bitop(field\_number, action, bit) int field\_number; int action; int bit;

## DESCRIPTION

You can use this function to inspect and modify validation and data editing bits of screen fields, without reference to internal data structures. The first parameter identifies the field to be operated upon.

Action can include a test and at most one manipulation, from the following table of mnemonics:

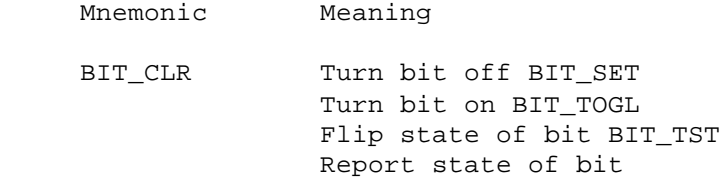

The third parameter is a bit identifier, drawn from the following table:

Character edits

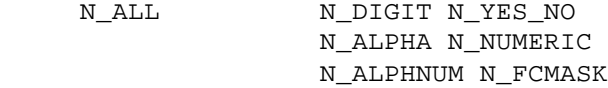

#### Field edits

N\_RTJUST N\_REQD N\_VALIDED N\_MDT N\_CLRINP N\_MENU N\_UPPER N\_LOWER N\_RETENTRY N\_FILLED N\_NOTAB N\_WRAP N\_EPROTECT N\_TPROTECT N\_CPROTECT N\_VPROTECT N\_ALLPROTECT N\_ADDLEDS

The character edits are not, strictly speaking, bits; you cannot toggle them, but the other functions work as you would expect. N\_ALLPROTECT is a special value meaning all four protect bits at once.

N\_VALIDED and N\_MDT are the only bit operations that can apply offscreen. All other bit operations are attached to fixed onscreen positions.

This function has two variants, sm a bitop and sm t bitop, which perform the requested bit operation on all elements of an array. Their synopses appear below. If you include BIT\_TST, these variants return 1 only if bit is set for every element of the array. The variants sm\_i\_bitop and sm\_o\_bitop are restricted to N\_VALIDED and N\_MDT.

## RETURNS

 -1 if the field or occurrence cannot be found; -2 if the action or bit identifiers are invalid; 1 if there was no error, the action included a test operation, and bit was set; -3 if sm\_i\_bitop or sm\_o\_bitop were called with bit set to something other than N VALIDED or N MDT; 0 otherwise.

VARIANTS AND RELATED FUNCTIONS

```
 sm_e_bitop (array_name, element, action, bit);
 sm_i_bitop (array_name, occurrence, action, bit);
 sm_n_bitop (field_name, action, bit);
 sm_o_bitop (field_number, occurrence, action, bit);
 sm_a_bitop (array_name, action, bit);
 sm_t_bitop (array_number, action, bit);
```
EXAMPLE

#include "smbitops.h"

```
/* Check whether a field is valid. If not, place the
 * cursor there. */
if (! sm_n_bitop ("operation", BIT_TST, N_VALIDED))
{
      sm_n_gofield ("operation");
}
/* Make the array "quantities" required. */
```
sm\_a\_bitop (sm\_n\_fldno ("quantities"), BIT\_SET, N\_REQD);

sm\_c\_off - turn the cursor off

# SYNOPSIS

void sm\_c\_off ();

#### DESCRIPTION

This function notifies JYACC FORMAKER that the normal cursor setting is off. The normal setting is in effect except when a block cursor is in use, as during menu processing (cursor off); while screen manager functions are writing to the display (cursor off); and within certain error message display functions (cursor on).

If the display cannot turn its cursor on and off (CON and COF entries are not defined in the video file), this function will have no effect.

VARIANTS AND RELATED FUNCTIONS

sm\_c\_on ();

EXAMPLE

 sm\_err\_reset("Verify that the cursor is turned ON"); sm\_c\_off(); sm\_emsg("Verify that the cursor is turned OFF"); sm\_c\_on(); sm\_emsg("Verify that the cursor is turned ON");

sm\_c\_on - turn the cursor on

# SYNOPSIS

void sm\_c\_on ();

#### DESCRIPTION

This function notifies JYACC FORMAKER that the normal cursor setting is on. The normal setting is in effect except when a block cursor is in use, as during menu processing (cursor off); while screen manager functions are writing to the display (cursor off); and within certain error message display functions (cursor on).

If the display cannot turn its cursor on and off (CON and COF entries are not defined in the video file), this function will have no effect.

VARIANTS AND RELATED FUNCTIONS

sm\_c\_off ();

EXAMPLE

 sm\_err\_reset("Verify that the cursor is turned ON"); sm\_c\_off(); sm\_emsg("Verify that the cursor is turned OFF"); sm\_c\_on(); sm\_emsg("Verify that the cursor is turned ON");

sm\_c\_vis - turn cursor position display on or off

SYNOPSIS

```
 void sm_c_vis (disp)
 int disp;
```
### DESCRIPTION

If disp is non-zero, subsequent messages displayed on the status line, including background status messages, will include the cursor's screen position. If the message would overlap the cursor position display, it is truncated. If disp is zero, subsequent messages displayed on the status line will not include the cursor's position.

If the CURPOS entry in the video file is not defined, this function will have no effect; the cursor position will not appear. JYACC FORMAKER uses an asynchronous function and a status line function to perform the cursor position display; if the application has previously installed either of those, this function will clobber it.

VARIANTS AND RELATED FUNCTIONS

 sm\_u\_async (); sm\_u\_statfnc (); sm\_install (which\_hook, what\_func, howmany);

```
#include "smkeys.h"
/* Toggle the cursor position display on or off when the
* PF10 key is struck. The first time the key is struck,
* it will go on. */
static int cpos_on = 0;
switch (sm openkeybd ())
{
...
case PF10:
     sm c vis (cpos on \uparrow = 1);
...
}
```
sm\_calc - perform a calculation

SYNOPSIS

 int sm\_calc (field\_number, item\_id, expression) int field\_number; int item\_id; char \*expression;

### DESCRIPTION

The field\_number and item\_id parameters identify the field and item with which the calculation is associated. (If the field is not scrollable, item\_id should be set to zero.) Expression is a calculation, written as specified in the JYACC FORMAKER Author's Guide. Briefly, a calculation contains an optional precision specifier, %m.n; a destination field identifier; an equal sign; and a math expression. The expression uses conventional arithmetic operators and parentheses in infix notation, with a few special unary operators. It and the destination field identifier may specify fields by name, absolute number, or relative number.

If the calculation begins with % the rounding information is extracted. Otherwise, rounding information is taken from the float or double data type edit, if any, attached to the destination field; or from the amount edit, if any, attached to the destination field. If none of the above are available, the default rounding to 2 decimal places is performed.

If the destination field is a date field, the value of the expression is formatted as a date. sm\_calc provides a way of placing arbitrary dates in fields, through the @date expression. You should call sm\_calc with an argument in the following form:

destination-field = @date (your-date)

where destination-field identifies a field by name or number as defined in the Author's Guide, and your-date is formatted as MM/DD/YYYY; assuming that the destination field is a date field, it will be written out in the proper format. This is presently the only way of getting an arbitrary date, properly formatted, into a date field.

If a math error such as divide by zero or wrong date format occurs, a message is presented to the operator, and the function returns -1.

RETURNS

-1 is returned if a math error occurred. 0 is returned otherwise.

```
/* Place a famous date in a field. */
```

```
sm_calc ("day1 = @date(07/04/1776)");
```
sm\_cancel - reset the display and exit

# SYNOPSIS

```
 void sm_cancel ();
```
#### DESCRIPTION

This routine is installed by sm\_initcrt to be executed if a keyboard interrupt occurs. It calls sm\_resetcrt to restore the display to the operating system's default state, and exits to the operating system.

If your operating system supports it, you can also install this function to handle conditions that normally cause a program to abort. If a program aborts without calling sm\_resetcrt, you may find your terminal in an odd state; sm\_cancel can prevent that.

```
/* the following program segment could be found in some
 * error routines */
if (error)
{
      sm_quiet_err("fatal error -- can't continue!\n");
     sm_cancel();
}
/* The following code can be used on a UNIX system to
  * install sm_cancel() as a signal handler. */
```

```
#include <signal.h>
```

```
extern void sm_cancel ();
```

```
signal (SIGTERM, sm_cancel);
```
sm\_ch\_emsgatt - change the standard error message attributes

SYNOPSIS

 #include "smdefs.h" void sm\_ch\_emsgatt (noisy\_att, quiet\_att) int noisy\_att, quiet\_att;

## DESCRIPTION

Changes the display attributes used by sm\_err\_reset and sm\_quiet\_err. Noisy\_att is used for the message by sm\_err\_reset and for the message prefix (normally "ERROR:") displayed by sm\_quiet\_err. Quiet\_att is used for the message body displayed by sm\_quiet\_err.

If either argument is zero, the corresponding display attribute is unchanged. If an argument is nonzero but no color is specified, and the display does not support background color, the color is made WHITE.

The following display attribute mnemonics may be used in the arguments to this function:

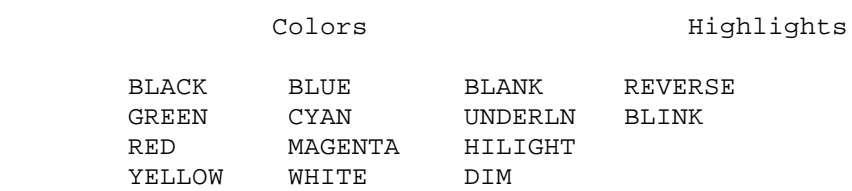

The background colors defined in smdefs.h (B\_BLACK and so forth) are also available.

If sm\_ch\_emsgatt is never called, sm\_err\_reset uses WHITE with BLINK, and HILIGHT if it is available. The default attribute for the message body displayed by sm\_quiet\_err is just WHITE.

If you define the SMCHEMSGATT variable in your setup file, this function will automatically be called with the parameters you provide there.

VARIANTS AND RELATED FUNCTIONS

 sm\_err\_reset (message); sm\_quiet\_err(message); sm\_er\_options (key, discard);

### EXAMPLE

#include "smdefs.h"

sm\_ch\_emsgatt(NORMAL\_ATTR, NORMAL\_ATTR); sm\_err\_reset("Verify this message is displayed in white.");

sm\_ch\_emsqatt(REVERSE, NORMAL\_ATTR); sm err reset("Verify this message is in reverse video.");
sm\_ch\_qmsgatt - change the standard query message attribute

SYNOPSIS

```
 #include "smdefs.h"
 void sm_ch_qmsgatt (disp_attr)
 int disp_attr;
```
DESCRIPTION

Changes the display attribute used by sm\_query\_msg. If no color is specified, it is set to WHITE.

The argument disp\_attr is the logical sum of one or more of the following:

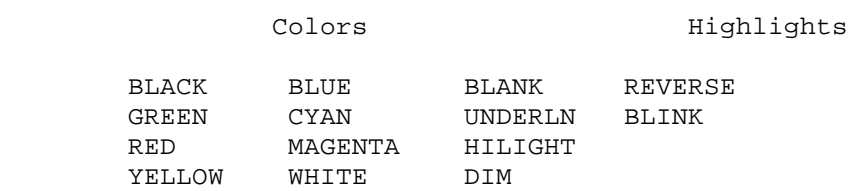

The background colors defined in smdefs.h (B\_BLACK and so forth) are also available.

If sm\_ch\_qmsgatt is never called, sm\_query\_msg uses WHITE and REVERSE, with HILIGHT if it is available.

If you define the SMCHQMSGATT variable in your setup file, this function will automatically be called with the parameters you provide there.

VARIANTS AND RELATED FUNCTIONS

sm\_query\_msg (question);

sm\_ch\_stextatt - change the status text display attribute

SYNOPSIS

```
 #include "smdefs.h"
 void sm_ch_stextatt (disp_attr)
 int disp_attr;
```
## DESCRIPTION

Changes the display attribute used for displaying status text associated with a field. If no color is specified, it is set to WHITE.

The argument disp\_attr is the logical sum of one or more of the following:

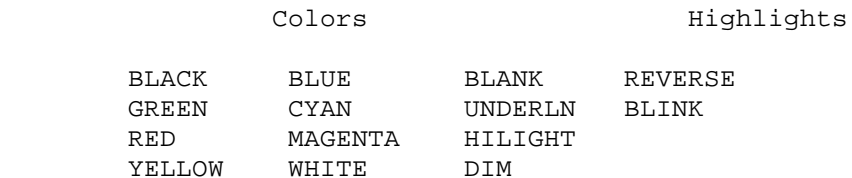

The background colors defined in smdefs.h (B\_BLACK and so forth) are also available.

If sm\_ch\_stextatt is never called, the display attribute used for the status text associated with a field is normal intensity WHITE.

If you define the SMCHSTEXTATT variable in your setup file, this function will automatically be called with the parameters you provide there.

EXAMPLE

#include "smdefs.h"

/\* Change the default status text attribute to bright green. \*/

sm\_ch\_stextatt (GREEN | HILIGHT);

sm ch umsgatt - change the standard error window attributes

SYNOPSIS

```
 #include "smdefs.h"
 void sm_ch_umsgatt (border_style, border_attr, prot_attr,
      unprot_attr)
 int border_style, border_attr, prot_attr, unprot_attr;
```
#### DESCRIPTION

Changes the display characteristics of the error windows that are part of the library. Currently, there are two such windows: the error mask, which is used to display a message too long to fit on the status line; and the hit-space mask, which pops up when the operator hits any key other than the space bar to acknowledge an error message.

This function is intended to be called once, at the beginning of an application, to set the display characteristics of the library windows to harmonize with the application's own screens.

If border style is less than 0, the windows are made borderless. Otherwise, border\_style is a border style number (0 through 9). Border\_attr, if nonzero, becomes the border attribute.

If prot\_attr is nonzero, it is used for the protected fields that contain the messages. unprot\_attr is not presently in use.

If you define the SMCHUMSGATT variable in your setup file, this function will automatically be called with the parameters you provide there.

VARIANTS AND RELATED FUNCTIONS

```
 sm_err_reset (message);
 sm_await_space (message);
```
## EXAMPLE

#include "smdefs.h"

/\* Note long messages with blank-padding to force them into the \* window. \*/ sm\_ch\_umsgatt(-1, BLACK, WHITE, 0); sm\_emsg("Verify that this message is displayed in white\ and has no borders. ");

sm\_ch\_umsgatt(0, BLACK, WHITE, 0); sm\_emsg("Verify this error window is border style 0 and black;\ Verify that the text is white.");

sm\_chg\_attr - change the display attribute of a field

SYNOPSIS

 #include "smdefs.h" void sm\_chg\_attr (field\_number, disp\_attr) int field\_number, disp\_attr;

## DESCRIPTION

Changes the display attribute of a field. If the field is scrolling, each data item may also have a display attribute, which will override the field display attribute when the item arrives onscreen; use sm\_achg to change scrolling attributes.

Disp\_attr is the logical sum of one or more of the following. If no color is specified, and BLACK is not a valid color, sm\_chg\_attr will automatically include the color WHITE.

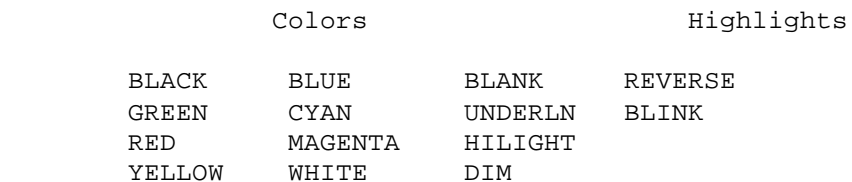

The background colors defined in smdefs.h (B\_BLACK and so forth) are also available.

### VARIANTS AND RELATED FUNCTIONS

 sm\_n\_chg\_attr (field\_name, disp\_attr); sm\_e\_chg\_attr (field\_name, element, disp\_attr); sm\_o\_chg\_attr (field\_number, occurrence, disp\_attr); sm\_i\_achg (field\_name, item\_id, disp\_attr); sm\_o\_achg (field\_number, item\_id, disp\_attr);

## EXAMPLE

#include "smdefs.h"

sm\_chg\_attr (1, NORMAL\_ATTR); sm\_err\_reset ("Verify that the text in field 1 is white.");

sm\_chg\_attr (1, BLANK); sm\_err\_reset ("Verify that the text in field 1 is invisible."); sm\_choice - get item selection

#### SYNOPSIS

 #include "smdefs.h" char \*sm\_choice (type) int type;

## DESCRIPTION

This is a menu-handling function, similar in some respects to sm\_menu\_proc. It enables you to tab, backtab, arrow and scroll through a screen, in order to select the contents of one of the fields or scrolling items. The entry at which the cursor is positioned is shown in reverse video; fields that are blank in their first position, and those without a MENU field edit, will be skipped.

Hitting a key that matches the first character of a screen entry causes the cursor to be positioned there; if more than one entry begins with that character, the cursor is positioned to the first entry following its current location. Entries are searched by field number. Arrays and scrolls, however, are searched in their entirety following their first field, and scrolling occurs automatically. If type is UPPER (or LOWER), an alphabetic key is translated to upper (or lower) case before a match is attempted; if it is UPPER | LOWER, both are tried; and if type has any other value, the entry is not translated.

sm\_choice returns to the calling program only when you hit the TRANSMIT or EXIT key. It ignores menu return codes attached to fields; the returned value is the result of a call to sm\_fptr.

The functions sm\_mp\_options and sm\_mp\_string, which control the behavior of sm\_menu\_proc, do not affect sm\_choice.

RETURNS

 The contents of the selected field if TRANSMIT was hit, or 0 if EXIT was hit.

VARIANTS AND RELATED FUNCTIONS

 sm\_menu\_proc (type); sm fptr (field number);

```
#include "smdefs.h"
#define WHI WHITE | HILIGHT
#define NOT_UL ~(UPPER|LOWER)
#define INS1 "Move cursor to 2nd field and press TRANSMIT"
#define INS5 "Press 'c' and TRANSMIT"
/* Move the cursor to the second field
 * and press the TRANSMIT key. Verify that a pointer
 * to the text of the second field is returned. */
sm_d_msg_line(INS1,WHI);
if (strcmp("bcdefgh", sm_choice(NOT_UL)))
      sm_err_reset ("Bad choice");
/* Press the first letter of the first item of
  * the third field ("c" or "C") and verify that the
 * cursor is located correctly. */
sm_d_msg_line(INS5,WHI);
if (strcmp("CDE", sm_choice(UPPER)))
     sm_err_reset ("Bad choice");
```
sm\_cl\_all\_mdts - clear all MDT bits

# SYNOPSIS

```
 void sm_cl_all_mdts ();
```
#### DESCRIPTION

Clears the MDT (modified data tag) of every data item, both onscreen and off.

JYACC FORMAKER sets the MDT bit of an occurrence to indicate that it has been modified, either by keyboard entry or by a call to a function like sm\_putfield, since the screen was first displayed.

VARIANTS AND RELATED FUNCTIONS

```
 sm_mdt_clear (field_number);
 sm_mod_test (field_number);
 sm_tst_all_mdts (field_number, occurrence);
```
EXAMPLE

```
#include "smdefs.h"
```
/\* Clear MDT for all fields on the form; then write \* data to the last field, and check that its MDT is

\* the first one set. \*/

int occurrence;

```
sm_cl_all_mdts();
sm_putfield (sm_numflds, "Hello");
if (sm_tst_all_mdts (&occurrence) != sm_numflds)
     sm_err_reset ("Something is rotten in the state of Denmark.");
```

```
 sm_cl_everyfield - clear all fields, protected or not
SYNOPSIS
      void sm_cl_everyfield ();
DESCRIPTION
Erases all fields on the current screen, including protected fields and
offscreen data. Date and time fields that take system values are re-initialized.
VARIANTS AND RELATED FUNCTIONS
      sm_cl_unprot ();
]
EXAMPLE
/* The following code effectively binds sm_cl_everyfield
 * to the CLEAR ALL key, instead of sm_cl_unprot (the
 * normal binding). */
#include "smdefs.h"
#include "smkeys.h"
int key;
/* Make the CLEAR ALL key returnable and NOT executable. */
sm_route_table[CLR] = RETURN;
while ((key = sm_openkeybd ()) != EXIT)
{
      if (key == CLR)
      {
          sm_cl_everyfield ();
           continue;
      }
      ...
}
```
sm\_cl\_unprot - clear all unprotected fields

SYNOPSIS

void sm\_cl\_unprot ();

DESCRIPTION

Erases onscreen and offscreen data from all fields that are not protected from clearing (CPROTECT). Date and time fields that take system values are re-initialized.

This function is normally bound to the CLEAR ALL key.

VARIANTS AND RELATED FUNCTIONS

 sm\_cl\_everyfield (); sm\_1protect (field\_number);

```
/* The following code clears all unprotected fields and puts
 * the cursor into the first one. */
sm_cl_unprot ();
sm_home ();
```
sm\_clear\_array - erase all data from an array

SYNOPSIS

 int sm\_clear\_array (field\_number) int field\_number;

DESCRIPTION

Clears onscreen and offscreen data of the specified array or field. If there are scrollable arrays or fields parallel to the one specified, they are also cleared.

The array indicated by the argument will be cleared regardless of protection; the protection of parallel scrolling arrays will, however, be respected.

The buffers that held the offscreen data are freed and are no longer accessible.

RETURNS

-1 if the field is not found; -2 if memory allocation fails; 0 otherwise.

VARIANTS AND RELATED FUNCTIONS

```
 sm_n_clear_array (field_name);
 sm_1clear_array (field_number);
 sm_aprotect (field_number);
```
## EXAMPLE

```
#include "smdefs.h"
#include "smkeys.h"
```
/\* Make the ERASE key clear the entire array of "names", \* first ensuring that it will be returned to us. \*/

int key;

```
sm route table[FERA] |= RETURN;
while ((key = sm_openkeybd ()) != EXIT)
{
     if (key == FERA) sm_n_clear_array ("names");
}
```
sm\_close\_window - close current window

### SYNOPSIS

```
 int sm_close_window ();
```
#### DESCRIPTION

The currently open window is erased, and the screen is restored to the state before the window was opened. All data from the window being closed is lost. Since windows are stacked, the effect of closing a window is to return to the previous window. The cursor reappears at the position it had before the window was opened.

# RETURNS

 -1 is returned if there is no window open, i.e. if the currently displayed screen is a form (or if there is no screen up). 0 is returned otherwise.

VARIANTS AND RELATED FUNCTIONS

```
 sm_r_window (screen_name, line, column);
sm d window (address, line, column);
 sm_l_window (library_descriptor, screen_name, line, column);
 sm_wselect (window_num);
```

```
#include "smdefs.h"
#include "smkeys.h"
/* In a validation routine, if the field contains a
  * special value, open up a window to prompt for a
  * second value and save it in another field. */
int validate (field, data, occur, bits)
char *data;
{
      char buf[256];
      if (bits & VALIDED)
           return 0;
      if (strcmp(data, "other") == 0)
      {
           sm_r_at_cur ("getsecval");
           if (sm_openkeybd () != EXIT)
                sm_getfield (buf, 1);
          else buf[0] = 0; sm_close_window ();
           sm_n_putfield ("secval", buf);
      }
      return 0;
}
```
 sm\_d\_at\_cur - display a memory-resident window at the current cursor position

#### SYNOPSIS

```
 int sm_d_at_cur (mr_screen)
 char *mr_screen;
```
## DESCRIPTION

Displays a memory-resident window at the current cursor position, offset by one line to avoid hiding that line's current display. Mr\_screen is the address of the screen in memory.

Whatever part of the display the new window does not occupy will remain visible. However, only the top most window and its fields are accessible to keyboard entry and library routines. JYACC FORMAKER will not allow the cursor outside the top most, or current, window. (See sm\_wselect for a way to shuffle windows.)

If the window will not fit on the display at the location you request, JYACC FORMAKER will adjust its starting position. If the window would hang below the screen and you have placed its upper left-hand corner in the top half of the display, the window is simply moved up; but if your starting position is in the bottom half of the screen, the lower left hand corner of the window is placed there. Similar adjustments are made in the horizontal direction.

If, after adjustment, the window contains display data that won't fit on the display, it is brought up anyway, without the extra. But if any field won't fit, display of the window is aborted and an error code returned.

You can use JYACC bin2c to convert screens from disk files, which you can modify using xform, to program data structures you can compile into your application. A memory-resident screen is never altered at run-time, and may therefore be made shareable on systems that provide for sharing read-only data.  $sm\_r\_at\_cur$  can also display memory-resident screens, if they are properly installed using sm\_formlist. Memory-resident screens are particularly useful in applications that have a limited number of screens, or in environments that have a slow disk (e.g. MS-DOS).

#### RETURNS

 0 is returned if no error occurred during display of the form; -3 is returned if no memory was available; -7 is returned if the screen contained fields that would not fit within the physical display. The screen is always restored to its previous condition.

VARIANTS AND RELATED FUNCTIONS

 sm\_d\_form (mr\_screen); sm\_d\_window (mr\_screen, line, column); sm\_r\_at\_cur (name);

```
/* Display a warning message in a memory-resident window,
 * and wait for acknowledgement before continuing.
 * The warning should include the instruction,
 * "Press any key to continue." */
extern char warning[];
if (over_threshold ()) /* Externally defined condition */
{
     sm_d_at_cur (warning);
     sm_getkey ();
    sm_close_window ();
}
...
```
sm\_d\_form - display a memory-resident form

#### SYNOPSIS

```
 int sm_d_form (mr_screen)
 char *mr_screen;
```
### DESCRIPTION

This function displays a memory-resident screen as a base form. Mr\_screen is the address of the screen.

Bringing up a screen as a form causes the previously displayed form and windows to be discarded, and their memory freed. The new screen is displayed with its upper left-hand corner at the extreme upper left of the display (position (0, 0)). Any error in this function leaves the display and JYACC FORMAKER internals in an undefined state.

If the form contains display data that are too big for the physical display, they are truncated without warning. However, if there are fields that won't fit within the physical display, this function returns an error without displaying the form.

You can use JYACC bin2c to convert screens from disk files, which you can modify using xform, to program data structures you can compile into your application. A memory-resident screen is never altered at run-time, and may therefore be made shareable on systems that provide for sharing read-only data.  $sm\_r\_at\_cur$  can also display memory-resident screens, if they are properly installed using sm\_formlist. Memory-resident screens are particularly useful in applications that have a limited number of screens, or in environments that have a slow disk (e.g. MS-DOS).

#### RETURNS

 0 is returned if no error occurred during display of the screen. -5 is returned if, after the screen was cleared, the system ran out of memory. -7 is returned if the screen contained fields that would not fit within the display.

VARIANTS AND RELATED FUNCTIONS

sm d window (mr\_screen, line, column) sm\_d\_at\_cur (mr\_screen) sm\_r\_form (screen\_name) sm\_l\_form (library\_descriptor, screen\_name)

```
/* Display a memory-resident form to provide a
 * blank background for what follows. */
```

```
extern char blank[];
```

```
if (sm d form (blank) < 0)
{
      sm_err_reset ("Error in form display - goodbye!");
      sm_cancel ();
}
...
```
sm\_d\_msg\_line - display a message on the status line

#### SYNOPSIS

 #include "smdefs.h" void sm\_d\_msg\_line (message, attrib) char \*message; int attrib;

#### DESCRIPTION

.

.

.

.

.

The message in message is displayed on the status line, with an initial display attribute of attrib. This message overrides background status text and field status text; it will itself be overwritten by sm\_err\_reset and related functions, or by the ready/wait message enabled by sm\_setstatus.

Several percent escapes provide control over the content and presentation of status messages. They are interpreted by sm\_d\_msg\_line, which is eventually called by everything that puts text on the status line (including field status text). The character following the percent sign must be in upper-case; this is to avoid conflict with the percent escapes used by printf and its variants. Certain percent escapes (%W, for instance; see below) must appear at the beginning of the message, i.e. before anything except perhaps another percent escape.

 If a string of the form %Annnn appears anywhere in the message, the hexadecimal number nnnn is interpreted as a display attribute to be applied to the remainder of the message. The table below gives the numeric values of the logical display attributes you will need to construct embedded attributes. If you want a digit to appear immediately after the attribute change, pad the attribute to 4 digits with leading zeroes; if the following character is not a legal hex digit, leading zeroes are unnecessary.

 If a string of the form %KKEYNAME appears anywhere in the message, KEYNAME is interpreted as a logical key mnemonic, and the whole expression is replaced with the key label string defined for that key in the key translation file. If there is no label, the %K is stripped out and the mnemonic remains. Key mnemonics are defined in smkeys.h ; it is of course the name, not the number, that you want here. The mnemonic must be in upper-case.

 If %N appears anywhere in the message, the latter will be presented in a pop-up window rather than on the status line, and all occurrences of %N will be replaced by newlines.

 If the message begins with a %B, JYACC FORMAKER will beep the terminal (using sm\_bel) before issuing the message.

 If the message begins with %W, it will be presented in a pop-up window instead of on the status line. The window will appear near the bottom center of the screen, unless it would obscure the current field by so doing; in that case, it will appear near the top. If the message begins with %MU or %MD, and is passed to one of the error message display functions, JYACC FORMAKER will ignore the default error message acknowledgement flag and process (for %MU) or discard (for %MD) the next character typed.

Note that, if a message containing percent escapes - that is, %A, %B, %K, %N or %W - is displayed before sm\_initcrt or after %W is called, the percent escapes will show up in it.

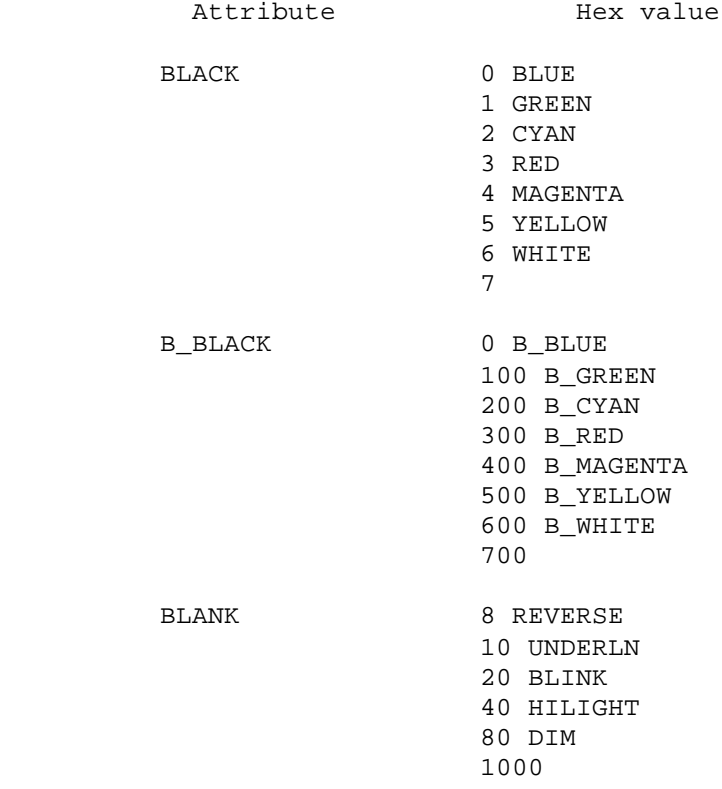

If the cursor position display has been turned on (see sm\_c\_vis), the end of the status line will contain the cursor's current row and column. If the message text would overlap that area of the status line, it will be displayed in a window instead.

VARIANTS AND RELATED FUNCTIONS

```
 sm_err_reset (message);
 sm_msg (message, start_column);
 sm_mwindow (text, line, column);
```
EXAMPLE

/\* The following prompt uses labels for the EXIT and \* return keys, and underlines crucial words. \*/ sm\_d\_msg\_line ("Press %KEXIT to %A0027abort%A7, or %KNL to %A0027continue%A7."); /\* To clear the message line, use: \*/ sm\_d\_msg\_line ("", 0);

sm\_d\_window - display a memory-resident window at a stated position

SYNOPSIS

 int sm\_d\_window (mr\_screen, line, column) char \*mr\_screen; int line, column;

## DESCRIPTION

The memory-resident screen whose address is in mr screen is brought up with its upper left-hand corner at (line, column). The line and column are counted from zero: if line is 1, the screen is displayed starting at the second line of the screen.

Whatever part of the display the new window does not occupy will remain visible. However, only the top most window and its fields are accessible to keyboard entry and library routines. JYACC FORMAKER will not allow the cursor outside the top most, or current, window. (See sm\_wselect for a way to shuffle windows.)

If the window will not fit on the display at the location you request, JYACC FORMAKER will adjust its starting position. If the window would hang below the screen and you have placed its upper left-hand corner in the top half of the display, the window is simply moved up; but if your starting position is in the bottom half of the screen, the lower left hand corner of the window is placed there. Similar adjustments are made in the horizontal direction.

If, after adjustment, the window contains display data that won't fit on the display, it is brought up anyway, without the extra. But if any field won't fit, display of the window is aborted and an error code returned.

You can use JYACC bin2c to convert screens from disk files, which you can modify using xform, to program data structures you can compile into your application. A memory-resident screen is never altered at run-time, and may therefore be made shareable on systems that provide for sharing read-only data.  $sm\_r\_at\_cur$  can also display memory-resident screens, if they are properly installed using sm formlist. Memory-resident screens are particularly useful in applications that have a limited number of screens, or in environments that have a slow disk (e.g. MS-DOS).

#### RETURNS

 0 is returned if no error occurred during display of the screen. -5 is returned if, after the screen was cleared, the system ran out of memory. -7 is returned if the screen contained fields that would not fit within the display.

VARIANTS AND RELATED FUNCTIONS

 sm\_d\_at\_cur (mr\_screen); sm\_d\_form (mr\_screen); sm\_r\_window (screen\_name, line, column); sm 1 window (library descriptor, screen name, line, column);

```
/* Display a warning message in a memory-resident
 * window centered on the screen, and
 * wait for acknowledgement before continuing. */
extern char warning[];
if (over_threshold ()) \qquad /* Externally defined condition */
{
      sm_d_window (warning, 8, 18);
      sm_err_reset ("Press any key to continue");
     sm_close_window ();
}
...
```
sm\_dblval - get the value of a field as a real number

## SYNOPSIS

 #include "smdefs.h" double sm\_dblval (field\_number) int field\_number;

# DESCRIPTION

This function returns the contents of field\_number as a real number. It calls sm\_strip\_amt\_ptr to remove superfluous amount editing characters before converting the data.

## RETURNS

 The real value of the field is returned. If the field is not found, the function returns 0.

## VARIANTS AND RELATED FUNCTIONS

 sm\_e\_dblval (field\_name, element); sm\_i\_dblval (field\_name, occurrence); sm\_n\_dblval (field\_name); sm\_o\_dblval (field\_number, occurrence); sm\_dtofield (field\_number, value, format); sm\_strip\_amt\_ptr (field\_number);

#### EXAMPLE

```
#include "smdefs.h"
```
/\* Retrieve the value of a starting parameter. \*/

double param1;

param1 = sm\_n\_dblval ("param1");

sm\_disp\_off - get displacement of cursor from start of field

# SYNOPSIS

int sm\_disp\_off ();

#### DESCRIPTION

Returns the difference between the first column of the current field and the current cursor location. This routine ignores offscreen data; use sm\_sh\_off to obtain the total cursor offset of a shiftable field.

### RETURNS

 The difference between cursor position and start of field, or -1 if the cursor is not in a field.

VARIANTS AND RELATED FUNCTIONS

 sm\_sh\_off (); sm\_getcurno ();

```
/* Retrieve the contents of the current field, up to
  * the cursor position, discarding the rest. This
 * example assumes the field is non-shifting and
 * left-justified. */
char buf[256];
int index;
sm_getfield (buf, sm_getcurno ());
if ((index = sm\_disp_of ())) >= 0)buf[index] = '\0;
```
sm\_dlength - get the length of a field's contents

# SYNOPSIS

```
 int sm_dlength (field_number)
 int field_number;
```
# DESCRIPTION

Returns the length of data stored in field\_number. The length does not include leading blanks in right justified fields, or trailing blanks in left-justified fields (which are also ignored by sm\_getfield). It does include data that have been shifted offscreen.

# RETURNS

Length of field contents, or -1 if the field is not found.

VARIANTS AND RELATED FUNCTIONS

```
sm_e_dlength (field_name, element);
sm_i_dlength (field_name, occurrence);
 sm_n_dlength (field_name);
sm o dlength (field number, occurrence);
 sm_length (field_number);
```
# EXAMPLE

```
/* Save the contents of the "rank" field in a buffer
 * of the proper size. */
```
char \*save\_rank;

```
if ((save\_rank = malloc (sm_n_dlength('rank") + 1)) == 0) punt ("Malloc error");
sm_n_getfield (save_rank, "rank");
```
sm\_do\_region - rewrite part or all of a screen line

#### SYNOPSIS

 #include "smdefs.h" void sm\_do\_region (line, column, length, attribute, text) int line, column, length, attribute; char \*text;

# DESCRIPTION

The screen region defined by line, column, and length is rewritten. Line and column are counted from zero, with (0, 0) the upper left-hand corner of the screen. If text is zero, the actual text that is written is taken from the screen buffer; if text is shorter than length, it is padded out with blanks. In any case, the display attribute of the whole area is changed to attribute. A table of attribute mnemonics follows.

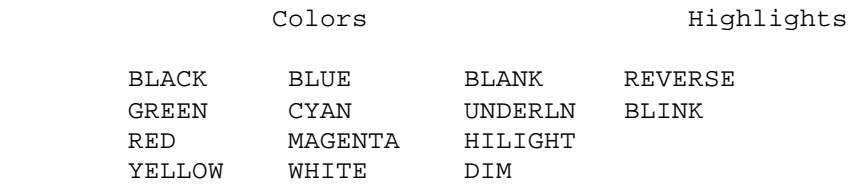

The background colors defined in smdefs.h (B\_BLACK and so forth) are also available.

The fifth argument, if passed as zero, must be cast, as in

sm\_do\_region (line, col, length, attrib, (char \*)0);

```
#include "smdefs.h"
#include "smvideo.h"
/* Place a centered text string in a part of the screen where
  * there is (hopefully) no field. The line number is
 * made zero-relative. */
void centerstring (text, line)
char *text;
{
      int offset, length = strlen (text);
      offset = (*sm_video[V_COLMS] - length) / 2;
      if (offset < 0)
           return;
      sm_do_region (line - 1, offset, length, REVERSE | WHITE, text);
}
```
sm\_doccur - delete occurrences

SYNOPSIS

```
 int sm_o_doccur (field_number, occurrence, count);
 int field_number;
 int occurrence;
 int count;
```
#### DESCRIPTION

Deletes count data items beginning with the specified occurrence, moving all following occurrences up. If there are not enough occurrences, fewer than the requested number will be deleted. The memory associated with the deleted data items is released. If count is negative, occurrences are inserted instead, subject to limitations explained at sm\_ioccur.

If occurrence is zero, the occurrence used is that of field\_number. If occurrence is nonzero, however, it is taken relative to the first field of the array in which field\_number occurs.

This function is normally bound to the DELETE LINE key. It has only the  $o$  and i variants; the others, including sm doccur itself, do not exist.

### RETURNS

 -1 if the field or occurence number was out of range; -3 if insufficient memory was available; otherwise, the number of occurrences actually deleted (zero or more).

VARIANTS AND RELATED FUNCTIONS

 sm\_i\_doccur(field\_name, occurrence, count); sm\_i\_ioccur(field\_name, occurrence, count); sm\_o\_ioccur(field\_number, occurrence, count);

sm\_dtofield - write a real number to a field

SYNOPSIS

```
 int sm_dtofield (field_number, value, format)
 int field_number;
 double value;
 char *format;
```
# DESCRIPTION

The real number value is converted to human-readable form, according to format, and moved into field\_number via a call to sm\_amt\_format. If the format string is null, the number of decimal places will be taken from a data type edit, if one exists; failing that, from a currency edit, if one exists; or failing that, will default to 2.

The format string is in the style of the C library function printf, q.v. It should have the form %m.nf, where m is the total output width, n is the number of decimal places, and both are optional.

#### RETURNS

 -1 is returned if the field is not found. -2 is returned if the output would be too wide for the destination field. 0 is returned otherwise.

#### VARIANTS AND RELATED FUNCTIONS

 sm\_e\_dtofield (field\_name, element, value, format); sm\_i\_dtofield (field\_name, occurrence, value, format); sm\_n\_dtofield (field\_name, value, format); sm\_o\_dtofield (field\_number,occurrence, value, format); sm\_dblval (field\_number) sm\_amt\_format (field\_number, text);

## EXAMPLE

/\* Place the value of pi on the screen, using the formatting \* attached to the field. \*/

sm\_n\_dtofield ("pi", 3.141596, (char \*)0);

/\* Do it again, using only three decimal places.

sm\_n\_dtofield ("pi", 3.141596, "%5.3f");

sm\_dw\_options - turn delayed write on or off

#### SYNOPSIS

```
 #include "smdefs.h"
 void sm_dw_options (flag)
 int flag;
```
#### DESCRIPTION

This function turns the delayed-write feature of the JYACC FORMAKER library on or off. It is on by default. The value of flag should be either DW\_ON or DW\_OFF.

When delayed write is on, output from library functions is not sent immediately to the display, but is used to update a screen image in memory. When it becomes necessary to update the display (usually when the keyboard is opened), output is sent to the display a line at a time, and a check is made for keyboard input between each line. If you press a key before the screen has been fully updated, JYACC FORMAKER processes the key before doing any more output. This scheme make JYACC FORMAKER more responsive, especially at low baud rates.

You may find it advantageous to turn delayed write off while debugging an application, so that you can see the output produced by each function call. In this case you should also investigate the BUFSIZ video file entry, which controls the output buffer size; see the video manual in the Configuration Guide. When delayed write is off, the display will still not be flushed until the keyboard is opened; however, JYACC FORMAKER will not check for input while writing to the display.

If you define the SMDWOPTIONS variable in your setup file, it will cause this function to be called automatically during start-up with the parameter you specify there.

```
VARIANTS AND RELATED FUNCTIONS
```

```
sm qetkey ();
 sm_ungetkey (key);
sm flush ();
```
EXAMPLE

```
#include "smdefs.h"
```
/\* Turn delayed write off for debugging. \*/

```
#ifdef DEBUG
sm_dw_options (DW_OFF);
#endif
```
 sm\_e\_1protect selectively protect an array element sm\_e\_1unprotect selectively unprotect an array element sm\_e\_amt\_format format data and write to an array element sm\_e\_bitop manipulate field edit bits sm\_e\_chg\_attr change display attribute of an array element sm\_e\_dblval get decimal value of array element sm\_e\_dlength get length of data stored in an array element sm\_e\_dtofield write decimal value to array element sm\_e\_fldno \* see next page \* sm\_e\_fptr get copy of array element's data sm\_e\_fval force validation of an array element sm\_e\_getfield copy data from array element into buffer sm\_e\_gofield position cursor to an array element sm\_e\_intval get integer value of data in an array element sm\_e\_is\_yes test array element for yes sm\_e\_itofield write integer to an array element sm\_e\_lngval get long integer value of data in an array element sm\_e\_ltofield write long integer to an array element sm\_e\_mdt\_clear reset the MDT bit of an array element sm\_e\_mod\_test test the MDT bit of an array element sm\_e\_novalbit reset the validated bit of an array element sm\_e\_off\_gofield move cursor to specified offset within an array element sm\_e\_protect protect an array element from data entry sm\_e\_putfield write data string to an array element sm\_e\_unprotect allow data entry into an array element

### DESCRIPTION

Each of the above functions accesses one element of an array by field name and element number. For the description of sm\_e\_fldno, see next page. For a description of any other particular function, look under the related function without e\_ in its name. For example, sm e amt format is described under sm\_amt\_format.

sm\_e\_fldno - get the field number of an array element

SYNOPSIS

```
 int sm_e_fldno (field_name, element)
 char *field_name;
 int element;
```
## DESCRIPTION

Returns the field number of an array element specified by field\_name and element.

If element is zero, returns the field number of the named field, or of the base element of the named array.

RETURNS

 0 if the name is not found, if the element number exceeds 1 and the named field is not an array, or if the element number exceeds the size of the array. Otherwise, returns an integer between 1 and the maximum number of fields on the current form.

VARIANTS AND RELATED FUNCTIONS

sm\_n\_fldno (field\_name);

EXAMPLE

/\* Retrieve the field numbers of the first three elements of the \* "horses" array. \*/

int winnum, placenum, shownum;

winnum = sm\_e\_fldno ("horses", 1); placenum = sm\_e\_fldno ("horses", 2); shownum = sm\_e\_fldno ("horses", 3);

sm\_edit\_ptr - get special edit string

#### SYNOPSIS

 #include "smdefs.h" char \*sm\_edit\_ptr (field\_number, command) int field number, command;

# DESCRIPTION

This function searches the special edits area of a field or array for an edit of type command. The command should be one of the following values, which are defined in smdefs.h : Command Contents of edit string

 NAMED Field name RANGEL Low bound on range; up to 9 permitted RANGEH High bound on range; up to 9 permitted NEXTFLD Next field (contains both primary and alternate fields) DOLLARS Amount field formatting parameters TEXT Status line prompt CPROG Name of field exit function HELPSCR Name of help screen CALC Math expression executed at field exit DATEFLD Format string for system-supplied date TIMEFLD Format string for system-supplied time CKDIGIT Flag and parameters for check digit FTYPE Data type for inclusion in structure USRDATE Format string for user-supplied date USRTIME Format string for user-supplied time ITEMSCR Name of item selection screen HARDHLP Name of automatic help screen HARDITM Name of automatic item selection screen MEMO1 Nine arbitrary user-supplied text strings ... ... MEMO9 ... FE\_CPROG Name of field entry function EDT\_BITS For internal use: bit string showing what other edits are present. Always first. RETCODE Return value for menu or return entry field JPLTEXT Attached JPL code, or JPL file name SUBMENU Name of pull-down menu screen CMASK Regular expression for field validation CCMASK Regular expression for character validation TABLOOK Name of screen for table-lookup validation

The string returned by this function has the command code in its second byte, and the total length of the string (including the two overhead bytes and any terminators) in its first; the body of the edit follows. If the field has no edit of type command, this function returns a null string. If a field has multiple edits of one type, such as RANGEH or RANGEL, the first one is returned; the rest follow it.

This function is especially useful for retrieving user-defined information contained in MEMO edits.

```
 A pointer to the first (length) byte of the special edit for this field is
          returned. Zero is returned if the field or edit is not found.
VARIANTS AND RELATED FUNCTIONS
      sm_n_edit_ptr (field_name, command);
EXAMPLE
#include "smdefs.h"
/* Useful little function to retrieve the name of a field. */
char *field_name (fieldnum)
int fieldnum;
{
      char *name;
     if (fieldnum < 1 || fieldnum > sm_numflds)
          return 0;
      if ((name = sm_edit_ptr (fieldnum, NAMED)) == 0)
          return 0;
      return name + 2;
}
```
 sm\_emsg - display an error message and reset the message line, without turning on the cursor

#### SYNOPSIS

 void sm\_emsg (message) char \*message;

### DESCRIPTION

.

.

.

.

.

This function displays message on the status line, if it fits, or in a window if it is too long; it remains visible until the operator presses a key. The function's exact behavior in dismissing the message is subject to the error message options; see sm\_er\_options.

sm\_emsg is identical to sm\_err\_reset, except that it does not attempt to turn the cursor on before displaying the message. It is similar to sm\_qui\_msg, which inserts a constant string (normally "ERROR:") before the message. That string may be altered by changing the SM\_ERROR entry in the message file.

Several percent escapes provide control over the content and presentation of status messages. They are interpreted by sm\_d\_msg\_line, which is eventually called by everything that puts text on the status line (including field status text). The character following the percent sign must be in upper-case; this is to avoid conflict with the percent escapes used by printf and its variants. Certain percent escapes (%W, for instance; see below) must appear at the beginning of the message, i.e. before anything except perhaps another percent escape.

 If a string of the form %Annnn appears anywhere in the message, the hexadecimal number nnnn is interpreted as a display attribute to be applied to the remainder of the message. The table below gives the numeric values of the logical display attributes you will need to construct embedded attributes. If you want a digit to appear immediately after the attribute change, pad the attribute to 4 digits with leading zeroes; if the following character is not a legal hex digit, leading zeroes are unnecessary.

 If a string of the form %KKEYNAME appears anywhere in the message, KEYNAME is interpreted as a logical key mnemonic, and the whole expression is replaced with the key label string defined for that key in the key translation file. If there is no label, the %K is stripped out and the mnemonic remains. Key mnemonics are defined in smkeys.h ; it is of course the name, not the number, that you want here. The mnemonic must be in upper-case.

 If %N appears anywhere in the message, the latter will be presented in a pop-up window rather than on the status line, and all occurrences of %N will be replaced by newlines.

 If the message begins with a %B, JYACC FORMAKER will beep the terminal (using sm\_bel) before issuing the message.

 If the message begins with %W, it will be presented in a pop-up window instead of on the status line. The window will appear near the bottom center of the screen, unless it would obscure the current field by so doing; in that case, it will appear near the top. If the message begins with %MU or %MD, and is passed to one of the error message display functions, JYACC FORMAKER will ignore the default error message acknowledgement flag and process (for %MU) or discard (for %MD) the next character typed.

Note that, if a message containing percent escapes - that is, %A, %B, %K, %N or %W - is displayed before sm\_initcrt or after %W is called, the percent escapes will show up in it.

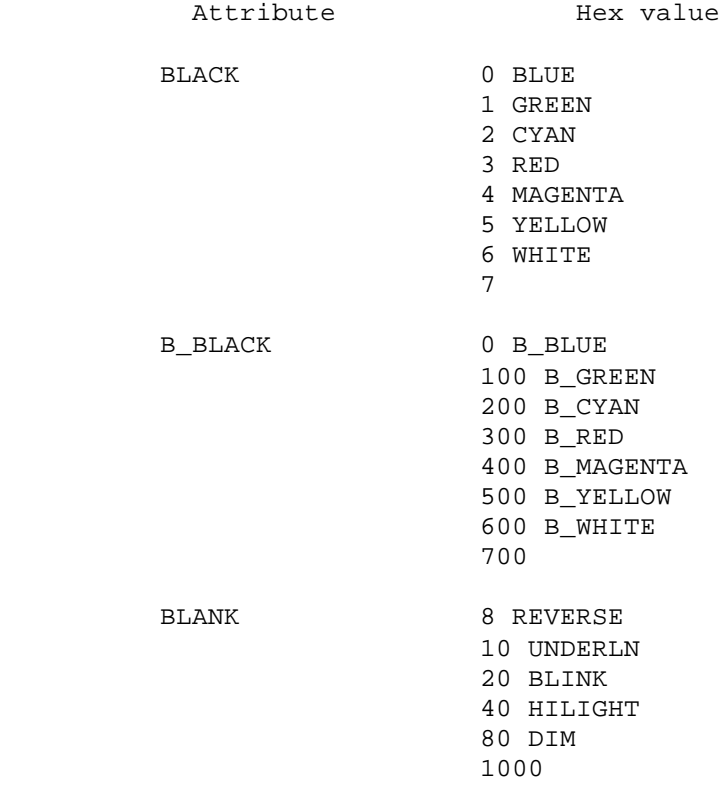

If the cursor position display has been turned on (see sm\_c\_vis), the end of the status line will contain the cursor's current row and column. If the message text would overlap that area of the status line, it will be displayed in a window instead.

VARIANTS AND RELATED FUNCTIONS

```
 sm_er_options (key, discard);
 sm_err_reset (message);
 sm_quiet_err (message);
 sm_qui_msg (message);
```
#### EXAMPLE

sm\_emsg ("%MDYou goofed. Press %A0017any%A7 key to continue";

sm\_er\_options - set error message options

#### SYNOPSIS

 #include "smdefs.h" void sm\_er\_options (acknowledge\_key, flags) int acknowledge\_key; int flags;

#### DESCRIPTION

This function affects the behavior of the error message display functions: sm\_err\_reset, sm\_emsg, sm\_quiet\_err, and sm\_qui\_msg. By default, an error message remains on the display until you acknowledge it by pressing the space bar; this function changes both the key and the requirements for error acknowledgement.

Flags specifies whether the acknowledgement key is to be discarded, and (if so) whether the hit-space window is to be displayed. The following two pairs of flags are recognized:

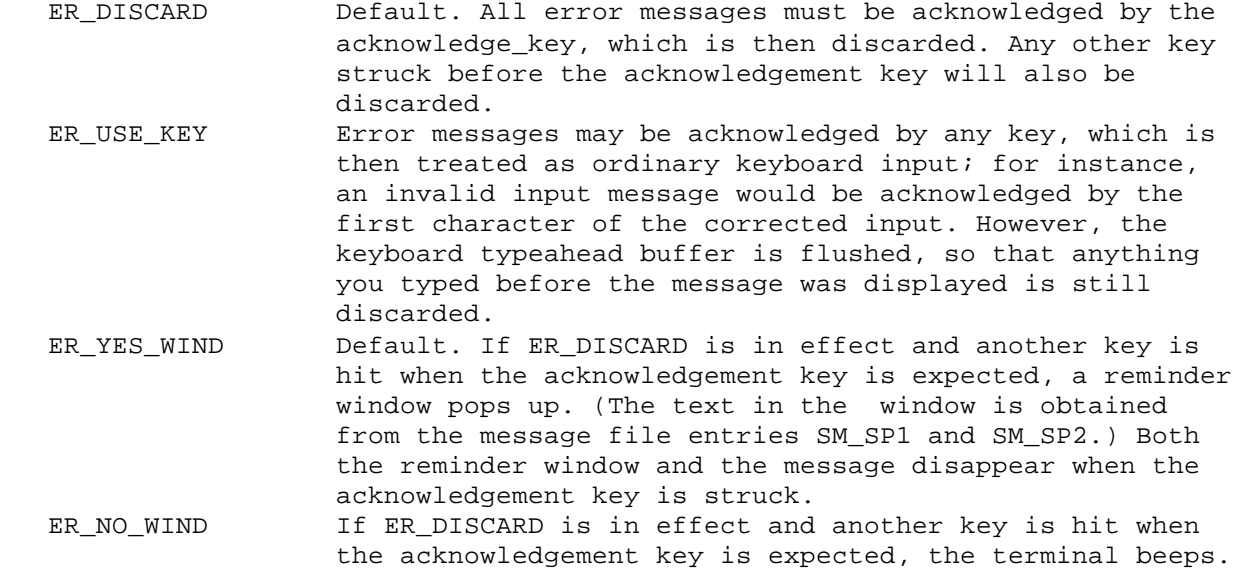

If neither of one pair is specified, the corresponding option remains unchanged. These options will be overridden by a %MD or %MU string at the beginning of a message.

If you define the SMEROPTIONS variable in your setup file, it will cause this function to be called automatically during start-up with the parameters you specify there.

VARIANTS AND RELATED FUNCTIONS

```
 sm_emsg (message);
 sm_err_reset (message);
sm quiet err (message);
 sm_qui_msg (message);
```
# EXAMPLE

#include "smdefs.h" /\* Reset error message options to their defaults. \*/ sm\_er\_options (" ", ER\_DISCARD|ER\_YES\_WIND);

.

.

.

.

.

sm\_err\_reset - display an error message and reset the status line

SYNOPSIS

```
 void sm_err_reset (message)
 char *message;
```
### DESCRIPTION

The message is displayed on the status line until you acknowledge it by pressing a key. If message is too long to fit on the status line, it is displayed in a window instead. The exact behavior of error message acknowledgement is governed by sm\_er\_options. The initial message attribute is set by sm\_ch\_emsgatt, and defaults to blinking.

This function turns the cursor on before displaying the message, and forces off the global flag sm\_do\_not\_display. It is similar to sm\_emsg, which does not turn on the cursor, and to sm\_quiet\_err, which inserts a constant string (normally "ERROR:") before the message.

Several percent escapes provide control over the content and presentation of status messages. They are interpreted by sm\_d\_msg\_line, which is eventually called by everything that puts text on the status line (including field status text). The character following the percent sign must be in upper-case; this is to avoid conflict with the percent escapes used by printf and its variants. Certain percent escapes (%W, for instance; see below) must appear at the beginning of the message, i.e. before anything except perhaps another percent escape.

 If a string of the form %Annnn appears anywhere in the message, the hexadecimal number nnnn is interpreted as a display attribute to be applied to the remainder of the message. The table below gives the numeric values of the logical display attributes you will need to construct embedded attributes. If you want a digit to appear immediately after the attribute change, pad the attribute to 4 digits with leading zeroes; if the following character is not a legal hex digit, leading zeroes are unnecessary.

 If a string of the form %KKEYNAME appears anywhere in the message, KEYNAME is interpreted as a logical key mnemonic, and the whole expression is replaced with the key label string defined for that key in the key translation file. If there is no label, the %K is stripped out and the mnemonic remains. Key mnemonics are defined in smkeys.h ; it is of course the name, not the number, that you want here. The mnemonic must be in upper-case.

 If %N appears anywhere in the message, the latter will be presented in a pop-up window rather than on the status line, and all occurrences of %N will be replaced by newlines.

 If the message begins with a %B, JYACC FORMAKER will beep the terminal (using sm\_bel) before issuing the message.

 If the message begins with %W, it will be presented in a pop-up window instead of on the status line. The window will appear near the bottom center of the screen, unless it would obscure the current field by so doing; in that case, it will appear near the top. If the message begins with %MU or %MD, and is passed to one of the error message display functions, JYACC FORMAKER will ignore the default error message acknowledgement flag and process (for %MU) or discard (for %MD) the next character typed.

Note that, if a message containing percent escapes - that is, %A, %B, %K, %N or %W - is displayed before sm\_initcrt or after %W is called, the percent escapes will show up in it.

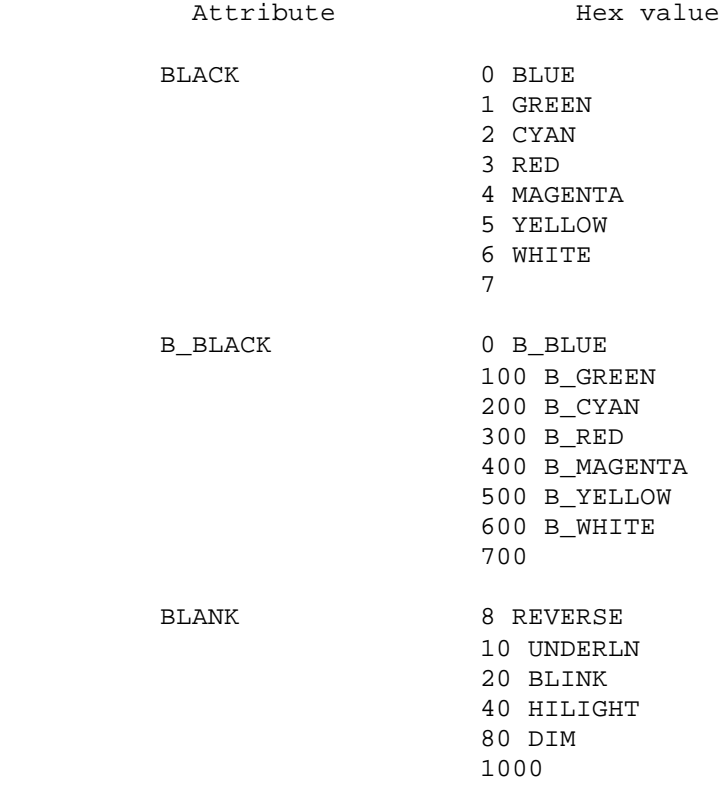

If the cursor position display has been turned on (see sm\_c\_vis), the end of the status line will contain the cursor's current row and column. If the message text would overlap that area of the status line, it will be displayed in a window instead.

VARIANTS AND RELATED FUNCTIONS

```
 sm_er_options (key, discard);
sm_emsq (message);
 sm_quiet_err (message);
 sm_qui_msg (message);
```

```
#include "smdefs.h"
/* Let somebody know that his name isn't in the database. */
int validate (field, name, occur, bits)
char *name;
{
      char buf[128];
      if (getrec (name) == 0)
      {
           sprintf (buf, "%s is not in the database.", name);
          sm_err_reset (buf);
           return -1;
      }
      return 0;
}
```
sm\_fcase - set case sensitivity when searching for screens

## SYNOPSIS

 #include "smdefs.h" int sm\_fcase (case)

int case;

DESCRIPTION

Controls whether the matching of screen names in the form stack, form libraries, and memory resident form list is case-sensitive. Case must be either CASE\_SENS or CASE\_INSENS; those values are defined in smdefs.h . Refer to sm\_r\_window and Section 10.1 for descriptions of the searches affected by this function.

RETURNS

-1 if case was invalid ; 0 otherwise.

EXAMPLE

#include "smdefs.h"

```
/* Use case-insensitive search on case-insensitive
 * operating systems. */
```

```
#if (defined MSDOS || defined VMS)
     sm_fcase (CASE_INSENS);
#endif
```
sm\_fextension - set default screen file extension

SYNOPSIS

 int sm\_fextension (extension) char \*extension;

# DESCRIPTION

This function makes extension the default file extension for screen files. When searching for a screen, JYACC FORMAKER will append it to any name that does not already contain an extension. Refer to sm\_r\_window and Section 10.1 for a description of the searches affected by this function, and to the introduction to the Configuration Guide for details on how JYACC FORMAKER handles file extensions generally.

Extension should not contain any separator, such as a period. That and the placement of the extension are controlled by the SMUSEEXT setup variable; by default, extensions are placed at the end of the filename and are separated from it by a period.

The same effect may be achieved by defining the SMFEXTENSION variable in your setup file. Refer to the section on setup files in the Configuration Guide.

RETURNS

-1 if insufficient memory is available to store the extension; 0 otherwise.

EXAMPLE

```
/* Change the default extension to "form". */
```

```
sm_fextension ("form");
```
/\* Declare that screen files should have no default extension. \*/

sm fextension ("");

sm\_flush - flush delayed writes to the display

SYNOPSIS

```
 void sm_flush ();
```
#### DESCRIPTION

This function performs delayed writes and flushes all buffered output to the display. It is called automatically whenever the keyboard is opened and there are no keystrokes available, i.e. typed ahead.

Calling this routine indiscriminately can significantly slow execution. As it is called whenever the keyboard is opened, the display is always guaranteed to be in sync before data entry occurs; however, if you want timed output or other non-interactive display, use of this routine will be necessary.

sm\_flush does two sorts of flushing: first it does output that has been delayed, then it calls a system-dependent routine that empties display output buffers.

```
VARIANTS AND RELATED FUNCTIONS
```
sm\_rescreen ();

CASE(language, C [

```
/* Update a system time field once per second, until a key
  * is pressed. */
while (!sm_keyhit (10))
{
      sm_n_putfield ("time_now", "");
      sm_flush ();
}
/* ...process the key */
```
sm\_formlist - update list of memory-resident forms

# SYNOPSIS

 #include "smdefs.h" int sm\_formlist (ptr\_to\_form\_list) struct form\_list \*ptr\_to\_form\_list;

#### DESCRIPTION

This function adds to a list of memory-resident forms. Each member of the list is a structure giving the name of the form, as a character string, and its address in memory.

The library functions sm\_r\_form, sm\_r\_window, and sm\_r\_at\_cur, which are all called with a screen name as parameter, search for it in the memory-resident form list before attempting to read the screen from disk.

This function is called once from sm\_initcrt to pick up the global list sm memforms; this is for compatibility with Release 3. It can be called any number of times from an application program to add forms to the list.

Since no count is given with the list, care must be taken to end the new list with a null entry.

RETURNS

-1 if insufficient memory is available for the new list; 0 otherwise.

#### EXAMPLE

```
#include "smdefs.h"
/* The following code adds two screens to the
 * memory-resident form list. */
struct form_list new_list[] =
{
      "new_form1", new_form1,
      "new_form2", new_form2,
     "'', 0
};
sm_formlist (new_list);
```
])

sm\_fptr - get the contents of a field

# SYNOPSIS

 #include "smdefs.h" char \*sm\_fptr (field\_number) int field\_number;

#### DESCRIPTION

Returns the contents of the field specified by field\_number. Leading blanks in right-justified fields, and trailing blanks in left-justified fields, are stripped.

This function shares with several others a pool of buffers where it stores returned data. The value returned by any of them should therefore be processed quickly or copied. sm\_getfield is not subject to this restriction.

#### RETURNS

The field contents, or 0 if the field cannot be found.

# VARIANTS AND RELATED FUNCTIONS

```
 sm_e_fptr (field_name, element);
 sm_i_fptr (field_name, occurrence);
 sm_n_fptr (field_name);
 sm_o_fptr (field_number, occurrence);
 sm_getfield (buffer, field_number);
 sm_putfield (field_number, text);
```

```
#include "smdefs.h"
/* Little function to tell somebody something s/he
  * already knows. */
void report (fieldname)
char *fieldname;
{
      char buf[256], *stuf;
      if ((stuf = sm_n_fptr (fieldname)) == 0)
           return;
      sprintf (buf, "You have typed %s in the %s field.",
           stuf, fieldname);
      sm_emsg (buf);
}
```
sm\_fval - force field validation

### SYNOPSIS

```
 int sm_fval (field_number)
 int field_number;
```
## DESCRIPTION

This function performs all validations on the indicated field or occurrence, and returns the result. If the field is protected against validation, the checks are not performed and the function returns 0; see sm\_1protect. Validations are done in the order listed below. Some will be skipped if the field is empty, or if its VALIDED bit is already set (implying that it has already passed validation).

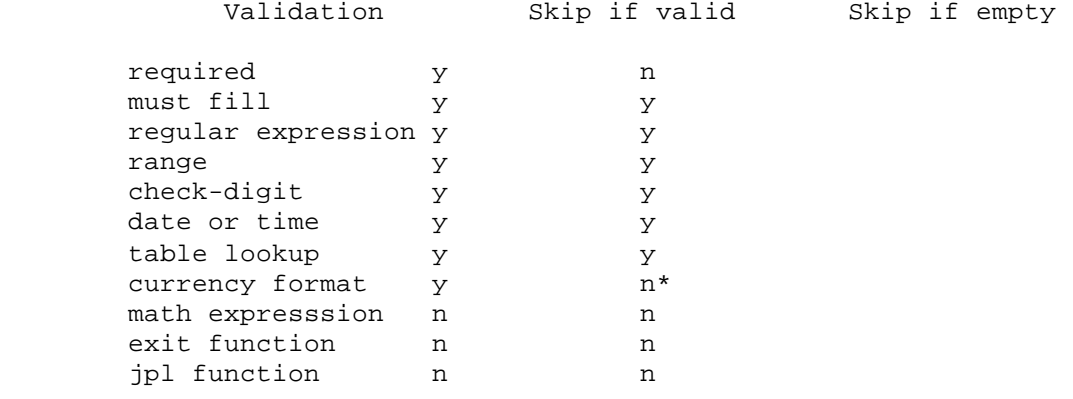

\*

The currency format edit contains a skip-if-empty flag; see the Author's Guide.

If you need to force a skip-if-empty validation, make the field required. A digits-only field must contain at least one digit in order to be considered nonempty; for other character edits, any nonblank character makes the field nonempty.

Math expressions and field exit functions are never skipped, since they can alter fields other than the one being validated. If you are planning to use this function, be careful to make no assumptions about the cursor position when writing field exit functions. Often it is assumed that the cursor is in the field being validated, so that sm\_tab and similar functions will work properly.

Field validation is performed automatically within sm\_openkeybd when the cursor exits a field. Application programs need call this function only to force validation of other fields.

#### RETURNS

 -2 if the field or occurrence specification is invalid; -1 if the field fails any validation; 0 otherwise.

VARIANTS AND RELATED FUNCTIONS

```
sm_e_fval (array_name, element);
sm_i_fval (field_name, occurrence);
 sm_n_fval (field_name);
 sm_o_fval (field_number, occurrence);
sm s val ();
```

```
#include "smdefs.h"
/* Make sure that the previous field has been validated
* before checking the current one. */
validate (fieldnum, data, occurrence, bits)
char *data;
{
      if (sm_fval (fieldnum - 1))
      {
           /* Place cursor in the previous field and indicate error */
          sm_gofield (fieldnum - 1);
          return 1;
      }
      ...
}
```
sm\_getcurno - get current field number

# SYNOPSIS

int sm\_getcurno ();

#### DESCRIPTION

Returns the number of the field in which the cursor is currently positioned. The field number ranges from 1 to the total number of fields in the screen.

RETURNS

Number of the current field, or 0 if the cursor is not within a field.

VARIANTS AND RELATED FUNCTIONS

sm\_occur\_no ();

```
/* Imagine that the screen contains an 8 by 8 array
  * of fields, like a checkerboard. The following code
  * gets the number of the current field and returns
  * the corresponding row and column. */
void get_location (row, column)
int *row, *column;
{
      int fieldnum;
     if ((fieldnum = sm_getcurno()) == 0)*row = *column = -1;
      else
      {
          *row = (fieldnum - 1) / 8 + 1;
          *column = (fieldnum - 1) % 8 + 1;
      }
}
```
sm\_getfield - copy the contents of a field

SYNOPSIS

```
 int sm_getfield (buffer, field_number)
 char *buffer;
 int field_number;
```
# DESCRIPTION

Copies the data found in field\_number to buffer. Leading blanks in right-justified fields, and trailing blanks in left-justified fields, are not copied.

Responsibility for providing a buffer large enough for the field's contents rests with the calling program. This should be at least one greater than the maximum length of the field, taking shifting into account.

Note that the order of arguments to this function is different from that to the related function sm\_putfield.

RETURNS

 The total length of the field's contents, or -1 if the field cannot be found.

VARIANTS AND RELATED FUNCTIONS

```
 sm_e_getfield (buffer, field_name, element);
 sm_i_getfield (buffer, field_name, occurrence);
 sm_n_getfield (buffer, field_name);
 sm_o_getfield (buffer, field_number, occurrence);
 sm_fptr (field_number);
 sm_putfield (field_number, text);
```
# EXAMPLE

#include "smdefs.h"

/\* Save the contents of the "rank" field in a buffer \* of the proper size. \*/

int size; char \*save\_rank;

```
size = sm_n_length ("rank");
if ((save\_rank = malloc (size + 1)) == 0) punt ("Malloc error");
```

```
if (sm_n_getfield (save_rank, "rank") > size)
      punt ("Bug in sm_length or sm_getfield!");
```
sm\_getkey - get translated value of the key hit

#### SYNOPSIS

#include "smkeys.h"

int sm\_getkey ();

# DESCRIPTION

Gets and interprets keyboard input according to an algorithm described elsewhere, and returns the interpreted value to the calling program. Normal characters are returned unchanged; function keys are interpreted according to a key translation file for the particular computer or terminal you are using.

Function keys include TRANSMIT, EXIT, HELP, LOCAL PRINT, arrows, data modification keys like INSERT and DELETE CHAR, user function keys PF1 through PF24, shifted function keys SPF1 through SPF24, and others. Defined values for all are in smkeys.h . A few function keys, such as LOCAL PRINT and RESCREEN, are processed locally in sm\_getkey and not returned to the caller.

There is another function called sm\_ungetkey, which pushes logical key values back on the input stream for retrieval by sm\_getkey. Since all JYACC FORMAKER input routines call sm\_getkey, you can use it to generate any input sequence automatically. When you use it, calls to sm\_getkey will not cause the display to be flushed, as they do when keys are read from the keyboard.

There is a key-change hook in sm\_getkey. Before returning a translated key to its caller, it passes the key to a user-installed function which may alter the key value, delete it from the input stream, or whatever. See sm\_u\_keychange and sm\_install.

There is another pair of hooks, for recording and playing back sequences of keys. These are a recording function, which is passed the key just typed, and a playback function, which is called to obtain a key. See sm\_u\_record and sm\_u\_play.

Finally, there is a mechanism for detecting an externally established abort condition, essentially a flag, which causes JYACC FORMAKER input functions to return to their callers immediately. The present function checks for that condition on each iteration, and returns the ABORT key if it is true. See sm\_isabort.

### RETURNS

The standard ASCII value of a displayable key; a value greater than 255 (FF hex) for a key sequence in the key translation file.

### VARIANTS AND RELATED FUNCTIONS

```
 sm_ungetkey (key);
 sm_u_keychange (key);
 sm_keyfilter (flag);
 sm_u_play ();
sm u record (key);
 sm_isabort (flag);
```

```
#include "smdefs.h"
#include "smkeys.h"
/* Alternate version of sm_query_msg, which makes up
 * its mind right away. */
int query (text)
char *text;
{
      int key;
      sm_d_msg_line (text, REVERSE);
     for (i; j) {
           switch (key = sm_getkey ())
           {
           case XMIT:
           case 'y':
           case 'Y':
                sm_d_msg_line ("", WHITE");
                return 1;
           default:
                sm_emsg ("%MU I take that for a 'no'");
                 sm_d_msg_line ("", WHITE");
                return 0;
           }
      }
}
```
#### PSEUDOCODE

The multiplicity of hooks in sm\_getkey makes it a little difficult to see how they interact, which take precedence, and so forth. In an effort to clarify the process, we present an outline of sm\_getkey. The process of key translation is deliberately omitted, for the sake of clarity; that algorithm is presented separately, toward the end of this chapter.

-- Step 1

- If an abort condition exists, return the ABORT key.
- If there is a key pushed back by ungetkey, return that.
- If playback is active and a key is available, take it directly to Step 2; otherwise read and translate input from the keyboard.

-- Step 2

- Pass the key to the keychange function. If that function says to discard the key, go back to Step 1; otherwise if an abort condition exists, return the ABORT key.
- If recording is active, pass the key to the recording function.

-- Step 3

- If the routing table says the key is to be processed locally, do so.
- If the routing table says to return the key, return it; otherwise, go back to Step 1.

sm\_gofield - move the cursor into a field

### SYNOPSIS

 int sm\_gofield (field\_number) int field\_number;

# DESCRIPTION

Positions the cursor to the first enterable position of field\_number. If the field is shiftable, it is reset.

In a right-justified field, the cursor is placed in the rightmost position; in a left-justified field, in the leftmost. In either case, if the field is digits-only, the cursor goes to the nearest position not occupied by a punctuation character. Use sm\_off\_gofield to place the cursor elsewhere than in the first position.

When called to position the cursor in a scrollable field or array,  $sm\_o\_gofield$ and sm\_i\_gofield return an error if the occurrence number passed exceeds by more than 1 the number of items in the specified field or array.

### RETURNS

-1 if the field is not found; 0 otherwise.

VARIANTS AND RELATED FUNCTIONS

```
 sm_e_gofield (field_name, element)
 sm_i_gofield (field_name, occurrence)
 sm_n_gofield (field_name)
 sm_o_gofield (field_number, occurrence)
 sm_getcurno ();
 sm_off_gofield (field_number, offset);
```

```
#include "smdefs.h"
```

```
/* If the combination of this field and the previous one
 * is invalid, go back to the previous for data entry. */
int validate (field, data, occur, bits)
char *data;
{
      if (bits & VALIDED)
           return 0;
      if (!lookup (data, sm_fptr (field - 1)))
      {
          sm_novalbit (field - 1);
           sm_gofield (field - 1);
           sm_quiet_err ("Lookup failed - please re-enter both items.");
           return 1;
      }
      return 0;
}
```
sm\_hlp\_by\_name - present help window

SYNOPSIS

 int sm\_hlp\_by\_name (help\_screen) char \*help\_screen;

# DESCRIPTION

The named screen is displayed and processed as a normal help screen, including input processing for the current field (if any). Four types of help screens are automatically recognized and processed:

- 1. A help screen with one unprotected field, which has no attached function. This function will change the help field's length to that of the underlying field, if necessary by making the help field shiftable; and it will copy the underlying field's contents and most of its edits into the help field. The operator may then change the help field's contents, and, by hitting TRANSMIT, have the new contents copied back to the underlying field.
- 2. A help screen with two or more unprotected fields, all of which are menu fields. The screen will be treated as a menu, except that menu entries will be used only to bring up lower level help screens.
- 3. A help screen with entry-protected fields only. The screen is displayed until the operator hits either EXIT or TRANSMIT. Hitting the HELP key while the cursor is in a field will bring up any help screen associated with that field.
- 4. A help screen with display data only. The screen is displayed until the operator hits any returnable key (excluding such keys as LOCAL PRINT, RESCREEN, or HELP), at which point the window is closed.

Refer to the Author's Guide for further instructions on how to create each kind of help screen.

RETURNS

 -1 if screen is not found or other error; 1 if data copied from help screen to underlying field; 0 otherwise.

```
#include "smdefs.h"
/* If user tabs out of empty field, find the field's
  * help screen and execute it. Implemented as a validation
  * function. */
nonempty (field, data, occur, bits)
char *data;
{
      char *helpscreen;
     if (*data == 0) {
          if ((helpscreen = sm_edit_ptr (field, HELP)) != 0 ||(helpscreen = sm edit ptr (field, HARDHELP)) != 0)
                sm_hlp_by_name (helpscreen + 2);
      }
      return 0;
}
```
sm\_home - home the cursor

### SYNOPSIS

int sm\_home ();

#### DESCRIPTION

This routine moves the cursor to the first enterable position of the first tab-unprotected field on the screen; or, if the form has no tab-unprotected fields, to the first line and column of the topmost window.

The cursor will be put into a tab-protected field if it occupies the first line and column of the window and there are no tab-unprotected fields.

RETURNS

 The number of field in which the cursor is left, or 0 if the form has no unprotected fields and the home position is not in a protected field.

VARIANTS AND RELATED FUNCTIONS

```
 sm_gofield (field_number);
sm last ();
```
#### EXAMPLE

#include "smdefs.h"

/\* Suppose that at some point the data entry process

- \* has gotten fouled up beyond all repair. The following
- \* code fragment could be used to start it over. \*/

```
/* ... */
sm_cl_unprot ();
sm home ();
sm_err_reset ("%MUI'm confused! Let's start over.");
/* ... */
```
 sm\_i\_achg change the display attribute of a scrolling item sm\_i\_amt\_format format data and write to occurrence sm\_i\_bitop manipulate edit bits of an occurrence sm\_i\_dblval get decimal value of occurrence sm\_i\_dlength get length of data in occurrence sm\_i\_doccur delete an occurrence sm\_i\_dtofield write decimal value to occurrence sm\_i\_fptr get copy of occurrence's data sm\_i\_fval force validation of occurrence sm\_i\_getfield copy data from occurrence into buffer sm\_i\_gofield position cursor to occurrence sm\_i\_intval get integer value of occurrence sm\_i\_ioccur insert a blank occurrence into a scroll or array sm\_i\_itofield write integer to occurrence sm\_i\_lngval get long integer value of occurrence sm\_i\_ltofield write long integer to occurrence sm\_i\_mdt\_clear reset MDT bit of an occurrence sm\_i\_mod\_test test MDT bit of an occurrence sm\_i\_novalbit reset validated bit of an occurrence sm\_i\_off\_gofield place cursor in the middle of an occurrence sm\_i\_putfield write data string to occurrence

### DESCRIPTION

Each of the above functions refers to data by field name and occurrence number. As used in the above functions, occurrence means

- 1. item, if the field or array is scrollable;
- 2. element, if the specified field is part of a non-scrollable array; or
- 3. the specified field, if neither scrollable nor an array.

If occurrence is zero, the reference is always to the current contents of the named field, or of the base field of the named array.

For the description of a particular function, look under the related function without i in its name. For example, sm i amt format is described under sm\_amt\_format.

 sm\_inbusiness - tell whether the screen manager is up and running or not

# SYNOPSIS

```
 int sm_inbusiness ();
```
## DESCRIPTION

This function inspects internal screen manager flags and data structures to determine whether screen manager I/O is in progress, and returns a nonzero value if it is. The library functions sm\_initcrt and sm\_return turn on that state; sm\_resetcrt and sm\_leave turn it off.

Applications may find this function useful in deciding how to display error messages, or how to handle error conditions generally.

RETURNS

1 if the screen manager is running, 0 otherwise.

VARIANTS AND RELATED FUNCTIONS

```
sm initcrt ();
 sm_resetcrt ();
 sm_leave ();
 sm_return ();
```

```
#define ERRMSG1 "Insufficient memory available"
char *buf;
```

```
if ((buf = malloc (4096)) == 0)
{
      if (sm_inbusiness ())
           sm_quiet_err (ERRMSG1);
     else fprintf (stderr, "%s\n", ERRMSG1);
}
```
sm\_ind\_set - control onscreen shifting and scrolling indicators

### SYNOPSIS

 int sm\_ind\_set (flag) int flag;

### DESCRIPTION

This function controls the presence and style of shifting and scrolling indicators, which JYACC FORMAKER uses to indicate the presence of offscreen data in a field or array. Flag is restricted to the following values, which are defined in smdefs.h . The where codes are to be ored with the whether codes:

Whether to display indicators

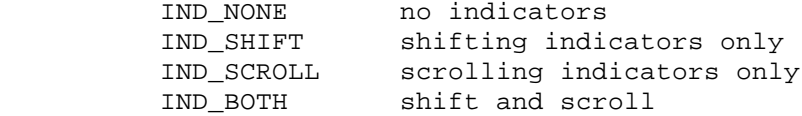

Where to display scrolling indicators

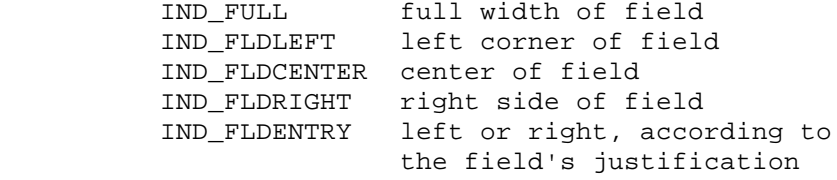

If flag is IND\_NONE, the existing indicators are erased from the display and the indicator table is discarded; otherwise, an indicator table is allocated if needed, and the new indicators are displayed. The default setting is IND\_BOTH and IND\_FULL.

This function should be called before reading the screen for which indicators are desired; normally, it is called once at the beginning of the program. Closing a window does not perform a recalculation, but restores the underlying screen's indicators; to avoid confusion, this function should be called when no windows are displayed.

If you define the SMINDSET variable in your setup file, it will cause this function to be called automatically during start-up with the parameters you specify there.

#### RETURNS

-1 if sufficient memory for a new table was not available; 0 otherwise.

```
#include "smdefs.h"
/* Set indicator display back to defaults */
sm_ind_set (IND_BOTH | IND_FULL);
```
sm\_initcrt - initialize the display and JYACC FORMAKER data structures

SYNOPSIS

```
 void sm_initcrt (path)
 char *path;
```
# DESCRIPTION

This function must be called at the beginning of screen handling, that is, before any screens are displayed or the keyboard opened for input to a JYACC FORMAKER screen. Functions that set options, such as sm\_ok\_options, and those that install functions or configuration files, such as sm\_install or sm\_vinit, are the only kind that may be called before sm\_initcrt.

Path is a directory to be searched for screen files by  $sm_r\_window$  and variants. First the file is sought in the current directory; if it is not there, it is sought in the path supplied to this function. If it is not there either, the paths specified in the environment variable SMPATH (if any) are tried. The path argument must be supplied. If all forms are in the current directory, or if (as JYACC suggests) all the relevant paths are specified in SMPATH, an empty string may be passed. After setting up the search path, sm\_initcrt performs several initializations:

- 1. It calls a user-defined initialization routine (see sm u uinit).
- 2. It determines the terminal type, if possible by examining the environment (TERM or SMTERM), otherwise by asking you.
- 3. It executes the setup files defined by the environment variables SMVAGS and SMSETUP, and reads in the binary configuration files (message, key, and video) specific to the terminal.
- 4. It allocates memory for a number of data structures shared among JYACC FORMAKER library functions.
- 5. If supported by the operating system, keyboard interrupts are trapped to a routine that clears the screen and exits.
- 6. It initializes the operating system screen and keyboard channels, and clears the display.

VARIANTS AND RELATED FUNCTIONS

```
sm_smsetup ();
sm_uinit (term_type);
 sm_msgread (prefix, range, address, name);
 sm_vinit (video_file);
 sm_keyinit (key_file);
```
# EXAMPLE

```
/* To initialize the screen manager without supplying a path
* for screens: */
```
sm\_initcrt ("");

```
 sm_install - attach application functions to JYACC FORMAKER library
              hooks
```
# SYNOPSIS

```
 #include "smdefs.h"
 struct fnc_data *sm_install (which_hook,
      what_funcs, howmany)
 int which_hook;
 struct fnc_data what_funcs[];
 int *howmany;
```
# DESCRIPTION

This function places an application routine on one of the screen manager library hooks; this enables JYACC FORMAKER to pass control to your code in the proper context. Each hook is documented separately in this chapter; refer to the table below.

Which hook must be drawn from the following list. It identifies the hook your routine is to be attached to.

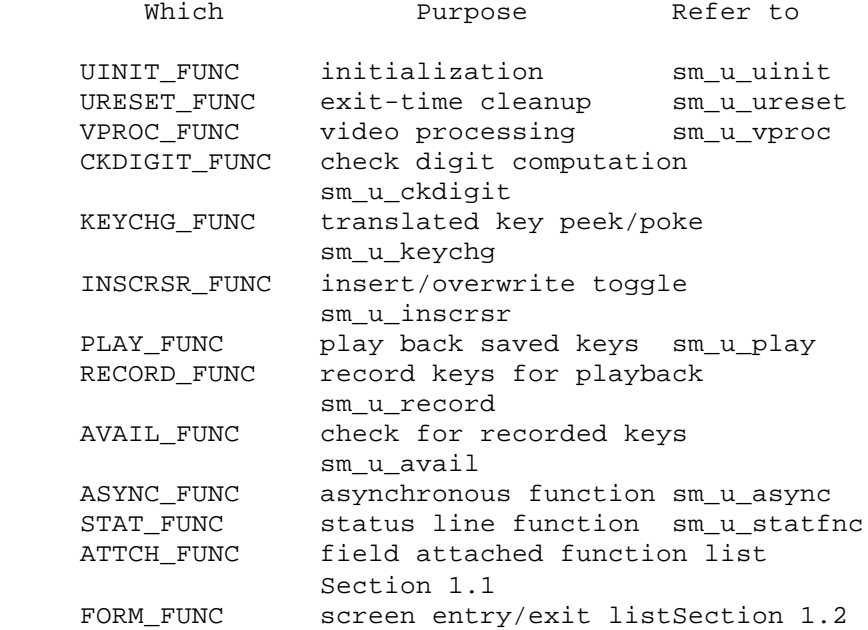

The last three hooks mentioned are not for single functions, but for lists of functions. When you install these, names are required in the fnc\_data structures; what\_funcs should be an array of structures; and howmany should hold the number of functions in the list. Your functions are added to any already in the list.

The second parameter, what funcs, is the address of a structure describing an application routine. If which hook is a list, it is the address of an array of such structures. Here is a definition of the structure:

```
struct fnc_data {
      char *fnc_name;
      int (*fnc_addr)();
      char language;
      char intrn_use;
     char appl use;
      char reserved;
};
```
.

.

.

.

.

.

 Fnc\_name is a character string naming your routine. It is required only if which\_hook is ATTCH\_FUNC or FORM\_FUNC, and should match the function name used in your screens.

- Fnc\_addr is always required. It is the address of your routine.
- Language is a language identifier, drawn from smdefs.h . C is always 0.

 Intrn\_use serves as an installation parameter. Currently it is used with ASYNC\_FUNC and the lists; see below.

Appl\_use is reserved for your own use.

reserved is reserved for future use by JYACC.

The third parameter, howmany, is required only if which\_hook is a list. It is the address of an integer variable giving the number of entries in your list. The count is passed by reference so that sm\_install can return a count for the new list with its return value. If the value pointed to by howmany is zero, all functions in the list are removed, except those having a non-zero value in the intrn\_use field of the structure. Built-in functions supplied with JYACC FORMAKER are protected from removal in this fashion.

When you are installing an asynchronous function using ASYNC\_FUNC, the intrn\_use field of the structure should be set to the timeout, in tenths of a second. While the keyboard is idle, the asynchronous function will be called at that interval.

### RETURNS

 The address of the old function data structure(s), or zero if no function was previously installed. For lists of functions, also places the number of entries in the new list in howmany.

```
#include "smdefs.h"
#include "smkeys.h"
/************* Example 1 *************/
/* Here is a function to change the RETURN key to TAB, and
 * chain to the old keychange function, which is stored in
 * prev_fix.
  */
static struct fnc_data *prev_fix;
int keyfix (key)
{
     int k = key == NL ? TAB : key; if (prev_fix)
          return (*(prev_fix->fnc_addr)) (k);
      else return k;
}
/* Install the new function, storing the old one in prev_fix.
 * You must take the address of the fnc_data structure.
 */
static struct fnc_data fix = {
      0, keyfix, 0, 0, 0, 0
};
prev_fix = sm_install (KEYCHG_FUNC, &fix, (int *)0);
/************* Example 2 *************/
/* Install two attached functions, defined elsewhere.
 */
extern int atch1(), atch2();
static struct fnc_data atch[] = {
      { "atch1", atch1, 0, 0, 0, 0 },
      { "atch2", atch2, 0, 0, 0, 0 },
};
int count;
count = sizeof(atch) / sizeof(struct fnc_data);
sm_install (ATTCH_FUNC, atch, &count);
```
sm\_intval - get the integer value of a field

SYNOPSIS

```
 int sm_intval (field_number)
 int field_number;
```
# DESCRIPTION

Returns the integer value of the data contained in the field specified by field\_number. Any punctuation characters in the field (except, of course, a leading plus or minus sign) are ignored.

## RETURNS

 The integer value of the specified field, or zero if the field is not found.

VARIANTS AND RELATED FUNCTIONS

```
sm_e_intval (field_name, element);
 sm_i_intval (field_name, occurrence);
 sm_n_intval (field_name);
 sm_o_intval (field_number, occurrence);
 sm_itofield (field_number, value);
```
# EXAMPLE

/\* Retrieve the integer value of the "sequence" field. \*/

int sequence;

```
sequence = sm_n_intval ("sequence");
```
sm\_ioccur - insert blank occurrences

SYNOPSIS

```
 int sm_o_ioccur (field_number, occurrence, count)
 int field_number;
 int occurrence;
 int count;
```
#### DESCRIPTION

Inserts count blank data items before the specified occurrence, moving that occurrence and all following occurrences down. If inserting that many would move some occurrence past the end of its array or scrolling array, fewer will be inserted. This function never increases the maximum number of items a scroll can contain; sm\_sc\_max does that. If count is negative, occurrences will be deleted instead, subject to limitations described in the page for sm\_doccur.

If occurrence is zero, the occurrence used is that of field\_number. If occurrence is nonzero, however, it is taken relative to the first field of the array in which field number occurs.

This function is normally bound to the INSERT LINE key. It has only two variants, sm\_i\_ioccur and sm\_o\_ioccur; the other three, including sm\_ioccur itself, do not exist.

RETURNS

 -1 if the field or occurrence number is out of range; -3 if insufficient memory is available; otherwise, the number of occurrences actually inserted (zero or more).

VARIANTS AND RELATED FUNCTIONS

 sm\_i\_ioccur(field\_name, occurrence, count); sm\_i\_doccur(field\_name, occurrence, count); sm\_o\_doccur(field\_number, occurrence, count);

EXAMPLE

#include "smkeys.h"

/\* As a shortcut, make the PF5 key insert five blank \* lines in the "amounts" array. \*/

```
int field, key;
```

```
while ((key = sm_openkeybd ()) != EXIT)
{
     if (key == PF5) {
           /* Make sure we're in the right place */
           field = sm_base_fldno (sm_getcurno ());
          if (field == sm n fldno ("amounts"))
                sm_o_ioccur (field, 0, 5);
      }
      ...
}
```
sm\_is\_yes - boolean value of a yes/no field

SYNOPSIS

```
 int sm_is_yes (field_number)
 int field_number;
```
# DESCRIPTION

The first character of the specified field\_number is compared with the first letter of the SM\_YES entry in the message file, ignoring case, and the resulting logical value is returned.

This function is ordinarily used with one-letter fields restricted to yes or no by the appropriate character edit. Unlike the field data retrieval functions (sm\_fptr, etc.), it does not ignore leading blanks.

RETURNS

 1 if the field is found, and its contents match as described above; 0 otherwise.

VARIANTS AND RELATED FUNCTIONS

 sm\_n\_is\_yes (field\_name); sm\_e\_is\_yes (field\_name, element); sm\_i\_is\_yes (field\_name, occurrence); sm\_o\_is\_yes (field\_number, occurrence);

```
/* Keep processing until the user enters "n" in
  * a flag field. This is an alternative for the
  *& usual checking against the EXIT key. */
while (sm_n_is_yes ("continue"))
{
     sm_openkeybd ();
}
```
sm\_isabort - test and set the abort control flag

SYNOPSIS

 #include "smdefs.h" int sm\_isabort (flag) int flag;

### DESCRIPTION

This function sets the abort flag to the value of flag, and returns the old value. Flag must be one of the following:

Flag Meaning

 ABT\_ON set abort flag ABT\_OFF clear abort flag ABT\_DISABLE turn abort reporting off ABT\_NOCHANGE do not alter the flag

Abort reporting is intended to provide a quick way out of processing in the JYACC FORMAKER library, which may involve nested calls to sm\_openkeybd and other input functions. The triggering event is the detection of an abort condition by sm\_getkey, either an ABORT keystroke or a call to this function with ABT\_ON.

This function enables application code to verify the existence of an abort condition by testing the flag, as well as to establish one. You may need to verify it because certain functions, such as sm\_choice, cannot return the ABORT key directly. Abort processing is described in detail later in this chapter.

RETURNS

The previous value of the abort flag.

### EXAMPLE

#include "smdefs.h" /\* Establish an abort condition \*/ sm\_isabort (ABT\_ON); /\* Verify that an abort condition exists, without \* altering it. \*/

if (sm\_isabort (ABT\_NOCHANGE) == ABT\_ON) ...

sm\_itofield - write an integer value to a field

# SYNOPSIS

 int sm\_itofield (field\_number, value) int field\_number, value;

# DESCRIPTION

The integer passed to this routine is converted to characters and placed in the specified field. A number longer than the field will be truncated (on the left or right, according to the field's justification) without warning.

## RETURNS

-1 if the field is not found; 0 otherwise.

VARIANTS AND RELATED FUNCTIONS

 sm\_e\_itofield (field\_name, element, value); sm\_i\_itofield (field\_name, occurrence, value); sm\_n\_itofield (field\_name, value); sm\_o\_itofield (field\_number, occurence, value); sm\_intval (field\_number);

### EXAMPLE

/\* Find the length of the data in field number 12, and \* tell somebody about it. \*/

```
sm_n_itofield ("count", sm_dlength (12));
```
sm\_jclose - close current window under JYACC FORMAKER control

SYNOPSIS

```
 int sm_jclose ();
```
#### DESCRIPTION

The currently open window is erased, and the screen is restored to the state before the window was opened. Since windows are stacked, the effect of closing a window is to return to the previous window. The cursor reappears at the position it had before the window was opened.

Note that this function closes a window regardless of whether it was opened via a control string, or sm\_jwindow. If the last window was opened through a call to sm\_r\_window the results are unpredictable.

RETURNS

 -1 is returned if there is no window open, i.e. if the currently displayed screen is a form (or if there is no screen up). 0 is returned otherwise.

#### VARIANTS AND RELATED FUNCTIONS

sm\_jwindow (screen\_arg);

```
/* This is an example of a caret function attached to the XMIT */
/* key. It validates login and password information. If the */
/* login and password are incorrect, the program proceeds to */
/* close three of the four "security" windows used for getting*/
/* a user's login and password information, and the user may */
/* again attempt to enter the information. If the password */
/* passes, the welcome screen is displayed, and the user may */
/* proceed.
int complete_login(jptr);
char *jptr;
{
     char pass[10];
     sm_n_getfield("pass", "password");
     if(!check_password(pass)) /*call routine to validate password*/
      {
          sm_jclose(); /*close current password window*/
          sm_jclose(); /*close 3rd underlying login window*/
          sm_jclose(); /*close 2nd underlying login window*/
          sm_emsg("Please reenter login and password");
     \} /*in bottom window*/
     else
      {
          sm_d_msg_line("Welcome to Security Systems, Inc.");
          sm_jform("Welcome");
                          /*open welcome screen*/
      }
     return (0);
}
```
sm\_jform - display a screen as a form under JYACC FORMAKER control

SYNOPSIS

```
 int sm_jform (screen_name)
char *screen name;
```
## DESCRIPTION

This function displays the named screen as a base form. The form's opening and closing (with the EXIT key) are under JYACC FORMAKER control. The function is similar to sm\_r\_form.

Bringing up a screen as a form causes the previously displayed form and windows to be discarded, and their memory freed. The new form is displayed with its upper left-hand corner at the extreme upper left of the screen.

If the form contains display data that are too big for the physical display, they are truncated without warning. However, if there are fields that won't fit within the physical display, this function returns an error without displaying the form.

The named form is sought on disk in the current directory; then under the path supplied to sm\_initcrt; then in all the paths in the setup variable SMPATH. If any path exceeds 80 characters, it is skipped. If the entire search fails, this function displays an error message and returns.

In the case of a return of  $-1$ ,  $-2$  or  $-7$  the previously displayed form is still displayed and may be used. Other negative return code indicate that the display is undefined; the caller should display another form before using screen manager functions. The return code -2 typically means that the named screen does not exist; however, it may occur because the maximum allowable number of files is already open.

RETURNS

 0 if no error occurred; -1 if the screen file's format is incorrect; -2 if the form cannot be found;  $-4$  if, after the screen has been cleared, the form cannot be successfully displayed because of a read error; -5 if, after the screen was cleared, the system ran out of memory; -7 if the screen was larger than the physical display, and there were fields that would have fallen outside the display.

VARIANTS AND RELATED FUNCTIONS

 sm\_r\_form (screen\_name); sm\_jwindow (name, line, column);

```
/* This exemplifies a caret function attached to the XMIT key. */
/* Here we have completed entering data on the second of several*/
/* security screens. If the user entered "bypass" into the login, */
/* he bypasses the other security screens, and the "welcome" */
/* screen is displayed. If the user login is incorrect, the */
/* current window is closed, and the user is back at the *//* initial screen (below). Otherwise, the next security window */
/* is displayed. */
int getlogin(jptr)
char *jptr;
{
      char password[10];
      sm_n_getfield(password, "password");
      /* check if "bypass" has been entered into login */
      if (strcmp(password,"bypass"))
           sm_jform("welcome");
      /* check if login is valid */
      else if (check_password(password))
      {
           sm_jclose();
                    /*close current (2nd) login window */
          sm_emsq("Please reenter login");
      }
      else
           sm_jwindow("login3");
      return (0);
}
```
csm\_jxinitcrt -

SYNOPSIS

 77 DATA PIC X(length). 77 LENGTH PIC S9(9) COMP. CALL "csm\_jxinitcrt" USING DATA, LENGTH.

### DESCRIPTION

This function must be called at the beginning of screen handling, that is, before any screens are displayed or the keyboard opened for input to a JYACC FORMAKER screen. Functions that set options, such as sm\_ok\_options, and those that install functions or configuration files, such as sm\_install or sm\_vinit, are the only kind that may be called before sm\_initcrt.

Path is a directory to be searched for screen files by  $sm_r\_window$  and variants. First the file is sought in the current directory; if it is not there, it is sought in the path supplied to this function. If it is not there either, the paths specified in the environment variable SMPATH (if any) are tried. The path argument must be supplied. If all forms are in the current directory, or if (as JYACC suggests) all the relevant paths are specified in SMPATH, an empty string may be passed. After setting up the search path, sm\_initcrt performs several initializations:

- 1. It calls a user-defined initialization routine (see sm\_u\_uinit).
- 2. It determines the terminal type, if possible by examining the environment (TERM or SMTERM), otherwise by asking you.
- 3. It executes the setup files defined by the environment variables SMVAGS and SMSETUP, and reads in the binary configuration files (message, key, and video) specific to the terminal.
- 4. It allocates memory for a number of data structures shared among JYACC FORMAKER library functions.
- 5. If supported by the operating system, keyboard interrupts are trapped to a routine that clears the screen and exits.
- 6. It initializes the operating system screen and keyboard channels, and clears the display.

VARIANTS AND RELATED FUNCTIONS

 CALL "csm\_smsetup". CALL "csm\_uinit" USING TERM-TYPE. CALL "csm\_msgread" USING PREFIX, RANGE, ADDRESS, NAME. CALL "csm\_vinit" USING VINIT, VIDEO-FILE. CALL "csm\_keyinit USING KEY-FILE. CALL "csm\_initert" USING DATA, LENGTH. CALL "csm\_jxinitert" USING DATA, LENGTH.

]) CASE(language, PYRCOB [

csm\_jresetcrt -

SYNOPSIS{ CALL "csm\_jresetcrt". } DESCRIPTION

This function resets terminal characteristics to the operating system's normal state. This function should be called when leaving the screen manager environment, as before program exit.

It frees all the memory associated with the display and open screens. However, the buffers holding the message file, key translation file, etc. are not released; a subsequent call to sm\_initcrt will find them in place. It then clears the screen and turns on the cursor, transmits the RESET sequence defined in the video file, and resets the operating system channel.

VARIANTS AND RELATED FUNCTIONS

```
 CALL "csm_leave".
 CALL "csm_cancel".
 CALL "csm_restcrt".
 CALL "csm_jxrestcrt".
```
])

 sm\_jwindow - display a window at a given position under JYACC FORMAKER control

#### SYNOPSIS

```
 int sm_jwindow (screen_arg)
 char *screen_arg;
```
# DESCRIPTION

Displays screen\_arg with its upper left-hand corner at the current cursor position, if no line and column are specified. The function's argument can include a specification of the display position (for instance, ("wind1 10 20"). The line and column are counted from one. The display takes place under JYACC FORMAKER control. JYACC FORMAKER can also close the window through a call to sm\_jclose.

Whatever part of the display the new window does not occupy will remain visible. However, only the top most window and its fields are accessible to keyboard entry and library routines. JYACC FORMAKER will not allow the cursor outside the topmost, or current, window. (See sm\_wselect for a way to shuffle windows.)

If the window will not fit on the display at the location you request, JYACC FORMAKER will adjust its starting position. If the window would hang below the screen and you have placed its upper left-hand corner in the top half of the display, the window is simply moved up; but if your starting position is in the bottom half of the screen, the lower left hand corner of the window is placed there. Similar adjustments are made in the horizontal direction.

If, after adjustment, the window contains display data that won't fit on the display, it is brought up anyway, without the extra. But if any field won't fit, display of the window is aborted and an error code returned.

RETURNS

 0 if no error occurred during display of the screen; -1 if the screen file's format is incorrect; -2 if the form cannot be found; -3 if the system ran out of memory but the previous screen was restored; -7 if the screen was larger than the physical display, and there were fields that would have fallen outside the display.

VARIANTS AND RELATED FUNCTIONS

 sm\_r\_window (name); sm\_jform (name); sm\_jclose ();

```
/* This is an example of a caret function attached to the XMIT key.*/
/* Here we have completed entering data on the second of several */
/* security screens. If the user entered "bypass" into the login, */
/* he bypasses the other security screens, and the "welcome" */
/* screen is displayed. If the user login is incorrect, the */
\frac{1}{x} current window is closed, and the user is back at the */
/* initial screen (below). Otherwise, the next security window */
/* is displayed. */
int getlogin(jptr)
char *jptr;
{
      char password[10];
      sm_n_getfield(password, "password");
      /* check if "bypass" has been entered into login */
      if (strcmp(password,"bypass"))
           sm_jform("welcome");
      /* check if login is valid */
      else if (check_password(password))
      {
           sm_jclose();
                    /*close current (2nd) login window */
           sm_emsg("Please reenter login");
      }
      else
           sm_jwindow("login3");
      return (0);
}
```
sm\_keyfilter - control keystroke record/playback filtering

SYNOPSIS

```
 int sm_keyfilter (flag)
 int flag;
```
# DESCRIPTION

This function turns the keystroke record/playback mechanism of sm\_getkey on (flag = 1) or off (flag = 0). If none of the recording hooks have functions on them, turning them on has no effect.

It returns a flag indicating whether recording was previously on or off.

RETURNS

The previous value of the filter flag.

VARIANTS AND RELATED FUNCTIONS

```
sm qetkey ();
 sm_u_avail (interval);
 sm_u_play ();
 sm_u_record (key);
```
# EXAMPLE

/\* Disable key recording and playback. \*/

```
sm_keyfilter (0);
```
sm\_keyhit - test whether a key has been typed ahead

SYNOPSIS

```
 int sm_keyhit (interval)
 int interval;
```
## DESCRIPTION

This routine checks whether a key has already been hit; if so, it returns 1 immediately. If not, it waits for the indicated interval and checks again. The key (if any is struck) is not read in, and is available to the usual keyboard input routines.

Interval is in tenths of seconds; the exact length of the wait depends on the granularity of the system clock, and is hardware- and operating-system dependent. JYACC FORMAKER uses this function to decide when to call the user-supplied asynchronous function.

If the operating system does not support reads with timeout, this function ignores the interval and only returns 1 if a key has been typed ahead.

RETURNS

1 if a key is available, 0 if not.

VARIANTS AND RELATED FUNCTIONS

```
 sm_getkey ();
 sm_u_async ();
 sm_u_avail (interval);
```

```
#include "smdefs.h"
#include "smkeys.h"
/* The following code adds one asterisk per second to a
 * danger bar, until somebody presses EXIT. */
static char *danger bar = "***************************;
int k;
sm_d_msg_line ("You have 25 seconds to find the EXIT key.", WHITE);
sm\_do\_region (5, 10, 25, WHITE, ""); /* Clear the danger bar area */
sm_flush ();
for (k = 1; k \le 25; ++k){
      if (sm_keyhit (10))
      {
           if (sm_getkey () == EXIT)
                break;
      }
     sm do region (5, 10, k, WHITE, danger bar);
     sm flush ();
}
if (k \le 25)sm d msq line ("%BCongratulations! you win!");
else sm_err_reset ("Sorry, you lose.");
```

```
 sm_keylabel - get the printable name of a logical key
```
SYNOPSIS

```
 #include "smkeys.h"
 char *sm_keylabel (key)
 int key;
```
DESCRIPTION

Returns the label defined for key in the key translation file; the label is usually what is printed on the key on the physical keyboard. If there is no such label, returns the name of the logical key from the following table. Here is a list of key mnemonics:

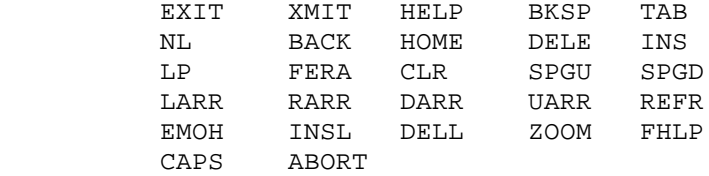

If the key code is invalid (not one defined in smkeys.h ), this function returns the empty string.

RETURNS

A string naming the key, or the empty string if it has no name.

VARIANTS AND RELATED FUNCTIONS

sm\_keyname (key);

EXAMPLE

#include "smkeys.h"

/\* Put the name of the TRANSMIT key into a field \* for help purposes. \*/

char buf[80];

sprintf (buf, "Press %s to commit the transaction.", sm\_keylabel (XMIT)); sm\_n\_putfield ("help", buf);
sm\_l\_at\_cur - display a library-resident window at the current cursor position

#### SYNOPSIS

 int sm\_l\_at\_cur (lib\_desc, screen\_name) int lib\_desc; char \*screen name;

#### DESCRIPTION

Displays a library-resident window at the current cursor position, offset by one line to avoid hiding that line's contents.

Whatever part of the display the new window does not occupy will remain visible. However, only the top most window and its fields are accessible to keyboard entry and library routines. JYACC FORMAKER will not allow the cursor outside the top most, or current, window. (See sm\_wselect for a way to shuffle windows.)

If the window will not fit on the display at the location you request, JYACC FORMAKER will adjust its starting position. If the window would hang below the screen and you have placed its upper left-hand corner in the top half of the display, the window is simply moved up; but if your starting position is in the bottom half of the screen, the lower left hand corner of the window is placed there. Similar adjustments are made in the horizontal direction.

If, after adjustment, the window contains display data that won't fit on the display, it is brought up anyway, without the extra. But if any field won't fit, display of the window is aborted and an error code returned.

A screen library is a single file containing many screens. You can assemble one from individual screen files using the screen librarian, JYACC formlib. Libraries provide a convenient way of distributing a large number of screens with an application, and can improve efficiency by cutting down on filesystem path searches.

The library descriptor is an integer returned by  $sm_l\_\mathrm{open}$ , which you must call before trying to read any screens from a library. Note that sm\_r\_window and related functions also search any open screen libraries.

### RETURNS

 0 is returned if no error occurred during display of the window. -2 is returned if lib\_desc is invalid, or if that library does not contain screen\_name. -3 is returned if a malloc failed to find available memory before the screen area was cleared, or if a malloc or read error occurred after the area was cleared but the screen was subsequently restored. -6 is returned if the screen library is corrupted.

## VARIANTS AND RELATED FUNCTIONS

 sm\_l\_open (library\_name); sm\_l\_form (library\_descriptor, screen\_name); sm 1 window (library descriptor, screen name, line, column); sm\_l\_close (library\_descriptor);

```
/* Bring up a window from a library. */
int ld;
if ((1d = sm_l\_l\_open ( "myforms")) < 0)sm_cancel ();
...
sm_l_at_cur (ld, "popup");
```
sm\_l\_close - close a screen library

SYNOPSIS

```
 int sm_l_close (lib_desc)
 int lib_desc;
```
### DESCRIPTION

Closes the screen library indicated by lib\_desc and frees all associated memory. The library descriptor is a number returned by a previous call to sm\_l\_open.

RETURNS

 -1 is returned if the library file could not be closed; -2 is returned if the library was not open; 0 is returned if the library was closed successfully.

VARIANTS AND RELATED FUNCTIONS

sm 1 open (library name); sm\_l\_at\_cur (library\_descriptor, screen\_name); sm\_l\_form (library\_descriptor, screen\_name); sm\_l\_window (library\_descriptor, screen\_name, line, column);

EXAMPLE

```
/* Bring up a window from a library. */
```
int ld;

```
if ((ld = sm_l\_open ("myforms")) < 0)sm_cancel ();
...
sm_l_at_cur (ld, "popup");
...
sm_l_close (ld);
```
sm\_l\_form - display a library-resident screen as a base form

SYNOPSIS

```
int sm_l_form (lib_desc, screen_name)
 int lib_desc;
char *screen name;
```
#### DESCRIPTION

This function displays a library-resident screen as a base form.

Bringing up a screen as a form causes the previously displayed form and windows to be discarded, and their memory freed. The new screen is displayed with its upper left-hand corner at the extreme upper left of the display (position (0, 0)). Any error in this function leaves the display and JYACC FORMAKER internals in an undefined state.

If the form contains display data that are too big for the physical display, they are truncated without warning. However, if there are fields that won't fit within the physical display, this function returns an error without displaying the form.

A screen library is a single file containing many screens. You can assemble one from individual screen files using the screen librarian, JYACC formlib. Libraries provide a convenient way of distributing a large number of screens with an application, and can improve efficiency by cutting down on filesystem path searches.

The library descriptor is an integer returned by sm\_l\_open, which you must call before trying to read any screens from a library. Note that sm\_r\_window and related functions also search any open screen libraries.

RETURNS

 0 is returned if no error occurred during display of the screen. -2 is returned if lib desc is invalid, or does not contain screen name. -4 is returned if, after the screen has been cleared, the form cannot be displayed successfully because of a read error. -5 is returned if, after the screen has been cleared,not enough memory is available. -6 is returned if the library is corrupt.

VARIANTS AND RELATED FUNCTIONS

 sm\_l\_window (library\_descriptor, screen\_name, line, column); sm\_l\_at\_cur (library\_descriptor, screen\_name); sm\_l\_open (library\_name); sm\_l\_close (library\_descriptor);

## EXAMPLE

/\* Put up a base form from a previously opened library. \*/

extern int formlib1;

if (sm\_l\_form (formlib1, "background")) sm\_cancel ();

sm\_l\_open - open a screen library

SYNOPSIS

```
 int sm_l_open (lib_name)
 char *lib_name;
```
#### DESCRIPTION

Opens a screen library created by JYACC formlib, preparatory to displaying screens therein. It allocates space to store information about the library, leaves the library file open, and returns a descriptor identifying the library. That descriptor may subsequently be used by sm\_l\_window and related functions, to display screens stored in the library; or the library can be referenced implicitly by sm\_r\_window and related functions, which search all open screen libraries.

The library file is sought in all the directories identified by SMPATH and the parameter to sm\_initcrt. Defining the SMFLIBS variable in your setup file to a list of library names will cause this function to be called on the libraries; all will then be searched automatically by sm\_r\_window and variants.

Several libraries may be kept open at once. This may cause problems on systems with severe limits on memory or simultaneously open files.

#### RETURNS

 $-1$  if the library cannot be opened or read;  $-2$  if too many libraries are already open; -3 if the named file is not a library; -4 if insufficient memory is available; Otherwise, a non-negative integer that identifies the library file.

VARIANTS AND RELATED FUNCTIONS

 sm\_l\_form (library\_descriptor, screen\_name); sm\_l\_at\_cur (library\_descriptor, screen\_name); sm\_l\_window (library\_descriptor, screen\_name, line, column); sm 1 close (library descriptor); sm r window (screen name, line, column);

```
/* Prompt for the name of a screen library until a
  * valid one is found. Assume the memory-resident
  * screen contains one field for entering the library name,
  * with suitable instructions. */
int ld;
extern char libquery[];
if (sm_d_form (libquery) < 0)
      sm_cancel ();
sm_d_msg_line ("Please enter the name of your screen library.");
do {
     sm_openkeybd ();
} while ((ld = sm_l\_open (sm_fptr (1))) < 0);
```
sm\_l\_window - display a library-resident window at a given location

SYNOPSIS

 int sm\_l\_window (lib\_desc, screen\_name, start\_line, start\_column) int lib desc, start line, start column; char \*screen name;

## DESCRIPTION

The screen screen name is read from the library indicated by lib desc, and displayed with its upper left-hand corner at (line, column). The line and column are counted from zero: if line is 1, the screen is displayed starting at the second line of the screen.

Whatever part of the display the new window does not occupy will remain visible. However, only the top most window and its fields are accessible to keyboard entry and library routines. JYACC FORMAKER will not allow the cursor outside the top most, or current, window. (See sm\_wselect for a way to shuffle windows.)

If the window will not fit on the display at the location you request, JYACC FORMAKER will adjust its starting position. If the window would hang below the screen and you have placed its upper left-hand corner in the top half of the display, the window is simply moved up; but if your starting position is in the bottom half of the screen, the lower left hand corner of the window is placed there. Similar adjustments are made in the horizontal direction.

If, after adjustment, the window contains display data that won't fit on the display, it is brought up anyway, without the extra. But if any field won't fit, display of the window is aborted and an error code returned.

A screen library is a single file containing many screens. You can assemble one from individual screen files using the screen librarian, JYACC formlib. Libraries provide a convenient way of distributing a large number of screens with an application, and can improve efficiency by cutting down on filesystem path searches.

The library descriptor is an integer returned by sm 1 open, which you must call before trying to read any screens from a library. Note that sm\_r\_window and related functions also search any open screen libraries.

#### RETURNS

 0 is returned if no error occurred during display of the form. -1 is returned if the window could not be displayed successfully because the format was incorrect. -2 is returned if lib\_desc is invalid, or does not contain screen\_name. -3 is returned if the system ran out of memory but the screen was restored successfully.

## VARIANTS AND RELATED FUNCTIONS

 sm\_l\_open (library\_name); sm\_l\_form (library\_descriptor, screen\_name); sm\_l\_at\_cur (library\_descriptor, screen\_name); sm 1 close (library descriptor); sm\_r\_window (screen\_name, line, column);

```
/* Bring up a window from a library. */
int ld;
if ((ld = sm_l\_open ("myforms")) < 0)sm_cancel ();
...
sm_l_window (ld, "popup", 5, 22);
...
sm_l_close (ld);
```
sm\_last - position the cursor in the last field

SYNOPSIS

```
 void sm_last ();
```
#### DESCRIPTION

Places the cursor at the first enterable position of the last unprotected field of the current form. The first enterable position is the leftmost in a left-justified field, and the rightmost in a right-justified field; furthermore, if the field is digits-only, punctuation characters will be skipped.

Unlike sm\_home, this function will not reposition the cursor if the screen has no unprotected fields.

VARIANTS AND RELATED FUNCTIONS

 sm\_home (); sm\_gofield (field\_number);

EXAMPLE

```
#include "smdefs.h"
#include "smkeys.h"
```
/\* Assume the last field must be entered for confirmation.

```
 * This code puts the cursor there, after the TRANSMIT key
 * is pressed. */
```

```
while (sm_openkeybd () != XMIT)
     ;
sm_unprotect (sm_numflds);
sm_last ();
sm_openkeybd ();
if (sm_is_yes (sm_numflds))
     commit (); /* Finish whatever it is */
```
sm\_leave - prepare to leave a JYACC FORMAKER application temporarily

SYNOPSIS

```
 void sm_leave ();
```
#### DESCRIPTION

It may at times be necessary to leave a JYACC FORMAKER application temporarily: to escape to the command interpreter, to execute some graphics functions, and so on. In such a case, the terminal and its operating system channel need to be restored to their normal states.

This function should be called before leaving. It clears the physical screen (but not the internal screen image); resets the operating system channel; and resets the terminal (using the RESET sequence found in the video file).

VARIANTS AND RELATED FUNCTIONS

sm\_return ();

EXAMPLE

```
#include "smdefs.h"
```
/\* Escape to the UNIX shell for a directory listing \*/

```
sm leave ();
system ("ls -l");
sm_return ();
sm_c_off ();
sm_d_msg_line ("Hit any key to continue", BLINK | WHITE);
sm_getkey ();
sm_d_msg_line ("", WHITE);
sm_rescreen ();
```
sm\_length - get the maximum length of a field

SYNOPSIS

```
 int sm_length (field_number)
 int field_number;
```
### DESCRIPTION

Returns the maximum length of the field specified by field\_number. If the field is shiftable, its maximum shifting length is returned. This length is as defined in xform, and has no relation to the current contents of the field; use sm\_dlength to get the length of the contents.

## RETURNS

Length of the field, or 0 if the field is not found.

VARIANTS AND RELATED FUNCTIONS

sm n length (field name); sm\_dlength (field-number);

```
/* Compute the number of blanks left in a
  * right-justified field (number 6), and fill them
 * with asterisks. */
int blanks, k;
char buf[256];
blanks = sm\_length (6) - sm\_dlength (6);
for (k = 0; k < blanks; ++k)buf[k] = ';
sm_getfield (buf + blanks, 6);
sm_putfield (6, buf);
```
sm\_ltofield - place a long integer in a field

SYNOPSIS

```
 int sm_ltofield (field_number, value)
 int field_number;
 long value;
```
## DESCRIPTION

The long integer passed to this routine is converted to human-readable form and placed in field\_number. If the number is longer than the field, it is truncated without warning, on the right or left depending on the field's justification.

RETURNS

-1 if the field is not found. 0 otherwise.

VARIANTS AND RELATED FUNCTIONS

sm\_e\_ltofield (field\_name, element, value); sm\_i\_ltofield (field\_name, occurrence, value); sm\_n\_ltofield (field\_name, value); sm\_o\_ltofield (field\_number, occurrence, value); sm\_lngval (field\_number); sm\_itofield (field\_number, value);

EXAMPLE

#include "smdefs.h"

/\* Set the number of fish in the sea to a smallish number. \*/

#define MEDITERRANEAN 4

sm\_e\_ltofield ("seas", MEDITERRANEAN, 14L);

sm\_m\_flush - flush the message line

## SYNOPSIS

void sm\_m\_flush ();

#### DESCRIPTION

Forces updates to the message line to be written to the display. This is useful if you want to display the status of an operation with sm\_d\_msg\_line, without flushing the entire display as sm\_flush does.

VARIANTS AND RELATED FUNCTIONS

} while (process (records[ $k++$ ]) >= 0);

sm\_flush ();

# EXAMPLE

#include "smdefs.h"

```
/* Process a big pile of records, providing status as we go. */
char buf[80];
int k;
k = 0;do {
     sprintf (buf, "Processing record d'', k + 1);
      sm_d_msg_line (buf, REVERSE | WHITE);
      sm_m_flush ();
```
 sm\_max\_occur - get the maximum number of occurrences that can be entered into an array or field

### SYNOPSIS

```
 int sm_max_occur (field_number)
 int field_number;
```
## DESCRIPTION

If the field or array designated by field\_number is scrollable, returns the maximum number of items the scroll can hold. Note that this is the maximum as defined by xform or a call to sm\_sc\_max, not the greatest number actually entered so far.

If the field is an element of a non-scrollable array, the function returns the number of elements in the array. If it is a non-scrollable single field, the function returns 1.

RETURNS

 0 if the field designation is invalid; 1 for a non-scrollable single field; The number of elements in a non-scrollable array; The maximum number of items in a scrollable array or field.

VARIANTS AND RELATED FUNCTIONS

sm\_n\_max\_occur (field\_name);

#### EXAMPLE

```
#include "smdefs.h"
```
- /\* Find the number of occurrences in an array of
- \* whole numbers, say numbers of children, and
- \* allocate some memory to hold them. \*/

int \*children, howmany;

```
if ((howmany = sm_n_max_occur ("children")) > 0)
     children = (int *)calloc(howmany, sizeof(int));
```
sm\_menu\_proc - get a menu selection

#### SYNOPSIS

 #include "smdefs.h" int sm\_menu\_proc (type) int type;

#### DESCRIPTION

Allows you to tab, backtab, arrow, and scroll through a menu screen, and select an item from it. The entry under the cursor is displayed in reverse video. The routine returns to the calling program when you hit EXIT or a function key (PF, SPF, or APP), or make a selection. A selection is made when you hit the TRANSMIT key, or a sequence of characters that uniquely match a menu entry (see mp\_string).

Hitting a key that matches the first character of a menu entry on the screen causes the cursor to be positioned to that entry. If type is UPPER (or LOWER), any alphabetic keyboard entry is translated to upper (or lower) case before a match is attempted. If type contains both UPPER and LOWER, both translations are tried; the search is totally insensitive to case. Any other value yields a case-sensitive search. The search always starts at the beginning of the menu, and ignores off-screen data; to see off-screen menu items you must use the scrolling keys.

Each menu selection must be defined as initial data in a tab-unprotected menu field. Furthermore, unless you change the default setting by calling mp\_string, each selection must begin with a unique character.( You can define arbitrary return codes for each field using xform; the default is to use the first character of the menu entry itself. See the JYACC FORMAKER Author's Guide for a detailed discussion of menu creation and return values.

Two auxiliary functions, mp\_options and mp\_string, can alter the behavior of the cursor; refer to their definitions.

#### RETURNS

 If the cursor is not within a field, returns 0. The translated value (see smkeys.h ) of EXIT, or of any other function key except TRANSMIT. If a selection is made with TRANSMIT or a menu character, the menu return code defined in xform, or the first character of the selected entry if there is no return code.

#### EXAMPLE

See sm\_mp\_string for an example.

sm\_mp\_options - define cursor motion for sm\_menu\_proc

## SYNOPSIS

 #include "smdefs.h" int sm\_mp\_options (wrap, vertical\_arrow, horizontal\_arrow) int wrap, vertical\_arrow, horizontal\_arrow;

### DESCRIPTION

This function takes three parameters. Wrap determines whether the arrow keys wrap, that is, whether the cursor procedes from the rightmost field around to the leftmost on right arrow (and so forth). The TAB and BACKTAB keys always wrap. Vertical\_arrow and horizontal\_arrow influence which field the arrow keys land you in when wrapping is not imminent. If you want to leave any of the settings unchanged, pass the special value OK\_NOCHANGE.

The mnemonics listed below are defined in smdefs.h  $i$  they are the same as those used by ok options.

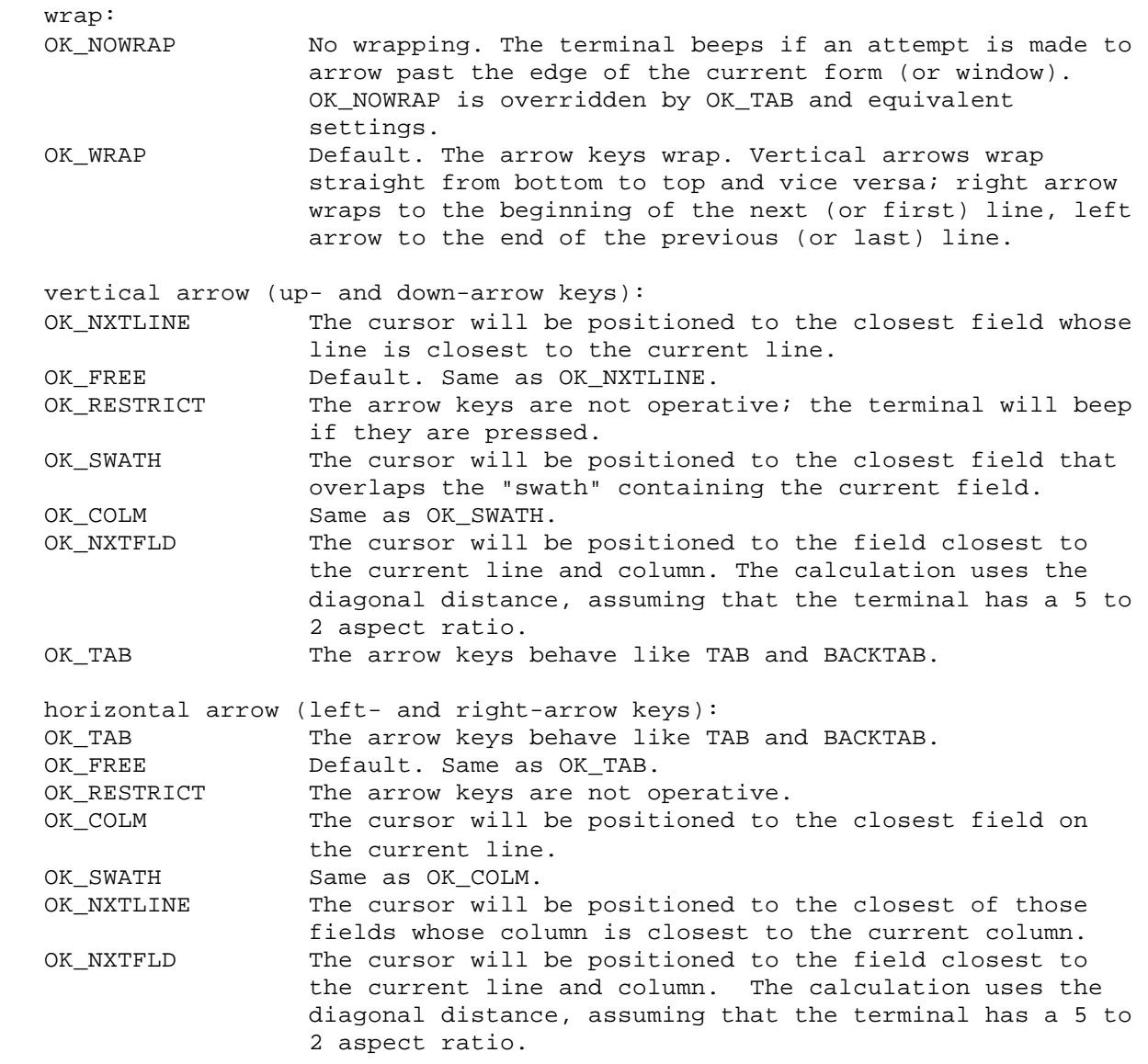

If you define the SMMPOPTIONS variable in your setup file, it will cause this function to be called automatically during start-up with the parameters you specify there.

# RETURNS

-1 if any parameter is invalid (nothing is changed); 0 otherwise.

```
VARIANTS AND RELATED FUNCTIONS
```
sm\_menu\_proc (type);

## EXAMPLE

#include "smdefs.h"

/\* Restore the menu\_proc options to their default values. \*/

```
if (sm_mp_options (OK_WRAP,OK_FREE,OK_FREE))
    sm_cancel ();
}
```
sm\_mp\_string - set string option for sm\_menu\_proc

SYNOPSIS

 #include "smdefs.h" int sm\_mp\_string (option) int option;

### DESCRIPTION

Sets the string option for sm\_menu\_proc to one of the following values. The mnemonics are defined in smdefs.h .

If option is OK\_NOSTRING (the default), each data key struck is compared against the initial character of each menu item, beginning with the first. As soon as a match is found that entry is selected, regardless of whether there are other items that begin with the same character; therefore, the second and subsequent duplicate entries can never be selected by a data key.

If option is OK STRING, data keys are collected until the saved sequence is long enough to match one menu item unambiguously. As keys are collected, the cursor moves to the item closest to the top that matches everything typed so far.

If you define the SMMPSTRING variable in your setup file, it will cause this function to be called automatically during start-up with the parameter you specify there.

Suppose a menu contains the following items, and the string option is on:

 ÉÍÍÍÍÍÍÍÍÍÍÍÍÍÍÍÍÍ»  $\overline{\mathbf{O}}$   $\overline{\mathbf{O}}$   $\overline{\mathbf{O}}$  º AAA Auto º º Ace Body Work º º Acme Auto Parts º  $\overline{\mathbf{O}}$   $\overline{\mathbf{O}}$   $\overline{\mathbf{O}}$ ÈÍÍÍÍÍÍÍÍÍÍÍÍíí

Typing a positions the bounce bar to the first item; typing c moves to the second; typing m moves to the third and selects it. Typing aa selects the first item.

RETURNS

-1 if the option is invalid, 0 otherwise.

VARIANTS AND RELATED FUNCTIONS

```
 sm_menu_proc (type);
```
EXAMPLE

See above.

sm\_msg - display a message at a given column on the status line

SYNOPSIS

```
 void sm_msg (column, length, text)
 int column, length;
 char *text;
```
## DESCRIPTION

The message is merged with the current contents of the status line, and displayed beginning at column. Length gives the number of characters in text.

On terminals with onscreen attributes, the column position may need to be adjusted to allow for attributes embedded in the status line. Refer to sm\_d\_msg\_line for an explanation of how to embed attributes and function key names in a status line message.

This function is called, for example, by the function that updates the cursor position display (see sm\_c\_vis).

VARIANTS AND RELATED FUNCTIONS

```
sm d msg line (msg);
```
EXAMPLE

#include "smdefs.h"

/\* This code displays a message, then chops out \* part of it. \*/

```
char *text0 = " ";
char *text1 = "Message is displayed on the status line at col 1.";
```

```
sm_msg(1, strlen(text1), text1);
sm_msg(12, strlen(text0), text0);
```
sm\_msg\_get - find a message given its number

SYNOPSIS

```
 #include "smdefs.h"
 #include "smerror.h"
 void *sm_msg_get (number)
 int number;
```
DESCRIPTION

The messages used by JYACC FORMAKER library routines are stored in binary message files, which are created from text files by the JYACC msg2bin utility. Use sm\_msgread to load message files for use by this function.

This function takes the number of the message desired and returns the message, or a less informative string if the message number cannot be matched.

Messages are divided into classes based on their numbers, with up to 4096 messages per class. The message class is the message number divided by 4096, and the message offset within the class is the message number modulo 4096. Predefined JYACC FORMAKER message numbers and classes are defined in smerror.h .

#### RETURNS

 The desired message, if found; the message class and number, as a string, otherwise.

VARIANTS AND RELATED FUNCTIONS

 sm\_msgfind (number); sm\_msgread ();

#### EXAMPLE

```
#include "smdefs.h"
#include "smerror.h"
```
/\* Assume that an anxious programmer has just typed

- \* in the question, "Will my boss like my new program?"
- \* This code fragment answers the question. \*/

```
sm_n_putfield ("answer", rand() & 1 ?
     sm_msg_get (SM_YES) :
     sm_msg_get (SM_NO));
```
sm\_msgread - read message file into memory

SYNOPSIS

 int sm\_msgread (code, class, mode, arg) char \*code; int class; int mode; char \*arg;

#include "smerror.h"

## DESCRIPTION

Reads a single set of messages from a binary message file into memory, after which they can be accessed using sm\_msg\_get and sm\_msgfind. Code selects a single message class from a file that may contain several classes:

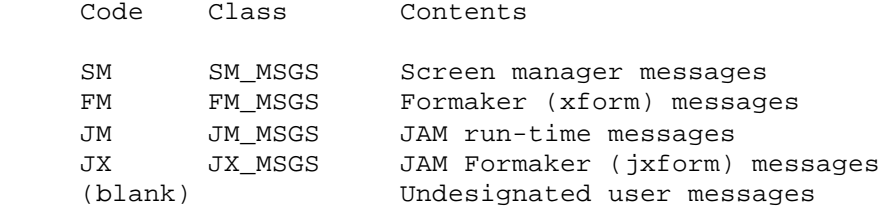

Class identifies a class of messages. Classes 0-7 are reserved for user messages, and several classes are reserved to JYACC FORMAKER; see smerror.h . As messages with the prefix code are read from the file, they are assigned numbers sequentially beginning at 4096 times class.

Mode is a mnemonic or mnemonics drawn from the following list. The first five indicate where to get the message file; at least one of these must be supplied. The other four modify the basic action.

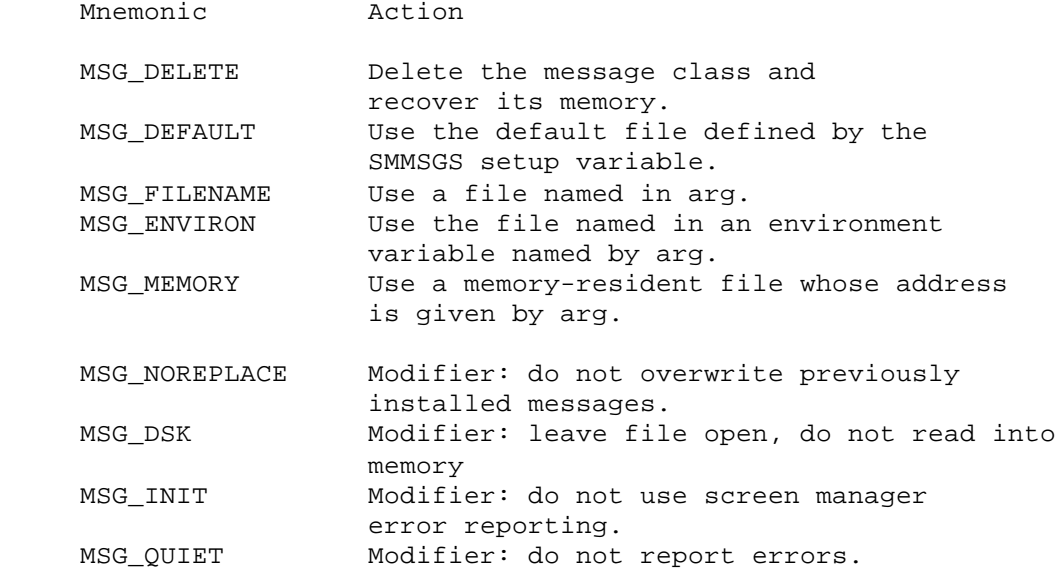

You can or MSG\_NOREPLACE with any mode except MSG\_DELETE, to prevent overwriting messages read previously. Error messages will be displayed on the status line, if the screen has been initialized by sm\_initcrt; otherwise, they will go to the standard error output. You can or MSG\_INIT with the mode to force error messages to standard error. Combining the mode with MSG\_QUIET suppresses error reporting altogether.

If you or MSG\_DSK with the mode, the messages are not read into memory. Instead the file is left open, and sm\_msg\_get and sm\_msgfind fetch them from disk when requested. If your message file is large, this can save substantial memory; but you should remember to account for operating system file buffers in your calculations.

Arg contains the environment variable name for MSG\_ENVIRON; the file name for MSG\_FILENAME; or the address of the memory-resident file for MSG\_MEMORY. It may be passed as zero for other modes.

## RETURNS

 0 if the operation completed successfully; 1 if the message class was already in memory and the mode included MSG\_NOREPLACE; 2 if the mode was MSG\_DELETE and the message file was not in memory; -1 if the mode was MSG\_ENVIRON or MSG\_DEFAULT and the environment variable was undefined; -2 if the mode was MSG\_ENVIRON, MSG\_FILENAME, or MSG\_DEFAULT and the message file could not be read from disk; other negative values if the message file was bad or insufficient memory was available.

```
VARIANTS AND RELATED FUNCTIONS
```
 sm\_msg\_get (number); sm\_msgfind (number);

```
#include "smdefs.h"
#include "smerror.h"
/****************** Example 1 **********************
  * These calls are issued by sm_initcrt() to load
  * standard messages and one set of user messages. */
sm_msgread ("SM", SM_MSGS, MSG_DEFAULT, (char *)0);
sm_msgread ("", 0, MSG_DEFAULT, (char *)0);
/***************** Example 2 ***********************
  * This code fragment duplicates the Release 3 routine
* sm msginit(). */int sm_msginit (memfile)
char memfile[];
{
int sm_msginit (msg_file)
char * msg_file;
{
      int mode = (msg_file ? MSG_MEMORY : MSG_DEFAULT | MSG_NOREPLACE)
           | MSG_INIT;
     if (sm\_msgreend ("SM", SM\_MSGS, mode, msg\_file) < 0 ||
           sm_msgread ("JM", JM_MSGS, mode, msg_file) < 0 ||
          sm_msgread ("FM", FM_MSGS, mode, msg_file) < 0 || sm_msgread ("JX", JX_MSGS, mode, msg_file) < 0)
      {
           exit (RET_FATAL);
      }
      sm_msgread ((char *)0, 0, mode & ~MSG_INIT | MSG_QUIET, msg_file);
      return (0);
}
```
sm\_mwindow - display a status message in a window

SYNOPSIS

```
 int sm_mwindow (text, line, column)
 char *text;
 int line;
 int column;
```
#### DESCRIPTION

This function displays text in a pop-up window, whose upper left-hand corner appears at line and column. The line and column are counted from zero: if line is 1, the top of the window will be on the second line of the display. The window itself is constructed on the fly by the run-time system; no data entry is possible in it, nor is data entry possible in underlying screens as long as it is displayed. Make sure that sm\_close\_window is called after this function.

All the percent escapes for status messages, except %M, are effective; refer to sm\_d\_msg\_line for a list and full description. If either line or column is negative, the window will be displayed according to the rules given at sm\_r\_at\_cur.

#### RETURNS

```
 -1 if there was a malloc failure. 1 if the text had to be truncated to fit
      in a window 0 otherwise
```
VARIANTS AND RELATED FUNCTIONS

sm\_d\_msg\_line (text, attribute);

EXAMPLE

```
/* By judicious use of %N's, it is possible to get your
  * messages centered on the screen when you call
  * sm_mwindow().
 */
```
void poem ()

{

sm mwindow ("The world is too much with us. Late and soon,  $%N\$ Getting and spending, we lay waste our powers.%N\ Little we see in Nature that is ours;%N\ We have given our hearts away, a sordid boon!%N%N\ The sea that bares her bosom to the Moon,%N\ The winds that will be raging at all hours,  $8N\$ And are up-gathered now like sleeping flowers,%N\ For this, for everything, we are out of tune;  $N\$ It moves us not. Great God! I'd rather be%N\ A pagan, suckled in a creed outworn;%N\ So might I, standing on this pleasant lea,%N\ Have glimpses that would make me less forlorn:%N\ Catch sight of Proteus rising from the sea,%N\ Or hear old Triton blow his wreathed horn.", 6, 16); }

 sm\_n\_1clear\_array clear all data from a single scrolling array sm\_n\_1protect selectively protect a field sm\_n\_1unprotect selectively unprotect a field sm\_n\_amt\_format format data and write to a field sm\_n\_aprotect protect an entire array or scroll sm\_n\_aunprotect unprotect an entire array or scroll sm n bitop manipulate field edit bits sm\_n\_chg\_attr change the display attribute(s) of a field sm n clear array clear all data from a scrolling array and parallel arrays sm\_n\_dblval get the decimal value of a field sm\_n\_dlength get the length of data stored in a field sm\_n\_dtofield write decimal value to a field sm\_n\_edit\_ptr get special edit sm\_n\_fldno \* see next page \* sm\_n\_fptr get copy of data in field sm\_n\_fval force validation of a field sm\_n\_getfield copy data from field into buffer sm\_n\_gofield position cursor to a field sm\_n\_intval get integer value of data in field sm\_n\_is\_yes test field for yes sm\_n\_itofield write integer value to field sm\_n\_length get length of field sm\_n\_lngval get long integer value of data in field sm\_n\_ltofield write long integer value to field sm\_n\_max\_occur get maximum occurrence of field sm\_n\_mdt\_clear reset field's MDT bit sm\_n\_mod\_test test field's MDT bit sm\_n\_novalbit reset field's validated bit sm\_n\_num\_items get number of items entered in scrollable field or array sm\_n\_off\_gofield move cursor to specified offset in a field sm\_n\_protect protect field from data entry sm\_n\_putfield write data string to field sm\_n\_size of array get number of elements in an array sm\_n\_unprotect allow data entry into field sm\_n\_wselect select a hidden window by name

#### DESCRIPTION

Each or the above functions accesses a field by means of the field name. For a description of sm\_n\_fldno, see the next page. For a description of any other function listed above, look under the related function without n\_ in its name. For example, sm\_n\_amt\_format is described under sm\_amt\_format.

sm\_n\_fldno - get the field number of a named field

SYNOPSIS

```
 int sm_n_fldno (field_name)
 char *field_name;
```
## DESCRIPTION

Returns the field number of a field specified by name, or the base field number of an array specified by name.

RETURNS

 An integer ranging from 1 to the maximum number of fields on the current form. 0 if the field name is not found.

VARIANTS AND RELATED FUNCTIONS

sm\_e\_fldno (field\_name, element)

```
#include "smdefs.h"
```

```
/* Write a list of real numbers to the screen. The first
  * and last fields in the list are tagged with special names.
  * Actually, sm_dtofield () would be more convenient.
  */
int k, first, last;
char buf[256];
double values[];
      /* set up elsewhere... */
last = sm_n_fldno ("last");
first = sm_n_fldno ("first");
for (k = first; k & k <= last; ++k){
      sprintf (buf, "%lf", values[k - first]);
      sm_amt_format (k, buf);
}
```
sm\_nl - tab to the first unprotected field beyond the current line

SYNOPSIS

void sm\_nl ();

#### DESCRIPTION

This function moves the cursor to the next item of a scrolling field or array, scrolling if necessary. Unlike the down-arrow, it will open up a blank scrolling item if there are no more below (but the maximum has not yet been exceeded).

If the current field is not scrolling, the cursor is positioned to the first unprotected field, if any, following the current line of the form. If there are no unprotected fields beyond there, the cursor is positioned to the first unprotected field of the form.

If the form has no unprotected fields at all, the cursor is positioned to the first column of the line following the current line; if the cursor is on the last line of the form, it goes to the top left-hand corner of the form.

This function is ordinarily bound to the RETURN key.

```
VARIANTS AND RELATED FUNCTIONS
```

```
 sm_tab ();
 sm_home ();
 sm_last ();
```

```
#include "smdefs.h"
#include "smkeys.h"
/* Scuttle down a scrolling array until we come
  * to a nonblank item, or run out of array. */
char buf[256];
while (sm_t_scroll (sm_fldnumber + 1) &&
     sm\_getfield (buf, sm\_fldnumber + 1) == 0)
{
      sm_nl ();
}
```
sm\_novalbit - forcibly invalidate a field

SYNOPSIS

```
 int sm_novalbit (field_number)
 int field_number;
```
### DESCRIPTION

Resets the VALIDED bit of the specified field, so that the field will again be subject to validation when it is next exited, or when the screen is validated as a whole.

JYACC FORMAKER sets a field's VALIDED bit automatically when the field passes all its validations. The bit is initially clear, and is cleared whenever the field is altered by keyboard input or by a library function such as sm\_putfield.

RETURNS

-1 if the field is not found, 0 otherwise.

VARIANTS AND RELATED FUNCTIONS

```
 sm_e_novalbit (field_name, element)
 sm_i_novalbit (field_name, occurrence)
 sm_n_novalbit (field_name)
 sm_o_novalbit (field_number, occurrence)
sm fieldval ();
 sm_s_val ();
```

```
#include "smdefs.h"
/* Here is a validation function for a "last name"
  * field. When it is changed, it marks the
  * "first_name" field, which depends on it, invalid. */
int validate (field, data, occur, bits)
char *data;
{
      if (bits & VALIDED) /* Not really changed */
           return 0;
      sm_n_novalbit ("first_name");
      return 0;
}
```
sm\_num\_occurs - count the occurrences in a scrollable field or array

SYNOPSIS

```
 int sm_num_occurs (field_number)
 int field_number;
```
### DESCRIPTION

Returns the number of items actually entered so far into the scrollable field or array identified by field\_number. They may have been entered either through the keyboard, or through calls to sm\_putfield or similar functions.

This count is different from the maximum capacity of a scroll, which you can retrieve by calling sm\_max\_occur.

RETURNS

 -1 if the field is not found; otherwise, the number of items entered, possibly 0.

VARIANTS AND RELATED FUNCTIONS

```
sm_n_num_occurs (field_name);
 sm_max_occur (field_number);
```
#### EXAMPLE

#include "smdefs.h"

```
/* Compute the number of unused items in this scroll. */
```
int unused;

```
unused = sm_n_max_occur ("hatpins") -
      sm_n_num_occurs ("hatpins");
```
 sm\_o\_achg change the display attribute of a scrolling item sm\_o\_amt\_format format a currency value and write to occurrence sm\_o\_bitop manipulate an occurrence's edit bits sm\_o\_chg\_attr change the display attribute of a field sm\_o\_dblval get decimal value of occurrence sm\_o\_dlength get length of data in occurrence sm\_o\_doccur delete an occurrence from an array or scroll sm\_o\_dtofield write decimal value to occurrence sm\_o\_fptr get copy of occurrence's data sm\_o\_fval force validation of an occurrence sm\_o\_getfield copy data from occurrence into buffer sm\_o\_gofield position cursor to occurrence sm\_o\_intval get integer value of occurrence sm\_o\_ioccur insert a blank occurrence into an array or scroll sm\_o\_itofield write integer value to occurrence sm\_o\_lngval get long integer value of occurrence sm\_o\_ltofield write long integer value to occurrence sm o mdt clear reset MDT bit of an occurrence sm\_o\_mod\_test test MDT bit of an occurrence sm\_o\_novalbit reset validated bit of an occurrence sm\_o\_off\_gofield place the cursor in the middle of an occurrence sm\_o\_putfield write data string to occurrence

#### DESCRIPTION

Each of the above functions refers to data by field number and occurrence number. As used in the above functions, occurrence means

- 1. item, if the field or array is scrollable;
- 2. element, if the specified field is part of a non-scrollable array; or
- 3. the specified field, if neither scrollable nor an array.

If the occurrence is zero, the reference is always to the current contents of the specified field.

For the description of a particular function, look under the related function without o\_ in its name. For example, sm\_o\_amt\_format is described under sm\_amt\_format.

sm\_occur\_no - get the occurrence number of data in the current field

#### SYNOPSIS

```
 int sm_occur_no ();
```
#### DESCRIPTION

Returns the occurrence number of the data item in the current field. If the current field is scrollable, the occurrence number is the item ID, that is, the item's index in the whole scroll. If the field is an element of a non-scrollable array, the occurrence number is the field's element number. Otherwise, the occurrence number is 1.

## RETURNS

 0 if the cursor is not in a field; 1 if the cursor is in a field that is neither scrollable nor an array element; The element number if the cursor is in a non-scrollable array; The item id if the cursor is in a scrollable field or array.

VARIANTS AND RELATED FUNCTIONS

sm qetcurno ();

### EXAMPLE

#include "smdefs.h"

/\* Find the number of the scrolling item under the cursor,

\* and scroll down to the next higher multiple of 5. \*/

int thisn;

```
thisn = sm_occur_no ();
sm_rscroll (sm_getcurno (), 5 - (thisn % 5));
```
sm\_off\_gofield - move the cursor into a field, offset from the left

SYNOPSIS

 int sm\_off\_gofield (field\_number, offset) int field\_number, offset;

DESCRIPTION

Moves the cursor into field\_number, at position offset within the field's contents, regardless of the field's justification. The field's contents will be shifted if necessary to bring the appropriate piece onscreen.

If offset is larger than the field length (or the maximum length if the field is shiftable), the cursor will be placed in the rightmost position.

RETURNS

-1 if the field is not found, 0 otherwise.

VARIANTS AND RELATED FUNCTIONS

 sm\_e\_off\_gofield (field\_name, element, offset); sm n off gofield (field name, offset); sm\_i\_off\_gofield (field\_name, item\_id, offset); sm\_o\_off\_gofield (field\_number, item\_id, offset); sm\_gofield (field\_number); sm\_disp\_off (); sm\_sh\_off ();

```
#include "smdefs.h"
#include <ctype.h>
/* Place the cursor over the first embedded blank in the
 * "names" field. */
char buf[256], *p;
int length;
length = sm n qetfield (buf, "names");
for (p = but i p < length i ++p) if (isspace (*p))
          break;
sm_n_off_gofield ("names", p - buf);
```
sm\_ok\_options - set openkeybd options

#### SYNOPSIS

 #include "smdefs.h" int sm\_ok\_options (block, wrap, fld\_reset, vert\_arrow, horiz\_arrow, val\_opt) int block, wrap, fld\_reset; int vert\_arrow, horiz\_arrow, val\_opt;

## DESCRIPTION

The six options set by this function control how the function sm\_openkeybd responds to cursor motion keys and other keyboard input.

The first defines the appearance of the cursor. The second determines whether wrapping occurs on arrow keys. The third determines whether the arrow keys can be used to enter a field in the middle. The next two options define cursor movement in response to the arrow keys. The last determines when field validation is performed.

Six arguments must be passed, even if you want default values for some of them. Use the special value OK\_NOCHANGE to leave a setting unaltered.

Mnemonics for setting the options are given in smdefs.h and are listed below. These mnemonics are also used for sm\_mp\_options.

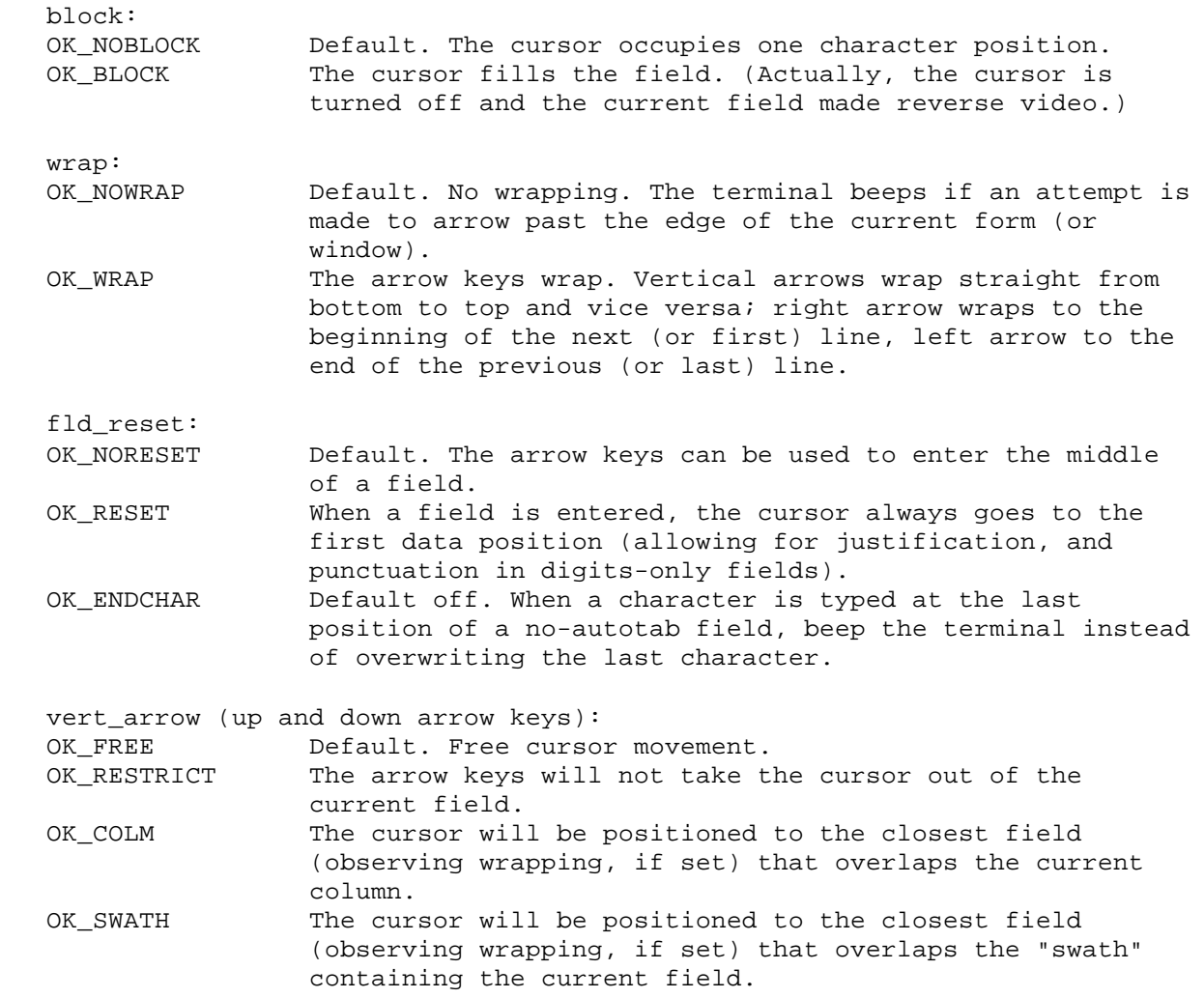

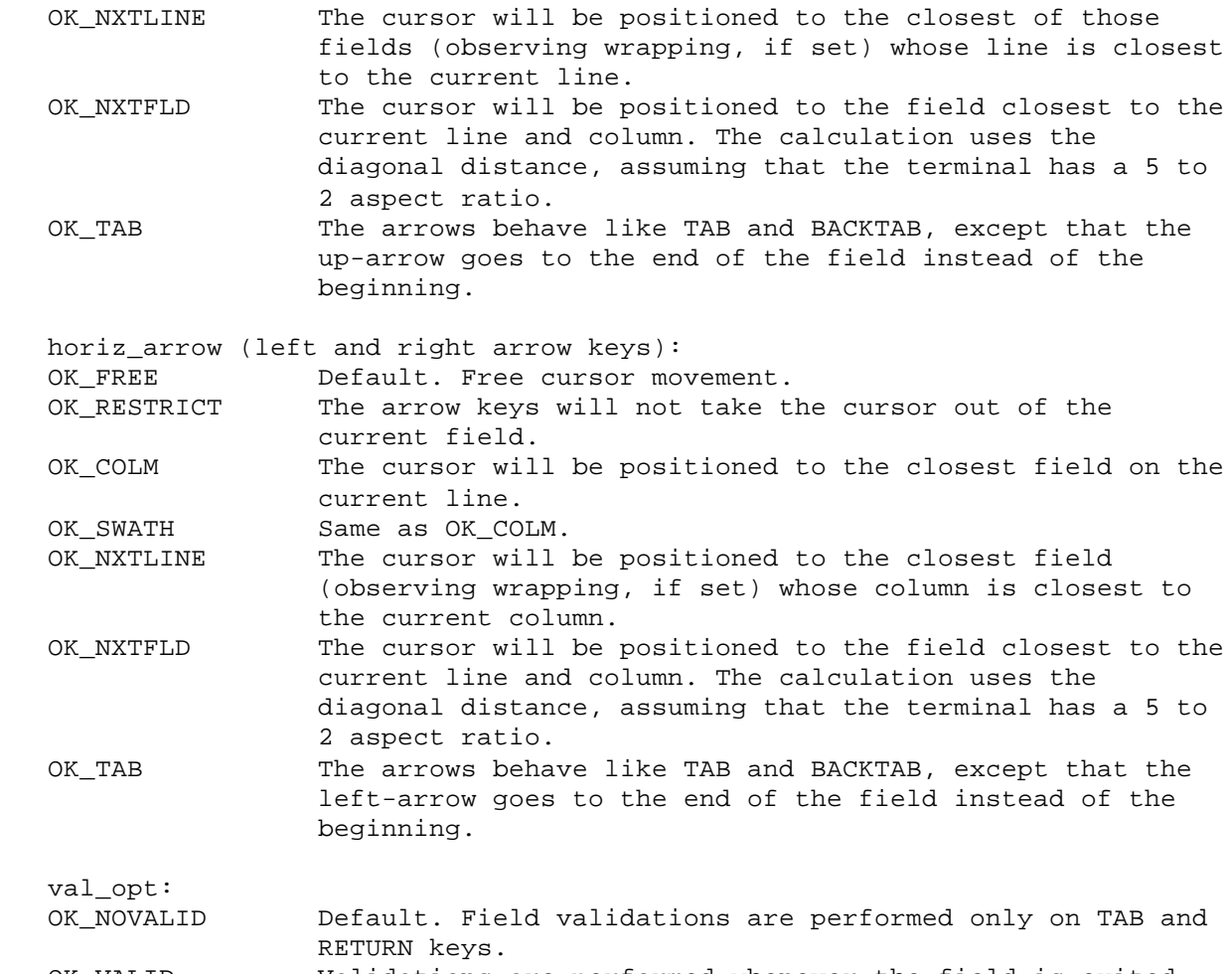

 OK\_VALID Validations are performed whenever the field is exited (by arrows, backtab, etc.)

If you define the SMOKOPTIONS variable in your setup file, this function will automatically be called with the parameters you provide there.

# RETURNS

0 is returned if all the arguments are valid; -1 is returned if they are not. In this case, no options are affected.

### VARIANTS AND RELATED FUNCTIONS

sm\_openkeybd ();

## EXAMPLE

#include "smdefs.h"

/\* Restore the default sm\_openkeybd options. \*/

sm\_ok\_options(OK\_NOBLOCK, OK\_NOWRAP, OK\_NORESET, OK\_FREE, OK\_NOVALID);

sm\_openkeybd - open the keyboard for data entry

SYNOPSIS

```
 #include "smdefs.h"
 #include "smkeys.h"
```
int sm\_openkeybd ();

#### DESCRIPTION

This routine calls sm\_getkey to read the keyboard and translate function keys to logical values. Ordinary keys, such as letters, numbers, and punctuation, are entered into fields on the screen, subject to restrictions and edits defined during screen authoring. Cursor motion keys, such as TAB, PAGE UP, and arrows, move the cursor between data items; exiting a field causes its contents to be validated against conditions defined during authoring. Data editing keys, such as ERASE, INSERT, and BACKSPACE, make it easier to alter existing data. The Author's Guide, in the section on "data entry," lists all the function keys and describes their actions.

The processing of TRANSMIT, EXIT, HELP, and the cursor positioning keys is determined by a routing table. For each key, if the EXECUTE bit is set, the appropriate action is performed (tab, field erase, etc.) If the RETURN bit is set, sm\_openkeybd returns the key to its caller. Since the bits are examined independently, four combinations of actions are possible. The default setting is EXECUTE only (although normal execution may cause the key to be returned, as in the case of the EXIT key).

You may change key actions "on the fly". For example, to disable the BACKTAB key, the application program would execute the following:

sm\_route\_table[BACK] = 0;

while to make the ERASE key return to the application program without erasing the field's contents:

```
sm_route_table[FERA] = RETURN;
```
The mnemonics are defined in smkeys.h . The PF, SPF, and APP function keys are not in the routing table; they behave as though their entries were RETURN only. A few keys, including RESCREEN and LOCAL PRINT, are processed locally in sm\_getkey and not returned to sm\_openkeybd, unless their RETURN bits are set Note that data keys may be made returnable too.

sm\_openkeybd returns to its caller either when you press a returnable key, or when you exit a return entry field (by completing or tabbing out). In the former case, it returns a code for the function key. When you exit a return entry field, it returns the field's return code, if one has been defined. If one has not, it returns the last key struck in the field (if the field is autotab) or the rightmost data character in the field (if it is no-autotab).

Another function, sm\_ok\_options, defines the specific behavior of certain keys under sm\_openkeybd.

## RETURNS

See above.

## EXAMPLE

```
#include "smkeys.h"
/* Beep at unwanted function keys. */
int key;
switch (key = sm_openkeybd ())
{
      case PF1:
          save_something ();
          break;
      case PF2:
           discard_something ();
           break;
      default:
           sm_bel();
           break;
}
```
# VARIANTS AND RELATED FUNCTIONS

sm\_ok\_options (block, wrap, field\_reset, varrow, harrow, val\_opt);

sm\_oshift - shift a field by a given amount

SYNOPSIS

```
 int sm_oshift (field_number, offset)
 int field_number;
 int offset;
```
## DESCRIPTION

Shifts the contents of field\_number by offset positions. If offset is negative, the contents are shifted right (data past the left-hand edge of the field become visible); otherwise, the contents are shifted left. Shifting indicators, if displayed, are adjusted accordingly.

The field may be shifted by fewer than offset positions if the maximum shifting width is reached thereby.

RETURNS

```
 The number of positions actually shifted, or 0 if the field is not found or
      is not shifting.
```
VARIANTS AND RELATED FUNCTIONS

sm\_n\_oshift (field\_name, offset);

EXAMPLE

#include "smdefs.h"

```
/* Shift the Republicans gently toward the left,
```
- \* and the Democrats toward the right.
- \* For extra credit, speculate on which shift is positive. \*/

sm\_n\_oshift ("GOP", 1); sm\_n\_oshift ("DEM", -1);

sm\_protect - protect a field completely

## SYNOPSIS

```
 #include "smdefs.h"
 int sm_protect (field_number)
 int field_number;
```
## DESCRIPTION

Protects the specified field from all of the following.

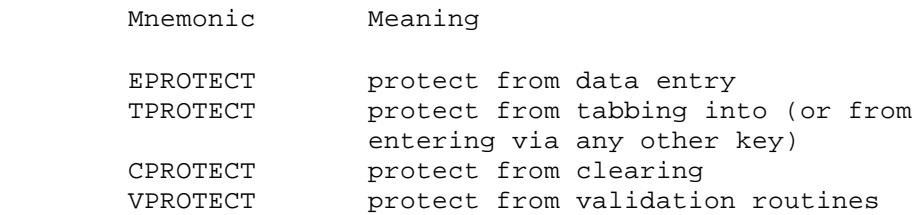

To protect a field selectively, use sm\_1protect; to protect an entire array, use sm\_aprotect.

## RETURNS

-1 if the field is not found, 0 otherwise.

VARIANTS AND RELATED FUNCTIONS

```
 sm_e_protect (field_name, element)
 sm_n_protect (field_name)
 sm_unprotect (field_number);
 sm_1protect (field_number);
 sm_aprotect (field_number);
```
#### EXAMPLE

#include "smdefs.h"

```
/* If the executive has a PC, unprotect a field to
 * hold its make; otherwise, protect that field. */
if (sm_n_is_yes ("owns_pc"))
     sm_n_unprotect ("pc_make");
```

```
else sm_n_protect ("pc_make");
```
sm\_putfield - put a string into a field

SYNOPSIS

```
 int sm_putfield (field_number, data)
 int field_number;
 char *data;
```
## DESCRIPTION

The string data is moved into the field specified by field number. If the string is too long, it is truncated without warning. If it is shorter than the destination field, it is blank filled (to the left if the field is right justified, otherwise to the right). If data is empty or zero the field's contents are erased; if the field is a date or time field taking system values, the date or time is refreshed.

This function sets the field's MDT bit to indicate that it has been modified, and clears its VALIDED bit to indicate that the field must be revalidated upon exit.

Notice that the order of arguments to this function is different from that of arguments to the related function sm\_getfield.

## RETURNS

-1 if the field is not found, 0 otherwise.

VARIANTS AND RELATED FUNCTIONS

 sm\_e\_putfield (field\_name, element, data) sm\_i\_putfield (field\_name, occurrence, data) sm\_n\_putfield (field\_name, data) sm\_o\_putfield (field\_number, occurence) sm\_getfield (buffer, field\_number);

# EXAMPLE

#include "smdefs.h"

/\* Perform sm\_putfield specifying a field and a string the size

- \* of the field. Verify that the field matches the string
- \* and that 0 is returned. \*/

sm\_putfield (1, "This string has 29 characters");

sm\_query\_msg - display a question, and return a yes or no answer

### SYNOPSIS

```
 int sm_query_msg (message)
 char *message;
```
## DESCRIPTION

The message is displayed on the status line, until you type a yes or a no key. A yes key is the first letter of the SM\_YES entry in the message file, and a no key is the first letter of the SM\_NO entry; case is ignored. At that point, this function returns a lower case 'y' or 'n' (English!) to its caller. All keys other than yes and no keys are ignored.

The initial attribute for the message defaults to highlighted reverse video; you may alter it by calling sm\_ch\_qmsgatt. Refer to sm\_d\_msg\_line for an explanation of how to embed changed attributes and function key names in your message. The old status line is redisplayed as soon as you answer the question.

#### RETURNS

Lower-case ASCII 'y' or 'n', according to the response.

## VARIANTS AND RELATED FUNCTIONS

```
 sm_d_msg_line (message, attribute);
 sm_is_yes (field_number);
```
### EXAMPLE

```
#include "smdefs.h"
```
/\* Ask a couple of straightforward questions. Be careful of \* the dangling else, which has ruined many relationships. \*/

```
if (sm_query_msg("Are you single?") == 'y')
     if (sm query msq("Will you go out with me?") == 'y')
           if (sm_query_msg("Do you like Clint Eastwood movies?") == 'n')
                ...
```
 sm\_qui\_msg - display a message preceded by a constant tag, and reset the message line

#### SYNOPSIS

 void sm\_qui\_msg (message) char \*message;

## DESCRIPTION

.

.

.

.

.

This function prepends a tag (normally "ERROR:") to message, and displays the whole on the status line (or in a window if it is too long). The tag may be altered by changing the SM\_ERROR entry in the message file. The message remains visible until the operator presses a key; refer to sm\_er\_options for an exact description of error message acknowledgement. If the message is longer than the status line, it will be displayed in a window instead.

This function is identical to sm\_quiet\_err, except that it does not turn the cursor on. It is similar to sm\_emsg, which does not prepend a tag.

Several percent escapes provide control over the content and presentation of status messages. They are interpreted by sm\_d\_msg\_line, which is eventually called by everything that puts text on the status line (including field status text). The character following the percent sign must be in upper-case; this is to avoid conflict with the percent escapes used by printf and its variants. Certain percent escapes (%W, for instance; see below) must appear at the beginning of the message, i.e. before anything except perhaps another percent escape.

 If a string of the form %Annnn appears anywhere in the message, the hexadecimal number nnnn is interpreted as a display attribute to be applied to the remainder of the message. The table below gives the numeric values of the logical display attributes you will need to construct embedded attributes. If you want a digit to appear immediately after the attribute change, pad the attribute to 4 digits with leading zeroes; if the following character is not a legal hex digit, leading zeroes are unnecessary.

 If a string of the form %KKEYNAME appears anywhere in the message, KEYNAME is interpreted as a logical key mnemonic, and the whole expression is replaced with the key label string defined for that key in the key translation file. If there is no label, the %K is stripped out and the mnemonic remains. Key mnemonics are defined in smkeys.h ; it is of course the name, not the number, that you want here. The mnemonic must be in upper-case.

 If %N appears anywhere in the message, the latter will be presented in a pop-up window rather than on the status line, and all occurrences of %N will be replaced by newlines.

 If the message begins with a %B, JYACC FORMAKER will beep the terminal (using sm\_bel) before issuing the message.

 If the message begins with %W, it will be presented in a pop-up window instead of on the status line. The window will appear near the bottom center of the screen, unless it would obscure the current field by so doing; in that case, it will appear near the top. If the message begins with %MU or %MD, and is passed to one of the error message display functions, JYACC FORMAKER will ignore the default error message acknowledgement flag and process (for %MU) or discard (for %MD) the next character typed.

Note that, if a message containing percent escapes - that is, %A, %B, %K, %N or %W - is displayed before sm\_initcrt or after %W is called, the percent escapes will show up in it.

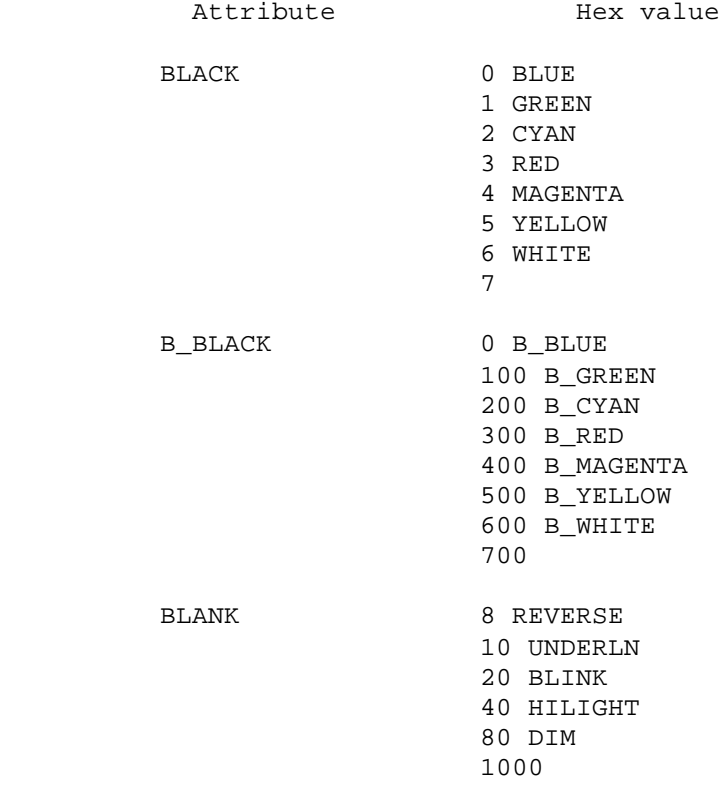

If the cursor position display has been turned on (see sm\_c\_vis), the end of the status line will contain the cursor's current row and column. If the message text would overlap that area of the status line, it will be displayed in a window instead.

VARIANTS AND RELATED FUNCTIONS

```
 sm_er_options (key, discard);
sm_emsq (message);
 sm_err_reset (message);
 sm_quiet_err (message);
 sm_await_space (message);
```
EXAMPLE

#include "smdefs.h"

sm\_qui\_msg ("Be %A17veewwwwy%A7 quiet. I'm hunting wabbits.");

 sm\_quiet\_err - display error message preceded by a constant tag, and reset the status line

## SYNOPSIS

```
 void sm_quiet_err (message)
 char *message;
```
## DESCRIPTION

This function prepends a tag (normally "ERROR") to message, turns the cursor on, and displays the whole message on the status line (or in a window if it is too long). The tag may be altered by changing the SM\_ERROR entry in the message file. The message remains visible until the operator presses a key; refer to sm\_er\_options for an exact description of error message acknowledgement. If the message is longer than the status line, it will be displayed in a window instead.

This function is identical to sm\_qui\_msg, except that it turns the cursor on. It is similar to sm\_err\_reset, which does not prepend a tag. Refer to sm\_d\_msg\_line for an explanation of how to change display attributes and insert function key names within a message.

## VARIANTS AND RELATED FUNCTIONS

```
 sm_er_options (key, discard);
 sm_emsg (message);
 sm_err_reset (message);
 sm_qui_msg (message);
 sm_await_space (message);
```

```
/* Display an error message that is surely long
  * enough to be put into a window. */
char *buf;
if ((buf = malloc (8192)) == 0)
{
      sm_quiet_err ("Sorry, guy, I'm %A0017all%A7 out of memory. Here's \
500 bucks, why don't you just run down to the corner dealer and \
pick me up a meg?");
      sm_cancel ();
}
```
sm\_r\_at\_cur - display a window at the current cursor position

### SYNOPSIS

 int sm\_r\_at\_cur (screen\_name) char \*screen name;

## DESCRIPTION

Displays a window at the current cursor position, offset by one line to avoid hiding that line's current display.

The named screen is sought first in the memory-resident form list, and if found there is displayed using sm\_d\_window. It is next sought in all the open screen libraries, and if found is displayed using sm\_l\_window. Next it is sought on disk in the current directory; then under the path supplied to sm\_initcrt; then in all the paths in the setup variable SMPATH. If any path exceeds 80 characters, it is skipped. If the entire search fails, this function displays an error message and returns.

Whatever part of the display the new window does not occupy will remain visible. However, only the top most window and its fields are accessible to keyboard entry and library routines. JYACC FORMAKER will not allow the cursor outside the top most, or current, window. (See sm\_wselect for a way to shuffle windows.)

If the window will not fit on the display at the location you request, JYACC FORMAKER will adjust its starting position. If the window would hang below the screen and you have placed its upper left-hand corner in the top half of the display, the window is simply moved up; but if your starting position is in the bottom half of the screen, the lower left hand corner of the window is placed there. Similar adjustments are made in the horizontal direction.

If, after adjustment, the window contains display data that won't fit on the display, it is brought up anyway, without the extra. But if any field won't fit, display of the window is aborted and an error code returned.

RETURNS

 0 if no error occurred during display of the window; -1 if the window cannot be successfully displayed because the format is incorrect; -2 if the form cannot be found; -3 if the system ran out of memory but the screen was restored to its former state.

VARIANTS AND RELATED FUNCTIONS

```
 sm_r_form (name);
 sm_r_window (name, line, column);
 sm_close_window ();
```

```
#include "smdefs.h"
#include "smkeys.h"
/* In a validation routine, if the field contains a
  * special value, open up a window to prompt for a
 * second value and save it in another field. */
int validate (field, data, occur, bits)
char *data;
{
      char buf[256];
      if (bits & VALIDED)
          return 0;
      if (strcmp(data, "other") == 0)
      {
           sm_r_at_cur ("getsecval");
           if (sm_openkeybd () != EXIT)
                sm_getfield (buf, 1);
         else buf[0] = 0; sm_close_window ();
           sm_n_putfield ("secval", buf);
      }
     return 0;
}
```
sm\_r\_form - display a screen as a form

SYNOPSIS

```
 int sm_r_form (screen_name)
char *screen name;
```
## DESCRIPTION

This function displays the named screen as a base form.

Bringing up a screen as a form causes the previously displayed form and windows to be discarded, and their memory freed. The new screen is displayed with its upper left-hand corner at the extreme upper left of the display (position (0, 0)). Any error in this function leaves the display and JYACC FORMAKER internals in an undefined state.

If the form contains display data that are too big for the physical display, they are truncated without warning. However, if there are fields that won't fit within the physical display, this function returns an error without displaying the form.

The named screen is sought first in the memory-resident form list, and if found there is displayed using sm\_d\_window. It is next sought in all the open screen libraries, and if found is displayed using sm\_l\_window. Next it is sought on disk in the current directory; then under the path supplied to sm\_initcrt; then in all the paths in the setup variable SMPATH. If any path exceeds 80 characters, it is skipped. If the entire search fails, this function displays an error message and returns.

In the case of a return of -1 or -2, the previously displayed form is still displayed and may be used. Other negative return code indicate that the display is undefined; the caller should display another form before using screen manager functions. The return code -2 typically means that the named screen does not exist; however, it may occur because the maximum allowable number of files is already open.

### RETURNS

 0 if no error occurred; -1 if the screen file's format is incorrect; -2 if the form cannot be found;  $-4$  if, after the screen has been cleared, the form cannot be successfully displayed because of a read error; -5 if, after the screen was cleared, the system ran out of memory; -7 if the screen was larger than the physical display, and there were fields that would have fallen outside the display.

VARIANTS AND RELATED FUNCTIONS

 sm\_r\_at\_cur (name); sm\_r\_window (name, line, column);

```
#include "smdefs.h"
#include <setjmp.h>
/* If an abort condition exists, read in a special
  * form to handle that condition, discarding all open
 * windows. */
extern jmp_buf re_init;
if (sm_isabort (ABT_OFF) > 0)
{
      sm_r_form ("badstuff");
     if (sm_query_msg ("Do you want to continue?") == 'y')
           longjmp (re_init);
     else sm_cancel ();
}
```
sm\_r\_window - display a window at a given position

SYNOPSIS

 int sm\_r\_window (screen\_name, start\_line, start\_column) char \*screen name; int start\_line, start\_column;

### DESCRIPTION

Displays screen\_name with its upper left-hand corner at the specified line and column. The line and column are counted from zero: if start\_line is 1, the form is displayed starting at the second line of the screen.)

Whatever part of the display the new window does not occupy will remain visible. However, only the top most window and its fields are accessible to keyboard entry and library routines. JYACC FORMAKER will not allow the cursor outside the top most, or current, window. (See sm\_wselect for a way to shuffle windows.)

If the window will not fit on the display at the location you request, JYACC FORMAKER will adjust its starting position. If the window would hang below the screen and you have placed its upper left-hand corner in the top half of the display, the window is simply moved up; but if your starting position is in the bottom half of the screen, the lower left hand corner of the window is placed there. Similar adjustments are made in the horizontal direction.

If, after adjustment, the window contains display data that won't fit on the display, it is brought up anyway, without the extra. But if any field won't fit, display of the window is aborted and an error code returned.

#### RETURNS

 0 if no error occurred during display of the screen; -1 if the screen file's format is incorrect; -2 if the form cannot be found; -3 if the system ran out of memory but the previous screen was restored; -7 if the screen was larger than the physical display, and there were fields that would have fallen outside the display.

VARIANTS AND RELATED FUNCTIONS

sm\_r\_at\_cur (name); sm\_r\_form (name); sm\_close\_window ();

```
#include "smdefs.h"
/* The following is a horribly inefficient (but simple) hack
 * to bring a window up centered on the display. It reads
 * the thing in once to find out how big it is (with display
 * turned off), then reads it in again in the right place.
 */
int center_win (window)
char *window;
{
      int start_line, start_column;
      sm_do_not_display = 1;
      if (sm_r_at_cur (window))
           return -1;
      /* Compute offsets. */
      start_line = (sm_nlines - (sm_eline - sm_stline)) / 2;
      start_column = (sm_ncolms - (sm_ecolm - sm_stcolm)) / 2;
      sm_close_window ();
     sm_do_not_display = 0;
      return sm_r_window (window, start_line, start_column);
}
```
sm\_rd\_part - read part of a data structure to the screen

### SYNOPSIS

 #include "smdefs.h" void sm\_rd\_part (screen\_struct, first\_field, last\_field, language) char \*screen\_struct; int first\_field, last\_field, language;

#### DESCRIPTION

This function copies a data structure in memory to the screen, for all fields between first\_field and last\_field. An array and its scrolling items will be copied only if the first element falls between first\_field and last\_field.

The address of the structure is in screen\_struct; note that this is a structure for the whole screen, not just the part of interest. There is a utility, JYACC f2struct, that will automatically generate such a structure from the screen file.

The argument language stands for the programming language in which the structure is defined; it controls the conversion of string and numeric data. Zero stands for C with null-terminated strings, one for C with blank-filled strings.

The structure being read may have been filled in previously by a call to sm\_wrtstruct or sm\_wrt\_part, using the same values of screen\_structure and language; or your application can fill it in. Using an uninitialized structure, using an inconsistent value for language, or not terminating strings properly can cause sm\_rdstruct to lie or crash.

If your screen is so designed that (for instance) the input and output fields are grouped together, this function can be much faster than sm\_rdstruct, which copies every field.

# VARIANTS AND RELATED FUNCTIONS

 sm\_wrt\_part (screen\_structure, first\_field, last\_field, language); sm\_rdstruct (screen\_structure, byte\_count, language);

EXAMPLE Refer to sm wrt part for a rather lengthy example. sm\_rdstruct - copy data from a structure to the screen

### SYNOPSIS

```
 #include "smdefs.h"
 void sm_rdstruct (screen_struct, byte_count,
      language)
 char *screen_struct;
 int *byte_count;
 int language;
```
## DESCRIPTION

This function copies a data structure in memory to the screen, converting individual items as appropriate.

The address of the structure is in screen\_struct. There is a utility, JYACC f2struct, that will automatically generate such a structure from the screen file.

The argument byte\_count is the address of an integer variable. sm\_rdstruct will store there the number of bytes copied from the structure.

The argument language stands for the programming language in which the structure is defined; it controls the conversion of string and numeric data. Zero stands for C with null-terminated strings, one for C with blank-filled strings.

The structure being read may have been filled in previously by a call to sm\_wrtstruct, using the same values of screen\_structure and language; or your application can fill it in. Using a partially uninitialized structure, using an inconsistent value for language, or not terminating strings properly can cause sm\_rdstruct to lie or crash.

## VARIANTS AND RELATED FUNCTIONS

 sm\_wrtstruct (screen\_structure, byte\_count, language); sm\_rd\_part (screen\_structure, first\_field, last\_field, language);

EXAMPLE

Please refer to sm\_wrtstruct for an extended example.

sm\_rescreen - refresh the data displayed on the screen

SYNOPSIS

void sm\_rescreen ();

#### DESCRIPTION

Repaints the entire display from JYACC FORMAKER's internal screen and attribute buffers. Anything written to the screen by means other than JYACC FORMAKER library functions wil be erased. This function is normally bound to the RESCREEN key and executed automatically within sm\_getkey.

You may need to use this function after doing screen I/O with the flag sm\_do\_not\_display turned on, or after escaping from an JYACC FORMAKER application to another program (see sm\_leave). If all you want is to force writes to the display, use sm\_flush.

VARIANTS AND RELATED FUNCTIONS

sm flush (); sm return ();

```
/* Mess the screen up good and proper, then restore it
 * with a call to sm_rescreen. */
```

```
for (i=1; i<30; i++)
{
      printf("*****************************************");
      printf("*****************************************\n");
}
```

```
sm_rescreen();
sm_err_reset("Verify that the screen has been restored.");
```
sm\_resetcrt - reset the terminal to operating system default state

SYNOPSIS

void sm\_resetcrt ();

#### DESCRIPTION

This function resets terminal characteristics to the operating system's normal state. This function should be called when leaving the screen manager environment, as before program exit.

It frees all the memory associated with the display and open screens. However, the buffers holding the message file, key translation file, etc. are not released; a subsequent call to sm\_initcrt will find them in place. It then clears the screen and turns on the cursor, transmits the RESET sequence defined in the video file, and resets the operating system channel.

VARIANTS AND RELATED FUNCTIONS

```
sm leave ();
sm_cancel ();
```

```
/* If an effort to read the first form results in
 * failure, clean up the screen and leave. */
if (sm_r_form ("first") < 0)
{
      sm_resetcrt ();
      exit (1);
}
```
sm\_resize - dynamically change the size of the display

SYNOPSIS

```
 int sm_resize (rows, columns)
 int rows;
 int columns;
```
# DESCRIPTION

This function enables you to change the size of the display used by JYACC FORMAKER from the default defined by the LINES and COLMS entries in the video file. It makes it possible to use a single video file in a windowing environment, with FORMAKER applications being run in different sized windows; each application can set its display size at run time. It can also be used for switching between normal and compressed modes (e.g. 80 and 132 columns on VT100-compatible terminals).

All screens brought up following a call to sm\_resize must fit within the display rectangle it defines; if that rectangle is larger than the physical display, the results will be unpredictable. You may specify at most 255 rows or columns.

This function clears the physical and logical screens; any displayed forms or windows, together with data entered on them, are lost.

RETURNS

 -1 if a parameter was less than 0 or greater than 255; 0 if successful. Program exit on memory allocation failure. -2 if the current form or window exceeds the size specified for it.

```
#include "smdefs.h"
#include "smkeys.h"
#include "smvideo.h"
#define WIDTH_TOGGLE PF9
/* Somewhat irregular code to switch a VT-100 between
 * 80- and 132-column mode by pressing PF9. */
switch (sm_openkeybd ())
{
...
case WIDTH_TOGGLE:
      if (sm_video[V_COLMS] == 80)
      {
           printf ("\033[?3h");
           sm_resize (sm_video[V_LINES], 132);
      }
      else
      {
           printf ("\033[?3l");
          sm_resize (sm_video[V_LINES], 80);
      }
      break;
...
}
```
sm\_restore\_data - restore previously saved data to the screen

SYNOPSIS

```
 int sm_restore_data (buffer)
 char *buffer;
```
## DESCRIPTION

Restores all data items, both onscreen and offscreen, to the current screen from an area initialized by sm\_save\_data. Buffer is the address of the area. Passing an address not returned by sm\_save\_data, or attempting to restore to a screen other than the one saved, can produce unpredictable results.

Data items are stored in the save-data buffer as null-terminated character strings. The contents of a scrollable field or array is preceded by 2 bytes giving the total number of items saved (high order byte first); each item is preceded by two bytes of display attribute, and followed by a null. There is an additional null following all the scrolling data. The whole area is preceded by an unsigned integer giving its size. If you are programming in C, you can access it by

```
 length = ((unsigned int *)buffer)[-1];
```
## RETURNS

-1 if an error occurred, usually memory allocation failure; 0 otherwise.

sm\_return - prepare for return to JYACC FORMAKER application

SYNOPSIS

```
 void sm_return ();
```
#### DESCRIPTION

This routine should be called upon returning to a JYACC FORMAKER application after a temporary exit.

It sets up the operating system channel and initializes the display using the SETUP string from the video file. It does not restore the screen to the state it was in before sm\_leave was called; use sm\_rescreen to accomplish that, if desired.

### VARIANTS AND RELATED FUNCTIONS

```
 #include "smdefs.h"
```
sm leave (); sm\_resetcrt ();

# EXAMPLE

```
#include "smdefs.h"
```
/\* Escape to the UNIX shell for a directory listing \*/

```
sm_leave ();
system ("ls -l");
sm_return ();
sm_c_off ();
sm_d_msg_line ("Hit any key to continue", BLINK | WHITE);
sm_getkey ();
sm_d_msg_line ("", WHITE);
sm_rescreen ();
```
sm\_rmformlist - empty out the memory-resident form list

SYNOPSIS

```
 void sm_rmformlist ();
```
#### DESCRIPTION

This function erases the memory-resident form list established by sm\_formlist, and releases the memory used to hold it. It does not release any of the memory-resident screens themselves. Calling this function will prevent sm\_r\_window and related functions from finding memory-resident screens.

VARIANTS AND RELATED FUNCTIONS

sm\_formlist (ptr\_to\_form\_list);

EXAMPLE

/\* Hide all the memory-resident forms, perhaps

\* because the disk versions are being modified. \*/

sm\_rmformlist ();

sm\_rs\_data - restore saved data to some of the screen

SYNOPSIS

```
 void sm_rs_data (first_field, last_field, buffer);
 int first_field;
 int last_field;
 char *buffer;
```
#### DESCRIPTION

Restores all data items, both onscreen and offscreen, to the fields between first\_field and last\_field from an area initialized by sm\_sv\_data. The address of the area is in buffer.

See sm\_sv\_data to create a buffer for subsequent retrieval by this function. If the range of fields passed to this function does not match that passed to sm\_sv\_data, or buffer is not a value returned by that function, grievous errors will probably occur.

The format of the data area is explained briefly under sm\_restore\_data.

RETURNS

-1 if an error occurred, usually memory allocation failure; 0 otherwise.

sm\_rscroll - scroll an array or parallel arrays

SYNOPSIS

```
 int sm_rscroll (field_number, req_scroll)
 int field_number;
 int req_scroll;
```
# DESCRIPTION

This function scrolls an array or set of parallel arrays by req\_scroll items. If req\_scroll is positive, the array scrolls down (towards the bottom of the data); otherwise, it scrolls up. It supersedes the Release 3 function sm\_scroll.

The function returns the actual amount scrolled. This could be the amount requested; a smaller value, if the requested amount would bring the array past its beginning or end; or zero, if the array was at its beginning or end, or an error occurred. It is never negative.

RETURNS

See above.

VARIANTS AND RELATED FUNCTIONS

```
 sm_n_rscroll (field_name, req_scroll);
 sm_t_scroll (field_number);
 sm_ascroll (field_number, occurrence);
```
EXAMPLE

```
#include "smdefs.h"
```
/\* Find the number of the scrolling item under the cursor, \* and scroll down to the next higher multiple of 5. \*/

int thisn;

```
thisn = sm_occur_no ();
sm_rscroll (sm_getcurno (), 5 - (thisn % 5));
```
sm\_s\_val - validate the current screen

### SYNOPSIS

int sm\_s\_val ();

#### DESCRIPTION

This function loops through the screen validating each field and data item, whether on or offscreen, that is not protected from validation (VPROTECT). It is called automatically from sm\_openkeybd when you press the TRANSMIT key.

Validations are performed as follows. If there are no scrolling arrays or fields, the order is left to right, then top to bottom. If a scrolling array or field is encountered, and it contains the first onscreen item for that array (or field), earlier offscreen items are validated first. If it contains the last onscreen item, any later offscreen items are validated immediately after that field.

If parallel scrolling arrays (or fields) exist, there are more complications. When an offscreen item is validated, the corresponding items from parallel arrays are validated as well, from left to right. The offscreen items preceding the parallel arrays are validated before the first onscreen item of the leftmost of the parallel arrays; similarly, the offscreen items following the arrays are validated immediately after the last onscreen item of the rightmost.

Individual field validations are performed in the following order. The table also notes conditions under which validations are skipped.

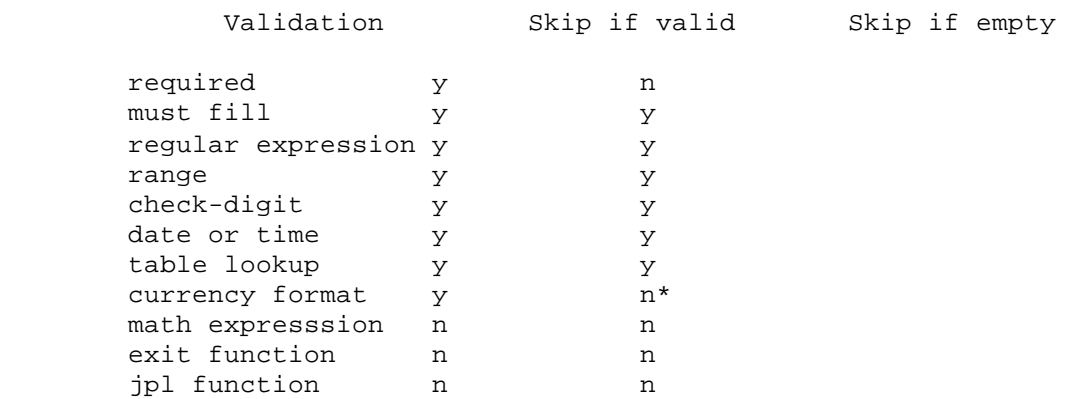

\*

The currency format edit contains a skip-if-empty flag; see the Author's Guide.

If you need to force a skip-if-empty validation, make the field required. A digits-only field must contain at least one digit in order to be considered nonempty; for other character edits, any nonblank character makes the field nonempty. The currency format edit contains a skip-if-empty flag; see the Author's Guide.

If an item fails validation, the cursor is positioned to it and an error message displayed. (If the item was offscreen, its array or field is first scrolled to bring it onscreen.) This routine returns at the first error; fields past that will not be validated.

#### RETURNS

-1 if any field fails validation, 0 otherwise.

```
VARIANTS AND RELATED FUNCTIONS
      sm_fval (field_number);
EXAMPLE
#include "smdefs.h"
#include "smkeys.h"
/* Treat the SPF1 key as transmit, for a change. */
int key;
sm_d_msg_line ("Press %KSPF1 when done.", WHITE | REVERSE);
while ((key = sm_openkeybd ()) != EXIT)
{
      if (key == SPF1)
      {
           if (sm_s_val ())
                sm_err_reset ("Please correct the mistake(s).");
          else break;
      }
}
...
```
sm\_save\_data - save screen contents

# SYNOPSIS

char \*sm\_save\_data ();

#### DESCRIPTION

The current screen's data is saved for external access or subsequent retrieval, and the address of the save area returned.

To restore the saved data, use sm\_restore\_data; refer to that function for a brief explanation of the save format. Use sm\_sv\_free to discard a save area.

RETURNS

 0 if insufficient memory was available, otherwise the address of a memory area containing the screen's data.

VARIANTS AND RELATED FUNCTIONS

```
sm_restore_data (buffer);
 sm_sv_data (first_field, last_field);
 sm_sv_free (buffer);
```
 sm\_sc\_max - alter the maximum number of items allowed in a scrollable field or array

## SYNOPSIS

 int sm\_sc\_max (field\_number, new\_max) int field number, new max;

## DESCRIPTION

Changes the maximum number of items allowed in field\_number, and in all fields (or arrays) parallel to it. The original maximum is set when the form is created. If the desired new maximum is less than the number of items already entered into the field or array, the old maximum will remain. The maximum can decrease only if new\_max is between the number of items already entered and the previous maximum.

## RETURNS

 The actual new maximum (see above); or 0 if the desired maximum is invalid, or if the field is not scrollable.

VARIANTS AND RELATED FUNCTIONS

```
 sm_n_sc_max (field_name, new_max);
 sm_max_item (field_number);
 sm_num_items (field_number);
```
### EXAMPLE

#include "smdefs.h" #define SCROLLNUM 7

```
/* When the number of items entered in a scroll exceeds
 * ten less than the maximum, increase the maximum by 100. */
```
int maxnow;

```
maxnow = sm_max_item (SCROLLNUM);
if (maxnow - sm_num_items (SCROLLNUM) < 10)
      sm_sc_max (SCROLLNUM, maxnow + 100);
```
sm\_sdate - get formatted system date

### SYNOPSIS

 #include "smdefs.h" char \*sm\_sdate (format) char \*format;

## DESCRIPTION

Obtains the current date from the operating system, and formats it according to format, and returns the resulting string.

You may retrieve the date format from a field, using sm\_edit\_ptr, or construct it by other means. Refer to the Author's Guide for a description of date formats. Refer to sm\_calc for a way of getting an arbitrary date into a formatted date field.

This function shares a single static buffer with other date and time formatting functions. The formatted date returned by this function should therefore be processed quickly, or copied to a local string.

#### RETURNS

The current date in the specified format. Empty if the format is invalid.

EXAMPLE

#define FORMAT1 "MM/DD/YY"

/\* Display the date and the string used to format it. \*/

 sm\_n\_putfield ("format", FORMAT1); sm\_n\_putfield ("date", sm\_sdate (FORMAT1)); sm\_setbkstat - set background text for status line

SYNOPSIS

```
 #include "smdefs.h"
 void sm_setbkstat (message, attr)
 char *message;
 int attr;
```
#### DESCRIPTION

The message is saved, to be shown on the status line whenever there is no higher priority message to be displayed. The highest priority messages are those passed to sm\_d\_msg\_line, sm\_err\_reset, sm\_quiet\_err, or sm\_query\_msg; the next highest are those attached to a field by means of the status text option (see the JYACC FORMAKER Author's Guide). Background status text has lowest priority.

Attr is the initial display attribute for the message, and is a combination of the following values.

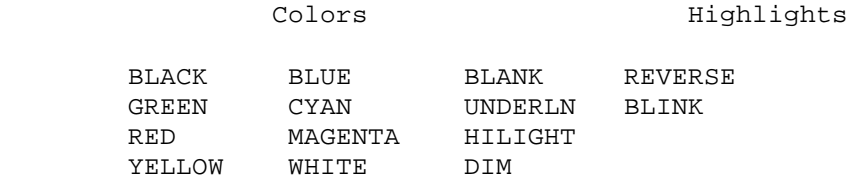

The background colors defined in smdefs.h (B\_BLACK and so forth) are also available.

sm\_setstatus sets the background status to an alternating ready/wait flag; you should turn that feature off before using this function.

Refer to sm\_d\_msg\_line for an explanation of how to embed attribute changes and function key names into your message.

VARIANTS AND RELATED FUNCTIONS

```
 sm_setstatus (flag);
 sm_d_msg_line (message, attribute);
```

```
#include "smdefs.h"
#define PAUSE sleep (3)
/* The hierarchy of status messages. Assume the field
  * "mama" has status text reading "Mama bear", and that
  * the home field has none. */
sm_d_msg_line ("", WHITE);
sm setstatus (0);
sm_setbkstat ("Baby bear", MAGENTA);
PAUSE;
sm_n_gofield ("mama");
PAUSE;
sm_d_msg_line ("Papa bear", BLUE | HILIGHT);
PAUSE;
sm_home ();
PAUSE;
```
sm\_setstatus - turn alternating background status message on or off

SYNOPSIS

```
 void sm_setstatus (mode)
 int mode;
```
### DESCRIPTION

If mode is non-zero, alternating status flags are turned on. After this call, one message (normally Ready) is displayed on the status line while the keyboard is open for input, and another (normally Wait) when it is not. If mode is zero, the messages are turned off.

The status flags will be replaced temporarily by messages passed to sm\_err\_reset or a related function. They will overwrite messages posted with sm\_d\_msg\_line or sm\_setbkstat.

The alternating messages are stored in the message file as SM\_READY and SM\_WAIT, and can be changed there. Attribute changes and function key names can be embedded in the messages; refer to sm\_d\_msg\_line for instructions.

```
VARIANTS AND RELATED FUNCTIONS
```
sm\_setbkstat (message, attr);

```
#include "smdefs.h"
#include "smerror.h"
#define PAUSE sleep (3)
char buf[100];
/* Tell people what you're gonna tell 'em. */
sprintf (buf, "You will soon see %s alternating with %s below.",
      sm_msg_get (SM_READY), sm_msg_get (SM_WAIT));
sm do region (3, 0, 80, WHITE, buf);
/* Now tell 'em. */sm_setstatus (1);
PAUSE; / /* Shows WAIT */
sm_openkeybd (); /* Shows READY */
/* Finally, tell 'em what you told 'em. */
sprintf (buf, "That was %s alternating with %s on the status line.",
     sm_msg_get (SM_READY), sm_msg_get (SM_WAIT));
sm_err_reset (buf);
```
 sm\_sh\_off - determine the cursor location relative to the start of a shifting field

## SYNOPSIS

```
 int sm_sh_off ();
```
#### DESCRIPTION

Returns the difference between the start of data in a shiftable field and the current cursor location. If the current field is not shiftable, it returns the difference between the leftmost column of the field and the current cursor location, like sm\_disp\_off.

# RETURNS

 The difference between the current cursor position and the start of shiftable data in the current field. -1 if the cursor is not in a field.

VARIANTS AND RELATED FUNCTIONS

sm\_disp\_off ();

## EXAMPLE

#include "smdefs.h"

/\* Fancy test to see whether a field is shifted to the left. \*/

```
if (sm_sh_off () != sm_disp_off ())
     sm_err_reset ("Ha! You shifted!");
```
sm\_size\_of\_array - get the number of elements in an array

SYNOPSIS

 int sm\_size\_of\_array (field\_number) int field\_number;

## DESCRIPTION

Returns the number of elements in the array containing field\_number. A non-array field is considered to have one element.

RETURNS

 0 if the field designation is invalid; 1 if the field is not an array; The number of elements in the array otherwise.

VARIANTS AND RELATED FUNCTIONS

 sm\_n\_size\_of\_array (field\_name); sm\_num\_items (field\_number); sm\_max\_occur (field\_number);

# EXAMPLE

#define THEFIELD 6

/\* Compute the number of pages of data in a scrolling \* array, where a page is one onscreen-array-full. \*/

int pages, elements;

elements = sm\_size\_of\_array (THEFIELD); pages = (sm\_num\_items (THEFIELD) + elements - 1) / elements; sm\_smsetup - initalize table of setup variables, and execute some

## SYNOPSIS

```
 int sm_smsetup (memfile)
 char memfile[];
```
## DESCRIPTION

This function loads a file or files of setup variables into memory, and uses some of them to set various screen manager options. It is called automatically at screen manager start-up, by sm\_initcrt. The file can be either disk- or memory-resident. A complete list of setup variables can be found in the section on the setup file, in the Configuration Guide. You may find using a setup file to be more flexible and convenient than calling many of the option-setting routines in the library.

If the argument memfile is nonzero, this function uses it alone, in place of the system SMVARS file. If there is an SMSETUP in the memory-resident file or the system environment, it will be used too. If memfile is zero, the two files pointed to by SMVARS and SMSETUP are read in.

There is another function, sm\_unsetup, that restores all the options affected by this routine to their default values.

RETURNS

VARIANTS AND RELATED FUNCTIONS

sm\_unsetup ();

## EXAMPLE

/\* Install a memory-resident setup file. \*/ extern char memsetup[];

```
if (sm_smsetup (memsetup) < 0)
     sm_cancel ();
```
sm\_stime - get formatted system time

## SYNOPSIS

 #include "smdefs.h" char \*sm\_stime (format) char \*format;

## DESCRIPTION

Obtains the current time from the operating system, formats it according to format, and returns the resulting string. The format can be obtained from a time field by calling sm\_edit\_ptr, or you can construct it by other means.

See the Author's Guide for a description of recognized time formats.

This function shares a single static buffer with other date and time formatting functions. The formatted time returned by this function should therefore be processed quickly, or copied to a local string.

#### RETURNS

The time of day in the specified format.

### EXAMPLE

#define FORMAT1 " HH:MM:SS"

/\* Print the time, and why it looks the way it does. \*/

 sm\_n\_putfield ("format" ,FORMAT1); sm\_n\_putfield ("time", sm\_stime (FORMAT1));

```
 sm_strip_amt_ptr - strip amount editing characters from a string
```
SYNOPSIS

```
 #include "smdefs.h"
 char *sm_strip_amt_ptr (field_number, inbuf)
 int field_number;
 char *inbuf;
```
#### DESCRIPTION

Strips all non-digit characters from the string, except for an optional leading minus sign and decimal point. If inbuf is nonzero, field\_number is ignored and the passed string is processed in place.

If inbuf is zero, the contents of field\_number are used. This function shares with several others a pool of buffers where it stores returned data. The value returned by any of them should therefore be processed quickly or copied.

RETURNS

 A pointer to a buffer containing the stripped text, or 0 if inbuf is 0 and the field number is invalid.

VARIANTS AND RELATED FUNCTIONS

```
sm_dblval (field_number);
 sm_amt_format (field_number, string);
```
EXAMPLE

```
#include "smdefs.h"
```
char \*strip\_text;

```
strip\_text = sm\_strip\_amt\_ptr (0, "$1,123,456");
if (strcmp (strip text, "1123456") != 0)
      punt ("Bug in strip_amt_ptr");
```
sm\_sv\_data - save partial screen contents

## SYNOPSIS

 #include "smdefs.h" char \*sm\_sv\_data (first\_field, last\_field) int first\_field; int last\_field;

### DESCRIPTION

The current form's data, from all fields numbered from first\_field to last\_field, is saved for external access or subsequent retrieval, and the address of the save area returned. Use sm\_rs\_data to restore it.

See sm\_restore\_data for the save format.

RETURNS

 The address of an area containing the saved data. 0 if the current screen has no fields, or sufficient free memory is not available.

VARIANTS AND RELATED FUNCTIONS

 sm\_rs\_data (first\_field, last\_field, buffer); sm\_save\_data (); sm\_sv\_free (buffer);

sm\_t\_scroll - test whether field can scroll

SYNOPSIS

 int sm\_t\_scroll (field\_number) int field\_number;

DESCRIPTION

Returns 1 if the field in question is scrollable, and 0 if not or if there is no such field.

RETURNS

1 if field exists and scrolls; 0 otherwise.

VARIANTS AND RELATED FUNCTIONS

sm\_t\_shift (field\_number);

- /\* If the current field is scrolling, set it back to \* the beginning. \*/
- if (sm\_t\_scroll (sm\_getcurno ()) sm\_ascroll (sm\_base\_fldno (sm\_getcurno ()), 1);

sm\_t\_shift - test whether field can shift

SYNOPSIS

 int sm\_t\_shift (field\_number) int field\_number;

DESCRIPTION

Returns 1 if the field in question is shiftable, and 0 if not or if there is no such field.

RETURNS

1 if field is shifting. 0 if not shifting or no such field

VARIANTS AND RELATED FUNCTIONS

sm\_t\_scroll (field\_number);

```
#include "smdefs.h"
/* Turn on shifting indicators if the screen contains any
 * shifting fields. */
int f;
for (f = 1; f \leq \text{sm\_numflds}; ++f){
      if (sm_t_shift (f))
      {
           sm_ind_set (IND_SHIFT);
           sm_rescreen ();
           break;
      }
}
```
sm\_tab - move the cursor to the next unprotected field

SYNOPSIS

void sm\_tab ();

#### DESCRIPTION

If the cursor is in a field with a next-field edit and one of the fields specified by the edit is unprotected, the cursor is moved to the first enterable position of that field. Otherwise, the cursor is advanced to the first enterable position of the next unprotected field on the form.

The first enterable position is the leftmost in a left-justified field and the rightmost in a right-justified field; furthermore, in a digits-only field, punctuation characters are skipped.

Unlike the TAB key, this function does not cause field exit processing to be performed. To simulate a TAB keystroke, see below.

EXAMPLE

#include "smkeys.h"

/\* This moves the cursor to the next field. \*/ sm\_tab ();

/\* This moves the cursor to the next field, validating \* the current one first. \*/ sm\_ungetkey (TAB);

sm\_tst\_all\_mdts - find first modified item

### SYNOPSIS

```
 int sm_tst_all_mdts (occurrence)
 int *occurrence;
```
## DESCRIPTION

This routine tests the MDT bits of all occurrences of all fields on the current screen, and returns the field and occurrence numbers of the first item with its MDT set, if there is one. The MDT bit indicates that an item has been modified, either from the keyboard or by the application program, since the screen was displayed (or since its MDT was last cleared by sm\_op\_mdt).

This function returns zero if no items have been modified. If one has been modified, it returns the field number, and stores the occurrence number in the variable addressed by occurrence.

### RETURNS

 0 if no MDT bit is set anywhere on the screen; The number of the first field on the current screen for which some occurrence has its MDT bit set. In this case, the number of the first occurrence with MDT set is returned in the reference parameter occurrence.

VARIANTS AND RELATED FUNCTIONS

sm\_op\_mdt (field\_number, operation);

EXAMPLE

#include "smdefs.h"

/\* Clear MDT for all fields on the form; then write \* data to the last field, and check that its MDT is

\* the first one set. \*/

int occurrence;

```
sm_cl_all_mdts();
sm_putfield (sm_numflds, "Hello");
if (sm_tst_all_mdts (&occurrence) != sm_numflds)
      sm_err_reset ("Something is rotten in the state of Denmark.");
```
 sm\_u\_async - asynchronous keyboard input hook SYNOPSIS #include "smdefs.h" extern struct fnc\_data \*sm\_u\_async; int my\_async (interval) int interval;

## DESCRIPTION

The function is called only when the keyboard is being read, and only if a keystroke does not arrive within the time limit given at installation. That timeout is in tenths of a second, although its real value depends on the granularity of your system's clock; it is placed in the intrn\_use member of the fnc\_data structure. See sm\_install for more about installation.

The asynchronous function is called from  $sm$  qtchar, one level below  $sm$  qetkey. If it returns zero, everything proceeds as before. If it returns -1, sm gtchar goes directly to the keyboard for a character, and does not call the asynchronous function again until it gets one (and is asked for another). Any other value is passed back to sm\_getkey.

The authoring utility uses an asynchronous function to update its cursor position display. Another typical use might be to implement a real-time clock display.

Note: you may call the function you supply for this hook anything you like; it is included in the manual under this head only for definiteness. In fact, the name on this page is one you should not call your function, because it will conflict with the global variable used by JYACC FORMAKER to store your function's address.

#### RETURNS

See above.

VARIANTS AND RELATED FUNCTIONS

sm\_install (which\_hook, what\_funcs, howmany);

```
/* A typical use of the window selection routines is to
  * update information to a window that may (or may not) be
  * covered. For example, suppose that the current time
  * should be maintained on the underlying form. Assume
  * that a field named "curtime" exists on that form.
  * The following code fragments can be used
  * to maintain that field independent of the number of windows
  * currently open above the form.
  */
#include "smdefs.h"
updatetime()
{
      sm_wselect (0); /* quietly select the bottom form */
      sm_n_putfield ("curtime", ""); /* update system time display */
     sm_wdeselect ();/* restore visible window */
      sm_flush ();
      return (0);
}
/* In initialization code: called every second. */
     static struct fnc_data afunc = \{ 0, updatetime, 0, 10, 0, 0 \};
      sm_install (ASYNC_FUNC, &afunc, (int *)0);
```
sm\_u\_avail - playback character availability hook

#### SYNOPSIS

 #include "smdefs.h" extern struct fnc\_data \*sm\_u\_avail; int my\_avail (interval) int interval;

### DESCRIPTION

This hook is called from sm\_keyhit, q.v. That function's mission is to find if there's a key waiting to be read; before looking at the physical keyboard, it checks for avavilable playback characters by calling this function. The latter should return a positive value if there are characters available for playback (by sm\_u\_play), and zero if there is nothing to play back. If the playback system is inactive, it should return -1, and sm\_keyhit will go on to poll the keyboard. This hook is also called from sm\_getkey; if it returns a positive value, the latter then calls sm u play to retrieve a key.

The argument interval is the length of time, in tenths of a second, that sm\_keyhit is supposed to wait for a key. You can use this to simulate a realistic rate of typing, by pausing in this function.

Along with sm u play and sm u record, this function forms part of a keystroke recording and playback package. Such a package can be quite useful in regression testing and performance analysis of JYACC FORMAKER applications, because it enables you to reproduce a series of inputs exactly and with little effort.

Note: you may call the function you supply for this hook anything you like; it is included in the manual under this head only for definiteness. In fact, the name on this page is one you should not call your function, because it will conflict with the global variable used by JYACC FORMAKER to store your function's address.

#### RETURNS

 1 (or other positive value) if there are characters to be played back; 0 if the playback system is active but there are no characters available; -1 if the playback system is inactive.

VARIANTS AND RELATED FUNCTIONS

```
 sm_keyfilter (flag);
 sm_u_play ();
 sm_u_record (key);
```
#### EXAMPLE

See sm u play for a detailed example of a keystroke recording package.

sm\_u\_ckdigit - check digit validation hook

#### SYNOPSIS

 #include "smdefs.h" extern struct fnc\_data \*sm\_u\_ckdigit; int myckdigit (field, data, item, modulus, digits); int field, item, modulus, digits; char \*data;

## DESCRIPTION

This hook is called by field validation. It verifies that data contains the required minimum number of digits, terminated by the proper check digit. If not, it positions the cursor to the indicated occurrence and posts an error message before returning. It also be used to check any character string, or any field. If data is null, the string to check is obtained from the field and occurrence number, and the error message is displayed if that string is bad. If field number is zero, no message will be posted, but the function's return code will indicate whether the string passed its check.

The source code to sm\_ckdigit is included with JYACC FORMAKER; refer to it for descriptions of our check digit algorithms and how to implement your own. Note that the parameter digits specifies the minimum number of digits, not the check digit. If you decide to modify that module without renaming it, you do not need to call sm\_install; JYACC FORMAKER already does that.

Note: you may call the function you supply for this hook anything you like; it is included in the manual under this head only for definiteness. In fact, the name on this page is one you should not call your function, because it will conflict with the global variable used by JYACC FORMAKER to store your function's address.

#### RETURNS

 0 if the number contains the minimum number of digits and the proper check digit;  $-1$  for a present but invalid string;  $-2$  if no string is supplied and the field or occurrence number is out of range.

VARIANTS AND RELATED FUNCTIONS

 sm\_ckdigit (field, data, item, modulus, digits); sm\_install (which\_hook, what\_func, howmany);

#### EXAMPLE

#include "smdefs.h"

```
/* Validate a check digit in field 1 directly. The
```
\* routine itself will display an error message if the

```
 * validation fails. */
```

```
if (sm_ckdigit(1, (char *)0, 0, 10, 2))
      sm_gofield (1);
```
sm\_u\_inscrsr - insert/overstrike mode switch hook

## SYNOPSIS

 #include "smdefs.h" extern struct fnc\_data \*sm\_u\_inscrsr; int myinscrsr (insert\_mode) int insert\_mode;

## DESCRIPTION

The JYACC FORMAKER library calls a user-defined function while switching from insert to overstrike mode (or vice versa). The intention is to allow for a visible indication of the mode. Insert\_mode is 1 if JYACC FORMAKER is entering insert mode, and 0 if it is entering overstrike mode.

Your function must be installed via a call to sm\_install, q.v. It will be called by sm\_getkey when the latter reads the INSERT key from the keyboard. If the INSON and INSOFF entries are present in the video file, JYACC FORMAKER will send them in addition to calling this function; if all you want is a change of cursor style, you can get away with that.

Note: you may call the function you supply for this hook anything you like; it is included in the manual under this head only for definiteness. In fact, the name on this page is one you should not call your function, because it will conflict with the global variable used by JYACC FORMAKER to store your function's address.

### VARIANTS AND RELATED FUNCTIONS

sm\_install (which\_hook, what\_function, howmany);

```
#include "smdefs.h"
/* The following function is installed on the "change
 * insert mode" hook. It modifies an area at the lower right-
 * hand corner of the screen to show whether the current
 * mode is insert or overstrike. */
int insf (insert_on)
int insert_on;
{
      if (insert_on)
           sm_do_region (sm_nlines - 1, sm_ncolms - 4, 3,
               REVERSE | WHITE, "INS");
      else
           sm_do_region (sm_nlines - 1, sm_ncolms - 4, 3,
               REVERSE | WHITE, "OVR");
      return 0;
}
/* Installation code for the above. */
struct fnc_data insf = {
      "mycurs", mycurs, 0, 0, 0, 0
};
sm_install (INSCRSR_FUNC, &insf, (int *)0);
```
sm\_u\_keychg - logical key translation hook

## SYNOPSIS

 #include "smdefs.h" extern struct fnc\_data \*sm\_u\_keychg; int mykeychg (input\_key) int input\_key;

#### DESCRIPTION

This is a user-installable function called from sm\_getkey. You can install your own by calling sm\_install with KEYCHG\_FUNC.

The argument to this function is a logical key read by sm\_getkey; you may put special key processing here. If your function returns zero, the key is removed from the input stream, and sm\_getkey reads in the next one without returning to its caller. If your function returns any other value, sm\_getkey returns that directly to its caller.

See sm u play for an additional example of a keychange function.

Note: you may call the function you supply for this hook anything you like; it is included in the manual under this head only for definiteness. In fact, the name on this page is one you should not call your function, because it will conflict with the global variable used by JYACC FORMAKER to store your function's address.

#### RETURNS

as described above

## VARIANTS AND RELATED FUNCTIONS

 sm\_install (which\_hook, what\_func, howmany); sm qetkey ();

```
/* What follows is an extremely simple-minded keyboard
  * macro implementation, using a keychange function.
  * Any character following a backslash \ is looked up in a
  * hard-coded table, and the string corresponding to
  * that character (if any) substituted. If the character isn't
  * there, it beeps. The expansion string is pushed back
  * onto the input using sm_ungetkey.
  */
#include "smdefs.h"
int macro ();
void try_expand ();
/* Macro expansion table. Will expand \j to "JYACC, Inc."
  * and so forth. The zero tag marks the end of the table. */
static struct macrotab {
      char tag;
      char *expansion;
} macrotab[] = {
     'j', "JYACC, Inc.",
      'v', "Version 4.0",
      'a', "116 John St., New York, NY, 10038",
     0, ""
};
/* This is the keychange function. It looks out for a
  * backslash, and when it gets one sets a flag to try
  * expanding the next character it gets. Both the backslash
  * and the following character are deleted from the input
  * stream. The actual expansion is done in a subroutine.
  */
int macro (key)
int key;
{
#define ESCAPE '\\'
     static int saw escape last time;
      if (saw_escape_last_time)
      {
           try_expand (key);
           saw_escape_last_time = 0;
           return 0;
      }
      else if (key == ESCAPE)
      {
           saw_escape_last_time = 1;
           return 0;
      }
      else return key;
}
/* This function looks up 'key' in the table, and if it
  * finds it there, pushes the expansion onto the input.
  * Note that the expansion must be pushed backwards.
  */
void try_expand (key)
int key;
{
```

```
 struct macrotab *m;
      char *p;
     for (m = macrotab; m->tag != 0; ++m) {
          if (m->tag == key) {
              p = m->expansion + strlen (m->expansion) - 1;
                while (p >= m->expansion)
                    sm_ungetkey (*p--);
               return;
           }
      }
     sm_bel (); /* Could not expand */
}
/* Finally, here is code to install 'macro' as a
 * keychange function, using sm_install. */
static struct fnc_data keychg = {
     "macro", macro, 0, 0, 0, 0
};
sm_install (KEYCHG_FUNC, &keychg, (int *)0);
```
sm\_u\_play - keystroke playback hook

SYNOPSIS

#include "smdefs.h"

extern struct fnc\_data \*sm\_u\_play;

int myplay ();

### DESCRIPTION

This hook is called from sm\_getkey. If it returns a nonzero value, sm\_getkey treats it as an already translated logical key, which is returned to its caller. The key may be a standard displayable ASCII character, or one of the values defined in smkeys.h . Normally, the returned key will have been stored in some fashion by a previous call to sm\_u\_record; the recording algorithm is entirely up to you. Refer to sm\_getkey for details about just when this and other input processing hooks are invoked.

Along with sm\_u\_avail and sm\_u\_record, this function forms part of a keystroke recording and playback package. Such a package can be quite useful in regression testing and performance analysis of JYACC FORMAKER applications, because it enables you to reproduce a series of inputs exactly and with little effort.

When sm\_getkey obtains a key from this function, it does not update the display first, as it does when reading a key from the keyboard. You may want to call sm\_flush from this function or from sm\_u\_avail in order to keep the display in sync with the input, e.g. to have data characters echoed.

Note: you may call the function you supply for this hook anything you like; it is included in the manual under this head only for definiteness. In fact, the name on this page is one you should not call your function, because it will conflict with the global variable used by JYACC FORMAKER to store your function's address.

#### RETURNS

 Any ASCII character or JYACC FORMAKER logical key code; zero if there is nothing to play back.

VARIANTS AND RELATED FUNCTIONS

```
 sm_keyfilter (flag);
 sm_u_record (key);
 sm_u_avail (interval);
```
## EXAMPLE

#include "smdefs.h" #include "smerror.h" #include "smkeys.h"

/\* The code below forms a simple keystroke recording and playback \* package, using the three hooks provided for that purpose. \* Pressing PF2 causes following keystrokes to be saved in memory; \* pressing PF3 stops recording keystrokes; and pressing PF4 causes \* the list of saved keystrokes to be played back, with a one-second \* pause between them. These transitions are done in a keychange

```
 * function, which is another sm_getkey hook.
  * While either recording or playback is in progress, a small
  * display area in the upper left-hand corner tells what is going on
  * and how many keys have been processed so far.
  */
/* Assign names for the control keys. */
#define START_RECORDING PF2
#define STOP_RECORDING PF3
#define START_PLAYING PF4
int play(), record(), avail(), playchange();
void status();
int *keylist, /* Buffer for saved keys */
      keycount, /* Number of keys saved up */
      keysize, /* Size of save buffer */
      playkey, /* Index of next key to play back */
      recording, /* Nonzero while recording */
      playing; /* Nonzero while playing back */
/* This function is installed on the playback hook.
  * It just steps through the list of recorded keys, and
  * turns itself off when it reaches the end. */
int play ()
{
      if (! playing)
          return 0;
      else if (playkey == keycount)
      {
           playing = 0;
           status (0, 0);
           return 0;
      }
      else
      {
          status ('P', playkey + 1);
           return keylist[playkey++];
      }
}
/* This function is installed on the record hook.
  * It save the key it is passed in a dynamic array,
  * expanding the array when it's full. */
int record (key)
{
      if (recording)
      {
           if (keycount == keysize)
                keylist = (int *)realloc(keylist,
          sizeof(int) * (keysize *= 2));
          keylist[keycount++] = key; status ('R', keycount);
      }
     return 0;
}
/* This function tells sm_getkey whether there's anything left
  * to play back. It also flushes the display and pauses for
  * a second, so you can see the replayed characters going by. */
int avail (interval)
```

```
{
      if (playing)
      {
           sm_flush ();
           sleep (1);
           return 1;
      }
      return 0;
}
/* This function controls all of the above, triggering on
 * the PF2, PF3, and PF4 keys. */
int playchange (key)
{
      switch (key)
      {
      case START_PLAYING:
           if (recording)
                sm_quiet_err ("You're recording.");
           else if (keycount <= 0)
                sm_quiet_err ("Nothing to play.");
           else
\{ playing = 1;
               player = 0; status ('P', 0);
 }
           return 0;
      case START_RECORDING:
           if (playing)
                sm_quiet_err ("You're playing.");
           else if (recording)
                sm_quiet_err ("You're already recording.");
           else
\{keylist = (int * )malloc(sizeof(int) * (keysize = 50));
               keycount = 0; recording = 1;
                status ('R', 0);
 }
           return 0;
      case STOP_RECORDING:
           recording = 0;
           status (0, 0);
           return 0;
      default:
          return key;
      }
}
/* This routine places the current operation and count in the
  * upper left-hand corner of the screen. The calculation is
  * to avoid borders. */
void status (flag, count)
{
#define SWIDTH 4
      int corner;
      char buf[10];
```

```
 corner = sm_cform->form.bord_char ? 1 : 0;
     if (flag == 0) {
          buf[0] = 0;sm_do_region (corner, corner, SWIDTH, WHITE, buf);
      }
      else
      {
           sprintf (buf, "%c%.3d", flag, count);
           sm_do_region (corner, corner, SWIDTH, REVERSE | WHITE, buf);
      }
}
/* Finally, here is code to initialize the necessary hooks. */
static struct fnc_data playf = {
      "play", play, C_FUNC, 0, 0, 0
};
static struct fnc_data recordf = {
     "record", record, C_FUNC, 0, 0, 0
};
static struct fnc data availf = {
      "avail", avail, C_FUNC, 0, 0, 0
};
static struct fnc_data changef = {
      "playchange", playchange, C_FUNC, 0, 0, 0
};
sm_install (PLAY_FUNC, &playf, (int *)0);
sm_install (RECORD_FUNC, &recordf, (int *)0);
sm_install (AVAIL_FUNC, &availf, (int *)0);
sm_install (KEYCHG_FUNC, &changef, (int *)0);
```
sm\_u\_record - keystroke recording hook

### SYNOPSIS

 #include "smdefs.h" extern struct fnc\_data \*sm\_u\_record; void myrecord (key); int key;

### DESCRIPTION

This hook is called from sm\_getkey. When it has a translated key value in hand, whether read from the keyboard or obtained from another source, sm\_getkey passes it to this function so that it may be recorded, and perhaps played back by a future call to sm\_u\_play. Values stored by sm\_ungetkey are not passed to this hook, but are returned directly to the caller of sm\_getkey; refer to that function's description for details about just when this and other input processing hooks are invoked.

Along with sm\_u\_play and sm\_u\_avail, this function forms part of a keystroke recording and playback package. Such a package can be quite useful in regression testing and performance analysis of JYACC FORMAKER applications, because it enables you to reproduce a series of inputs exactly and with little effort.

Note: you may call the function you supply for this hook anything you like; it is included in the manual under this head only for definiteness. In fact, the name on this page is one you should not call your function, because it will conflict with the global variable used by JYACC FORMAKER to store your function's address.

VARIANTS AND RELATED FUNCTIONS

```
sm keyfilter (flag);
 sm_u_play ();
sm u avail (interval);
```
#### EXAMPLE

See sm u play for a detailed example of a keystroke recording package.

sm\_u\_statfnc - status line display hook

### SYNOPSIS

 #include "smdefs.h" extern struct fnc\_data \*sm\_u\_statfnc;

int mystatfnc ();

### DESCRIPTION

This function is called before the generic code JYACC FORMAKER uses to display stuff on the status line. It is intended for use on terminals with really weird status lines indecipherable to the generic code (see the video manual in the Configuration Guide), but more imaginative uses are possible.

This function takes no arguments. The text to be displayed on the status line is always stored in the last line of the global screen data buffer, sm\_screen. You can examine that line as:

sm\_screen[sm\_nlines]

and have your way with it. If your function returns 0, sm\_d\_msg\_line continues with its processing. Otherwise, sm\_d\_msg\_line returns immediately, assuming that you have updated the status line.

xform uses this hook to redisplay the cursor position on the screen whenever the status line is changed; see sm\_c\_vis. Your function must be installed by a call to sm\_install, using STAT\_FUNC.

Note: you may call the function you supply for this hook anything you like; it is included in the manual under this head only for definiteness. In fact, the name on this page is one you should not call your function, because it will conflict with the global variable used by JYACC FORMAKER to store your function's address.

#### RETURNS

See above.

VARIANTS AND RELATED FUNCTIONS

 sm\_d\_msg\_line (message, attribtue); sm\_c\_vis (flag); sm\_install (which\_hook, what\_func, howmany);

 sm\_u\_uinit - do application-specific things at screen manager initialization time

## SYNOPSIS

 #include "smdefs.h" extern struct fnc\_data \*sm\_u\_uinit; int myuinit (terminal\_type) char terminal\_type[];

## DESCRIPTION

This function is a hook for application code at screen manager initialization time. It is called immediately on entry to sm\_initcrt, which treats it as if its job were to determine the terminal type; however, it need not do that, and it may do anything else. It receives, in terminal\_type, the address of a buffer where JYACC FORMAKER stores its terminal type string; if it writes a null-terminated string there, sm\_initcrt will use that instead of checking the environment.

On operating systems without an environment, this function can be used to obtain the terminal type in some system-specific way. It can be used to do initializations, but those are better done before the call to sm\_initcrt.

This function must be installed via a call to sm\_install, q.v., using UINIT\_FUNC.

Note: you may call the function you supply for this hook anything you like; it is included in the manual under this head only for definiteness. In fact, the name on this page is one you should not call your function, because it will conflict with the global variable used by JYACC FORMAKER to store your function's address.

VARIANTS AND RELATED FUNCTIONS

sm\_initcrt (path); sm\_install (which\_hook, what\_func, howmany);

sm\_u\_ureset - screen manager cleanup hook

### SYNOPSIS

 #include "smdefs.h" extern struct fnc\_data \*sm\_u\_ureset;

void myureset ();

### DESCRIPTION

sm\_resetcrt calls this function just before returning; it provides a hook for application-specific cleanup code. It receives no parameters, and any return value is ignored. You should use sm\_install to install it.

sm\_resetcrt is normally called when the program catches an interrupt signal, or exits normally; this is therefore a good place to attach processing that needs to be done in the case of (abnormal) exit.

Note: you may call the function you supply for this hook anything you like; it is included in the manual under this head only for definiteness. In fact, the name on this page is one you should not call your function, because it will conflict with the global variable used by JYACC FORMAKER to store your function's address.

VARIANTS AND RELATED FUNCTIONS

```
 sm_resetcrt ();
 sm_install (which_hook, what_func, howmany);
sm_cancel ();
```
 sm\_u\_vproc - video processing hook SYNOPSIS #Include "smdefs.h" extern struct fnc\_data \*sm\_u\_vproc; int myvproc (operation, parameters) int operation; int \*parameters;

## DESCRIPTION

This function is a hook for video output. JYACC FORMAKER defines generic video operations, and uses a configuration file to support them on a given display. It calls this function to display output, passing it a video operation code, and a vector of parameters containing zero or more integers. The operation codes are defined in smvideo.h , and are listed below.

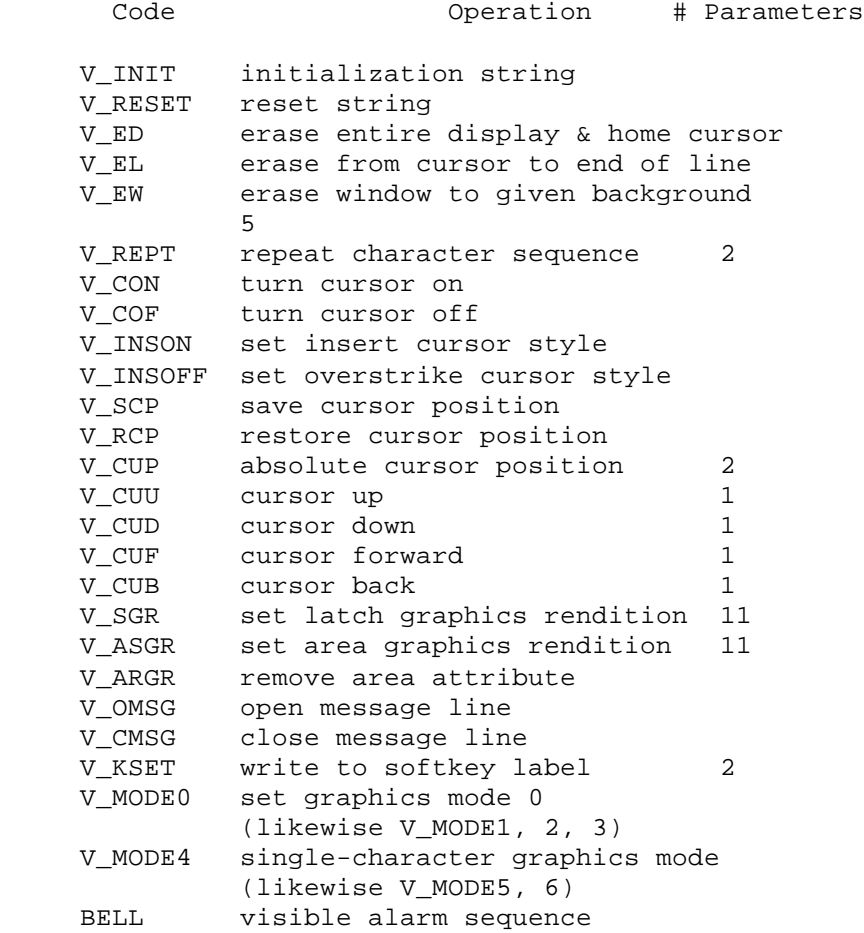

This hook enables you to add special processing for standard video operations, should you wish to replace or extend them. If you have severe memory constraints, you can use sm\_u\_vproc to hard-code all video processing and eliminate the device-independent video package entirely, thus saving substantial space. Not all codes defined there will be passed to this routine, just those that actually produce output, as are shown in the table.

Your video function must be installed with a call to sm\_install, using VPROC\_FUNC. If it returns a nonzero value, JYACC FORMAKER's run-time system will process the operation normally, so you need implement only those operations you are really interested in.

Note: you may call the function you supply for this hook anything you like; it is included in the manual under this head only for definiteness. In fact, the name on this page is one you should not call your function, because it will conflict with the global variable used by JYACC FORMAKER to store your function's address.

## RETURNS

Zero if the parameters were successfully processed, nonzero otherwise.

VARIANTS AND RELATED FUNCTIONS

sm\_install (which\_hook, what\_func, howmany);

```
 sm_ch_umsgatts - change the standard error windows attributes
SYNOPSIS
      void sm_ch_umsgatt (border_style, border_attribute,
           protected_attribute, menu_attribute)
           int border_style;
           int border_attribute;
           int protected_attribute;
           int menu_attr;
```
## DESCRIPTION

Changes the display characteristics of the error windows that are part of the library. Currently, there are two such windows: the error window, used to display a message too long to fit on the status line; and the hit space window, which pops up if you hit any key other than the space bar to acknowledge an error message.

This function is intended to be called once, at the beginning of an application, to set the display characteristics of the library windows to harmonize with the application's own forms.

This function is similar to sm\_ch\_form\_atts, which changes the attributes of the system calls and "go to" windows as well as those of the error windows. Use of that function is therefore preferable.

If border\_style is less than 0, the windows are made borderless. Otherwise, it is taken to be the border style number (0 through 9), and border\_attribute, if nonzero, is made the border attribute.

If protect\_attribute is nonzero, it is used for protected fields that contain messages in the error windows. menu\_attribute is not currently used.

sm\_ungetkey - push back a translated key on the input

SYNOPSIS

 #include "smkeys.h" int sm\_ungetkey (key); int key;

## DESCRIPTION

Saves the translated key given by key so that it will be retrieved by the next call to sm\_getkey. Multiple calls are permitted; the key values are pushed onto a stack (LIFO).

When sm\_getkey reads a key from the keyboard, it flushes the display first, so that the operator sees a fully updated display before typing anything. Such is not the case for keys pushed back by sm\_ungetkey; since the input is coming from the program, it is responsible for updating the display itself.

#### RETURNS

The value of its argument, or -1 if memory for the stack is unavailable.

VARIANTS AND RELATED FUNCTIONS

sm\_getkey ();

#### EXAMPLE

#include "smkeys.h"

/\* Force tab to next field \*/ sm\_ungetkey (TAB);

sm\_unprotect - completely unprotect a field

SYNOPSIS

 int sm\_unprotect (field\_number) int field\_number;

## DESCRIPTION

Removes all four kinds of protection (see table) from the field indicated by field\_number.

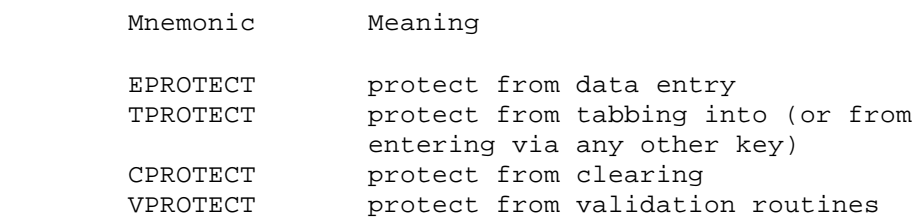

To unprotect a field selectively, use sm\_1unprotect; to unprotect an array as a unit, use sm\_aunprotect.

## RETURNS

-1 if the field is not found; 0 otherwise.

VARIANTS AND RELATED FUNCTIONS

```
 sm_e_unprotect (field_name, element);
 sm_n_unprotect (field_name);
 sm_protect (field_number);
 sm_1unprotect (field_number, mask);
 sm_aunprotect (field_number, mask);
```
# EXAMPLE

#include "smdefs.h"

```
/* If the executive has a PC, unprotect a field to
 * hold its make; otherwise, protect that field. */
```

```
if (sm_n_is_yes ("owns_pc"))
     sm_n_unprotect ("pc_make");
else sm_n_protect ("pc_make");
```
sm\_wdeselect - restore the formerly active window

### SYNOPSIS

int sm\_wdeselect ();

#### DESCRIPTION

This function restores a window to its original position in the form stack, after it has been moved to the top by a call to sm\_wselect. Information necessary to perform this feat is saved during each call to sm\_wselect, but is not stacked; therefore a call to this routine must follow a call to sm\_wselect, and select/deselect pairs cannot be nested.

## RETURNS

-1 if there is no window to restore. 0 otherwise.

VARIANTS AND RELATED FUNCTIONS

sm\_wselect (window); sm\_n\_wselect (window\_name);

```
/* A typical use of the window selection routines is to
  * update information to a window that may (or may not) be
  * covered. For example, suppose that the current time
  * should be maintained on the underlying form. Assume
  * that a field named "curtime" exists on that form.
  * The following code fragments can be used
  * to maintain that field independent of the number of windows
 * currently open above the form.
  */
#include "smdefs.h"
updatetime()
{
      sm_wselect (0); /* quietly select the bottom form */
      sm_n_putfield ("curtime", ""); /* update system time display */
     sm_wdeselect ();/* restore visible window */
      sm_flush ();
      return (0);
}
/* In initialization code: called every second. */
     static struct fnc_data afunc = \{ 0, \text{ updatetime}, 0, 10, 0, 0 \};
      sm_install (ASYNC_FUNC, &afunc, (int *)0);
```
sm\_wrt\_part - write part of the screen to a structure

### SYNOPSIS

 #include "smdefs.h" void sm\_wrt\_part (form\_struct, first\_field, last field, language) char \*form\_struct; int first\_field, last\_field, language;

#### DESCRIPTION

This function copies the contents of all fields between first\_field and last\_field to a data structure in memory. An array and its scrolling items will be copied only if the first element falls between first\_field and last\_field.

The address of the structure is in screen\_struct; it is a structure for the whole screen, not just the part of interest. There is a utility, JYACC f2struct, that will automatically generate such a structure from the screen file.

Language stands for the programming language in which the structure is defined; it controls the conversion of string and numeric data. Zero stands for C with null-terminated strings, one for C with blank-filled strings.

If your screen is so designed that (for instance) the input and output fields are grouped together, this function can be much faster than sm\_wrtstruct, which copies every field.

VARIANTS AND RELATED FUNCTIONS

 sm\_rd\_part (screen\_structure, first\_field, last\_field, language); sm\_wrtstruct (screen\_structure, byte\_count, language);

EXAMPLE

The code example below uses the same screen as the sm\_rdstruct example; refer to that example for the screen's picture and listing.

Here is a header file produced by f2struct from the screen:

struct strex { long date; char name[26]; char address[3][76]; char telephone[14]; };

Finally, here is a program that processes the screen using sm\_rd\_part and sm\_wrtpart.

```
#include "smdefs.h"
#include "smkeys.h"
#include "strex.h"
#define C_LANG 0
int main ();
void punt ();
```
char \*program\_name;

```
main (argc, argv)
char *argv[];
      struct strex
      example;
      int key;
      char ebuf[80];
      /* Initialize all structure members to nulls. This is
       * important because we are going to do an sm_rd_part
       * first. */
     example.date = 0L;
     example.name[0] = 0;
      example.address[0][0] = example.address[1][0] = 0;
      example.address[2][0] = 0;
      example.telephone[0] = 0;
      /* Copy command line arguments, if any, into the structure. */
      switch (argc)
      {
      case 6:
      default:
      /* Ignore extras */
          strcpy (example.telephone, argv[5]);
      case 5:
           strcpy (example.address[2], argv[4]);
      case 4:
           strcpy (example.address[1], argv[3]);
      case 3:
           strcpy (example.address[0], argv[2]);
      case 2:
           strcpy (example.name, argv[1]);
          program_name = argv[0]; break;
      }
      /* Initialize the screen and copy the structure to it,
       * excluding the date field. */
     sm_initcrt ("");
     if (sm r form ("strex") < 0)
           punt ("Cannot read form.");
      sm_rd_part (&example, 2, sm_numflds, C_LANG);
      sm_n_putfield ("date", "");
      /* Open the keyboard to accept new data to the form, and
       * copy it to the structure when done. Break out when user
       * hits EXIT key. */
      sm_d_msg_line ("Enter data; press %KEXIT to quit.",
          WHITE | HILIGHT);
      do {
           key = sm_openkeybd ();
           sm_wrtstruct (&example, 2, sm_numflds, C_LANG);
           sprintf (ebuf, "Acknowledged: byte count = %d.",
                count);
           sm_err_reset (ebuf);
     \} while (key != EXIT);
     \frac{1}{2} Clear the screen and display the final structure contents. */
      sm_resetcrt ();
      printf ("%s\n", example.name);
     for (count = 0; count < 3; ++count)
           if (example.address[count][0])
                printf ("%s\n", example.address[count]);
      printf ("%s\n", example.telephone);
```
{

```
 exit (0);
}
void
punt (message)
char *message;
{
     sm_resetcrt ();
     fprintf (stderr, "%s: %s\n", program_name, message);
      exit (1);
}
```
sm\_wrtstruct - copy data from the screen to a memory structure

### SYNOPSIS

 #include "smdefs.h" void sm\_wrtstruct (form\_struct, count, language) char \*form\_struct; int \*count, language;

#### DESCRIPTION

This function copies a data structure in memory to the screen, converting individual items as appropriate. The address of the structure is in screen\_struct. There is a utility, JYACC f2struct, that will automatically generate such a structure from the screen file.

The argument count is the address of an integer variable. sm\_wrtstruct will store there the number of bytes copied to the structure.

The argument language stands for the programming language in which the structure is defined; it controls the conversion of string and numeric data. Zero stands for C with null-terminated strings, one for C with blank-filled strings.

## VARIANTS AND RELATED FUNCTIONS

 sm\_wrt\_part (screen\_structure, first\_field, last\_field, language); sm\_rdstruct (screen\_structure, byte\_count, language);

### EXAMPLE

The code example below uses this screen, whose picture and listing follow.

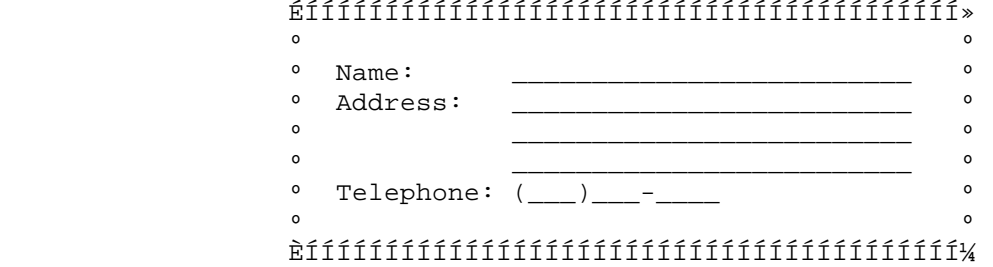

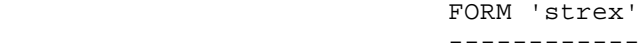

Display attribute : UNDERLINED HIGHLIGHTED WHITE

```
FIELD DATA:
```
-----------

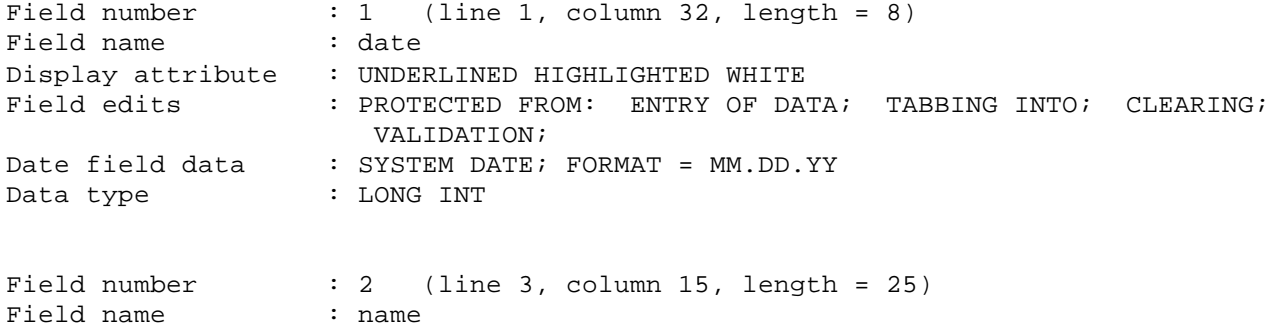

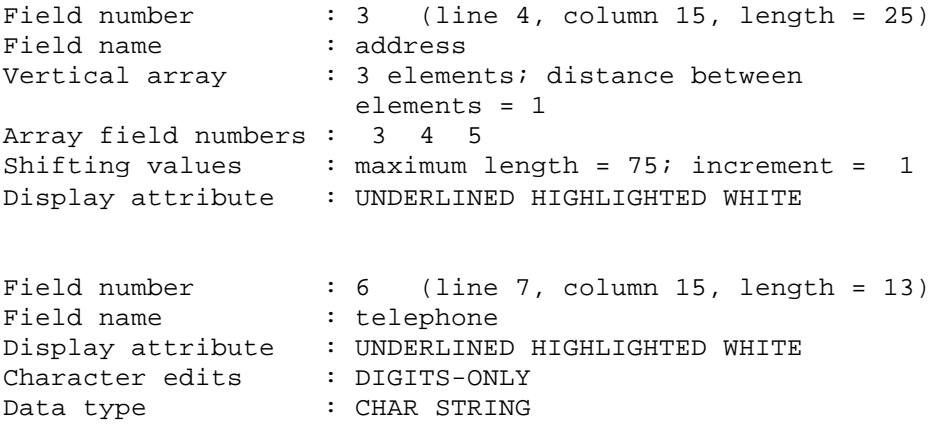

```
Here is a header file produced by f2struct from the screen above.
struct strex
{
     long date;
     char name[26];
     char address[3][76];
      char telephone[14];
};
Finally, here is a program that processes the screen using sm_rdstruct and
sm_wrtstruct.
#include "smdefs.h"
#include "smkeys.h"
#include "strex.h"
#define C_LANG 0
int main ();
void punt ();
char *program name;
main (argc, argv)
char *argv[];
{
      struct strex example;
      int count,
                key;
      char ebuf[80];
      /* Initialize all structure members to nulls. This is
       * important because we are going to do an sm_rdstruct
       * first. */
     example.date = 0Li example.name[0] = 0;
      example.address[0][0] = example.address[1][0] = 0;
      example.address[2][0] = 0;
      example.telephone[0] = 0;
      /* Copy command line arguments, if any, into the structure. */
      switch (argc)
      {
      case 6:
      default:
      /* Ignore extras */
          strcpy (example.telephone, argv[5]);
      case 5:
           strcpy (example.address[2], argv[4]);
      case 4:
          strcpy (example.address[1], argv[3]);
      case 3:
           strcpy (example.address[0], argv[2]);
      case 2:
           strcpy (example.name, argv[1]);
          program_name = argv[0]; break;
      }
      /* Initialize the screen and copy the structure to it. */
      sm_initcrt ("");
      if (sm_r_form ("strex") < 0)
           punt ("Cannot read form.");
```

```
 sm_rdstruct (&example, &count, C_LANG);
      sm_n_putfield ("date", "");
      /* Open the keyboard to accept new data to the form, and
       * copy it to the structure when done. Break out when user
       * hits EXIT key. */
      sm_d_msg_line ("Enter data; press %KEXIT to quit.",
          WHITE | HILIGHT);
      do {
           key = sm_openkeybd ();
           sm_wrtstruct (&example, &count, C_LANG);
           sprintf (ebuf, "Acknowledged: byte count = %d.",
                count);
           sm_err_reset (ebuf);
      } while (key != EXIT);
      /* Clear the screen and display the final structure contents. */
      sm_resetcrt ();
     printf ("%ld\n", example.date);
      printf ("%s\n", example.name);
     for (count = 0; count < 3; ++count)
           if (example.address[count][0])
                printf ("%s\n", example.address[count]);
      printf ("%s\n", example.telephone);
     exit (0);
void
punt (message)
char *message;
      sm_resetcrt ();
      fprintf (stderr, "%s: %s\n", program_name, message);
      exit (1);
```
}

{

}

sm\_wselect - shuffle windows

#### SYNOPSIS

 int sm\_wselect (window) int window;

## DESCRIPTION

This routine brings a hidden window (or form) to the active position, where it will be referenced by screen manager library calls such as sm\_putfield and sm\_getfield. You identify the window you want by its sequence number in the stack of windows: the form underlying all the windows is window 0; window = 1 gets the first window opened, window = 2 the second, and so forth.

Here are two different ways of using window selection. One is to select a hidden screen momentarily, to update something in it, and replace it by calling sm\_wdeselect without opening the keyboard. This sequence will have no immediate visible effect, unless sm\_flush is called. The other is to select a hidden screen and open the keyboard; in this case, the selected screen becomes visible, and may hide part or all of the screen that was previously active. In this way you can implement multipage forms, or switch among several windows that tile the screen (do not overlap).

After this routine is called the order of the windows on the stack, and thus the numbering of the windows, is changed. Subsequent calls to this function must be aware of the current ordering of windows.

A related function sm\_n\_wselect, takes the name of a window as argument and looks for it in the window stack. It will not find windows displayed with sm\_d\_window or related functions, because they do not record the window name.

#### RETURNS

 The number of the window that was made active (either the number passed, or the maximum if that was out of range). -1 if the system ran out of memory.

VARIANTS AND RELATED FUNCTIONS

sm\_wdeselect (); sm\_n\_wselect (window\_name);

```
/* A typical use of the window selection routines is to
  * update information to a window that may (or may not) be
  * covered. For example, suppose that the current time
  * should be maintained on the underlying form. Assume
  * that a field named "curtime" exists on that form.
  * The following code fragments can be used
  * to maintain that field independent of the number of windows
  * currently open above the form.
  */
#include "smdefs.h"
updatetime()
{
      sm_wselect (0); /* quietly select the bottom form */
      sm_n_putfield ("curtime", ""); /* update system time display */
     sm_wdeselect ();/* restore visible window */
      sm_flush ();
      return (0);
}
/* In initialization code: called every second. */
     static struct fnc_data afunc = \{ 0, updatetime, 0, 10, 0, 0 \};
      sm_install (ASYNC_FUNC, &afunc, (int *)0);
```
sm\_zm\_options - set zooming options

#### SYNOPSIS

 #include "smdefs.h" int sm\_zm\_options (flag) int flag;

## DESCRIPTION

Controls the behavior of the zooming function, normally bound to the ZOOM key. Flag is a mnemonic defined in smdefs.h , or a pair of mnemonics ored together, that select the operations desired.

Zooming makes more of scrolling and shifting fields visible than is ordinarily the case. It expands the current field either horizontally or vertically, as far as the physical display will allow, and places it in a window atop the currently displayed screen. If a field is both scrolling and shifting, zooming will ordinarily take place in two steps: scrolling expansion will be done first, and shifting expansion next. If a scrolling field has parallel scrolls, they will be displayed too.

The following mnemonics control scroll expansion:

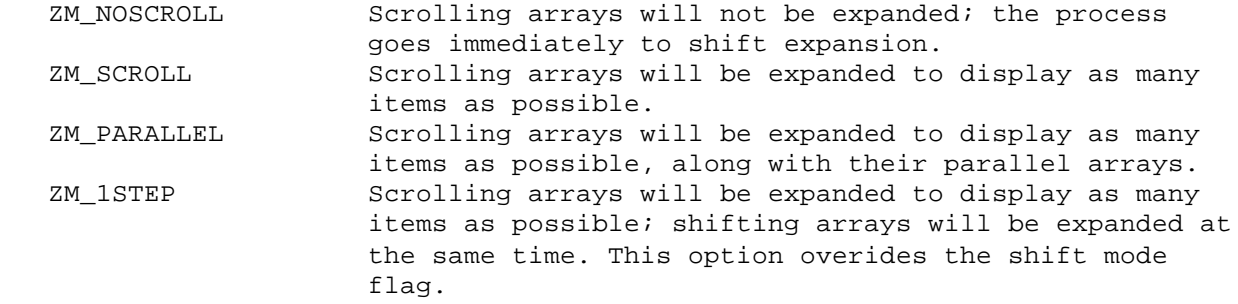

The following mnemonics control array/scrolling expansion when shifting fields are being expanded in step two:

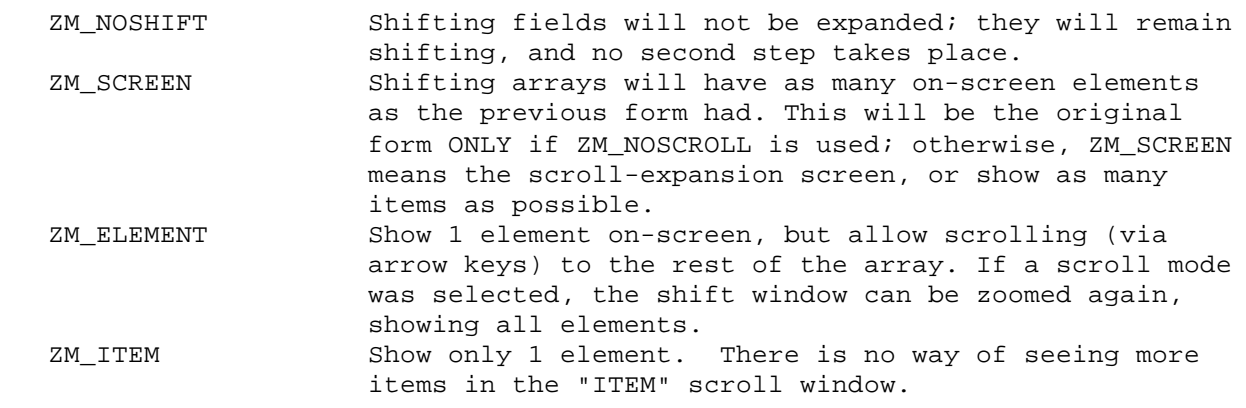

Here are some useful combinations whose semantics are perhaps not crystal clear from the above descriptions:

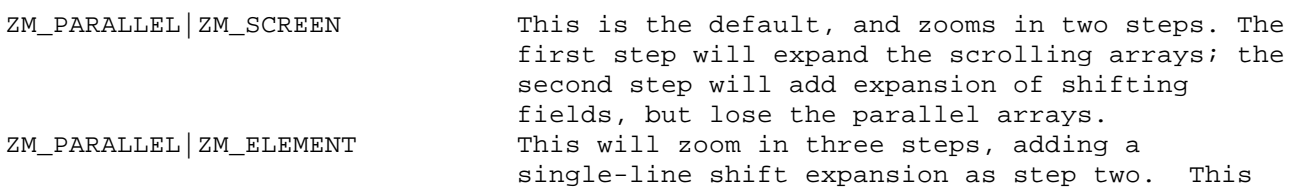

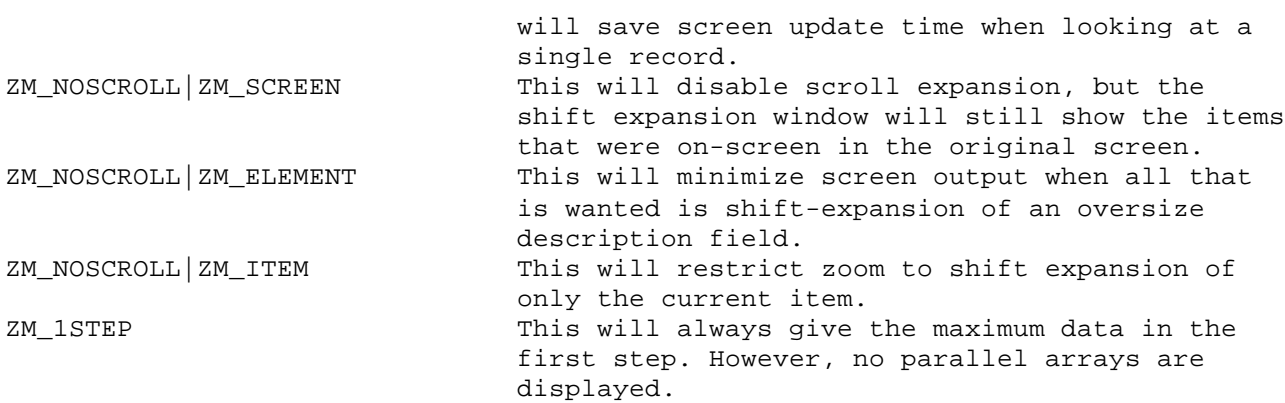

If you define the SMZMOPTIONS variable in your setup file, it will cause this function to be called automatically during start-up with the parameters you specify there.

# RETURNS

-1 if the parameter is invalid, otherwise the previous options.

## EXAMPLE

#include "smdefs.h"

/\* Restore zooming options to their defaults. \*/

sm\_zm\_options (ZM\_PARALLEL | ZM\_SCREEN);
4 Environment and Configuration Files

This section describes only an essential few of the many configuration variables supported by JYACC FORMAKER; refer to the section on setup files in the Configuration Guide for more. The following list summarizes JYACC FORMAKER's most commonly used environment variables:

 SMMSGS file name for message text SMVIDEO file name for video information SMKEY file name for keyboard translation SMVARS single variable for consolidation TERM terminal mnemonic SMTERM substitute for TERM

The first three are required: they name configuration files used by JYACC FORMAKER to describe its operating environment. It finds them by looking either in the system environment, or in a binary file named by SMVARS. If it fails to find either the variables or the configuration files themselves, it will post a message and exit.

The system variable TERM and the JYACC FORMAKER variable SMTERM are used in conjunction with SMVARS. You may replace the three environment variables with SMVARS. This variable gives the name of a binary file containing the other screen manager variables. A typical SMVARS source file might look like the following:

 SMKEY = (TV:TV950)/sm/config/TVkeys.bin SMKEY = (vt100:d0:d1:d2)/sm/config/vt100keys.bin SMVIDEO = /sm/config/vt100vid.bin SMMSGS = /usr/local/msgfile.bin SMPATH = /appl/masks

The lists enclosed in parentheses are terminal types; JYACC FORMAKER uses them to find the right files for your terminal. The SMVARS source file must be converted to binary using var2bin; the system environment then needs only the name of the binary file (and perhaps your terminal), as

 SMVARS=/usr/local/smvars.bin TERM=vt100

The terminal type, used to match against the lists in parentheses, is taken from the variable SMTERM, or from TERM if that is not present. (If you want JYACC FORMAKER to recognize a terminal mnemonic different from TERM, put it in SMTERM. For example, the text editor might work fine with the terminal in vt100 emulation, but JYACC FORMAKER could want the features of vt220 emulation; you could set TERM to vt100 and SMTERM to vt220.)

Application programs initialize JYACC FORMAKER by calling sm\_initcrt. This call must precede calls to just about any other library routine, except those that install memory resident message, key and/or video files, or set options; see Section memconf. sm\_initcrt first calls an optional user-supplied initialization routine, sm\_u\_uinit, which may (among other things) initialize the character string sm\_term.

sm\_initcrt then looks for SMVARS and SMSETUP in the system environment, and uses them to read in setup files. Subsequently, setup variables are sought first in the system environment and then in the setup files.

Next the terminal type is determined and placed in a character array called sm term, which is declared in smdefs.h . An application program can force a terminal type by setting sm\_term before sm\_initcrt is called. If the array is empty, SMTERM is sought first, then TERM. If neither is found, initialization is attempted without a terminal type.

SMMSGS comes next. If this variable is not found, or the file it names is found by sm\_msginit not to be useable, JYACC FORMAKER will abort initialization.

Initialization errors in file I/O are reported using the C library function perror; these messages are system-dependent. Other errors encountered before the message file is loaded provoke hard-coded messages; afterward, all error messages are taken from the message file.

Video and keyboard initialization are next attempted, in that order, using sm\_keyinit and sm\_vinit respectively. If after all this JYACC FORMAKER still can't determine which configuration files to use, it will prompt you for a terminal type and retry the entire sequence. Finally, JYACC FORMAKER initializes the terminal and its operating system channel.

After ensuring that the environment is set up, sm\_initcrt initializes the operating system's terminal channel. It is set to "no echo" and non-buffered input. If other changes are desired (e.g. from 7 to 8 data bits), they can be made in the user initialization routine.

Next the initialization string found in the video file is transmitted to the terminal. The Video Manual gives details; here we simply note that system calls can be embedded in the string. Often this feature can be used in lieu of a user initialization routine.

#### 5 Keyboard Input

Keystrokes are processed in three steps. First, the sequence of characters generated by one key is identified. Next the sequence is translated to an internal value, or logical character. Finally, the internal value is either acted upon or returned to the application ("key routing"). All three steps are table-driven. Hooks are provided at several points for application processing; they are described in Section 7.

# 5.1 Logical Characters or Keys

JYACC FORMAKER processes characters internally as logical values, which frequently (but not always) correspond to the physical ASCII codes used by terminal keyboards and displays. Specific keys or sequences of keys are mapped to logical values by the key translation table, and logical characters are mapped to video output by the MODE and GRAPH commands in the video file. For most keys, such as the normal displayable characters, no explicit mapping is necessary. Certain ranges of logical characters are interpreted specially by JYACC FORMAKER; they are

 0x0100 to 0x01ff: operations such as tab, scrolling, cursor motion . 0x6101 to 0x7801: function keys PF1 - PF24 . 0x4101 to 0x5801: shifted function keys SPF1 - SPF24 . 0x6102 to 0x7802: application keys APP1 - APP24

## 5.2 Key Translation

.

The first two steps together are controlled by the key translation table, which is loaded during initialization. The name of the table is found in the environment (see Section 4 for details). The table itself is derived from an ASCII file which can be modified by any editor; a screen-oriented program, modkey, is also supplied for creating and modifying key translation tables (see the Configuration Guide).

After the table is read into memory, it has the form of an array of structures:

```
 struct
 {
       char key[6];
       int value;
 };
```
The first field is an array of up to 6 characters; it holds the sequence of characters sent to the computer when the key is pressed. The second member is the logical value of the key.

JYACC FORMAKER assumes that the first character of a multi-character key sequence is a control character in the ASCII chart (0x00 to 0x1f, 0x7f, 0x80 to 0x9f, or 0xff). All characters not in this range are assumed to be displayable characters and are not translated. The routine that performs the translation is called sm\_getkey.

Upon receipt of a control character, sm\_getkey searches the translation table. If no match is found on the first character, the key is accepted without translation. If a match is found on the first character and the next character in the table's sequence is 0, an exact match has been found, and sm\_getkey returns the value indicated in the table. The search continues through subsequent characters until either

- 1. an exact match on n characters is found and the n+1'th character in the table is zero, or n is 6. In this case the value in the table is returned.
- 2. an exact match is found on n-1 characters but not on n. In this case sm\_getkey attempts to flush the sequence of characters returned by the key.

This last step is of some importance: if the operator presses a function key that is not in the table, the screen manager must know "where the key ends." The algorithm used is as follows. The table is searched for all entries that match the first n-1 characters and are of the same type in the n'th character, where the types are digit, control character, letter, and punctuation. The smallest of the total lengths of these entries is assumed to be the length of the sequence produced by the key. (If no entry matches by type at the n'th character, the shortest sequence that matches on n-1 characters is used.) This method allows sm\_getkey to distinguish, for example, between the sequences ESC O  $x$ , ESC  $[$  A, and ESC  $[$  1 0  $\sim$ .

# 5.3 Key Routing

.

.

The main routine for keyboard processing is sm openkeybd. This routine calls sm\_getkey to obtain the translated value of the key. It then decides what to do based on the following rules.

If the value is greater than 0x1ff, sm\_openkeybd returns to the caller with this value as the return code.

If the value is between 0x01 and 0x1ff, the processing is determined by a routing table. This is an array whose address is stored in sm\_route\_table. The value returned by sm\_getkey is used to index into the table, where two bits determine the action. The bits are examined independently, so four different actions are possible:

If neither bit is set, the key is ignored.

 If the EXECUTE bit is set and the value is in the range 0x01 to 0xff, it is written to the screen (as interpreted by the GRAPH entry in the video file, if one exists). If the value is in the range 0x100 to 0x1ff, the appropriate action (tab, field erase, etc.) is taken.

 If the RETURN bit is set, sm\_openkeybd returns the logical value to the caller; otherwise, sm\_getkey is called for another value.

If both bits are set, the key is executed and then returned.

The default settings are ignore for ASCII and extended ASCII control characters (0x01 - 0x1f, 0x7f, 0x80 - 0x9f, 0xff), and EXECUTE only for all others. The application function keys (PF1-24, SPF1-24, APP1-24, and ABORT) are not handled through the routing table. Their routing is always RETURN, and cannot be altered.

Applications can change key actions on the fly by modifying the routing table. For example, to disable the backtab key the application program would execute

sm\_route\_table[BACK] = 0;

To make the field erase key return to the application program, use

sm\_route\_table[FERA] = RETURN;

Key mnemonics can be found in the file smkeys.h .

## 6 Screen Output

.

.

JYACC FORMAKER uses a sophisticated delayed-write output scheme, to minimize unnecessary and redundant output to the display. No output at all is done until the display must be updated, either because keyboard input is being solicited or the library function sm\_flush has been called. Instead, the run-time system does screen updates in memory, and keeps track of the display positions thus "dirtied". Flushing begins when the keyboard is opened; but if you type a character while flushing is incomplete, the run-time system will process it before sending any more output to the display. This makes it possible to type ahead on slow lines. You may force the display to be updated by calling sm\_flush.

JYACC FORMAKER takes pains to avoid code specific to particular displays or terminals. To achieve this it defines a set of logical screen operations (such as "position the cursor"), and stores the character sequences for performing these operations on each type of display in a file specific to the display. Logical display operations and the coding of sequences are described in excruciating detail in the Video Manual; the following sections, along with Sections 9.2, and 10.4, describe additional ways in which applications may use the information encoded in the video file.

# 6.1 Graphics Characters and Alternate Character Sets

Many terminals support the display of graphics or special characters through alternate character sets. Control sequences switch the terminal among the various sets, and characters in the standard ASCII range are displayed differently in different sets. JYACC FORMAKER supports alternate character sets via the MODEx and GRAPH commands in the video file.

The seven MODEx sequences (where x is 0 to 6) switch the terminal into a particular character set. MODE0 must be the normal character set. The GRAPH command maps logical characters to the mode and physical character necessary to display them. It consists of a number of entries whose form is

logical value = mode physical-character

When JYACC FORMAKER needs to output logical value it will first transmit the sequence that switches to mode, then transmit physical-character. It keeps track of the current mode, to avoid redundant mode switches when a string of

characters in one mode (such as a graphics border) is being written. MODE4 through MODE6 switch the mode for a single character only.

6.2 The Status Line

JYACC FORMAKER reserves one line on the display for error and other status messages. Many terminals have a special status line (not addressable with normal cursor positioning); if such is not the case, JYACC FORMAKER will use the bottom line of the display for messages. There are several sorts of messages that use the status line; they appear below in priority order.

- 1. Transient messages issued by sm\_err\_reset or a related function
- 2. Ready/wait status
- 3. Messages installed with sm\_d\_msg\_line or sm\_msg
- 4. Field status text
- 5. Background status text

There are several routines that display a message on the status line, wait for acknowledgement from the operator, and then reset the status line to its previous state: sm\_query\_msg, sm\_err\_reset, sm\_emsg, sm\_quiet\_err, and sm\_qui\_msg. sm\_query\_msg waits for a yes/no response, which it returns to the calling program; the others wait for you to acknowledge the message. These messages have highest precedence.

sm\_setstatus provides an alternating pair of background messages, which have next highest precedence. Whenever the keyboard is open for input the status line displays Ready; it displays Wait when your program is processing and the keyboard is not open. The strings may be altered by changing the SM\_READY and SM\_WAIT entries in the message file.

If you call sm\_d\_msg\_line, the display attribute and message text you pass remain on the status line until erased by another call or overridden by a message of higher precedence.

When the status line has no higher priority text, the screen manager checks the current field for text to be displayed on the status line. If the cursor is not in a field, or if it is in a field with no status text, JYACC FORMAKER looks for background status text, the lowest priority. Background status text can be set by calling sm\_setbkstat, passing it the message text and display attribute.

In addition to messages, the rightmost part of the status line can display the cursor's current screen position, as, for example, C 2,18. This display is controlled by calls to sm\_c\_vis.

During debugging, calls to sm\_err\_reset or sm\_quiet\_err can be used to provide status information to the programmer without disturbing the main screen display. Keep in mind that these calls will work properly only after screen handling has been initialized by a call to sm\_initcrt. sm\_err\_reset and sm\_quiet\_err can be called with a message text that is defined locally, as in the following examples:

1. sm\_err\_reset ("Zip code invalid for this state.");

2. int i, j; char bugbuf[81]; sprintf (bugbuf, "i =  $d$ ; j =  $d$ .", i, j); sm quiet err (bugbuf);

However, the JYACC FORMAKER library functions use a set of messages defined in an internal message table. This is accessed by the function sm\_msg\_get, using a set of defines in the header file smerror.h . For example:

The message table is initialized from the message file identified by the environment variable SMMSGS. Application messages can also be placed in the message file. See the section on message files in the Configuration Guide.

# 7 User-definable Functions

The JYACC FORMAKER library contains numerous hooks where you can install routines to be called from someplace within the run-time system. This is occasionally necessary when you have exotic hardware, but more often it is simply convenient to do some application-specific function in the context of a run-time system operation. The keyboard input functions, for instance, contain several hooks.

A hook tells JYACC FORMAKER everything it needs to know in order to call your routine. This generally includes the routine's name, its address, and the programming language it was written in. JYACC FORMAKER knows how to interpret the routine's arguments and return value by which hook it is installed on.

The following list itemizes all the different hooks and tells where to go for information about each; the boldface references are to Section 3 of this chapter. Many hooks hold a single application routine, but the first three in the list can hold any number. In this case JYACC FORMAKER uses the routine name, such as the one you specify in the screen for an attached function, to find the information it needs.

 Screen entry and exit functions, Section 1.2 Attached functions, including field entry, field exit (or validation), and attached JPL procedure, Section 1.1

Memo edits, Section 7.2

.

.

.

.

.

.

.

.

.

.

.

.

.

.

.

Keystroke processing hooks:

Key translation function, sm\_u\_keychange

Key recording hook, sm\_u\_record

Key playback hook, sm\_u\_play

Key lookahead hook, sm\_u\_avail

Asynchronous function, sm\_u\_async

Display processing hooks:

 Video processing hook, sm\_u\_vproc Insert mode transition function, sm\_u\_inscrsr Status line display function, sm\_u\_statfnc

Screen manager initialization and reset hooks, sm\_u\_uinit and sm\_u\_ureset

Check digit validation, sm\_u\_ckdigit

The hooks for which library function names are given are all documented under those names in the library section of this chapter, and should be installed

using sm\_install; the next section discusses installation. Attached and screen entry functions are discussed in Sections 1.1 and 1.2, respectively. Memo edits are discussed below.

# 7.1 Installation

In general, there are two ways of getting JYACC FORMAKER to call an application routine. One is to write a routine in C with the same name and calling sequence as one provided in the library, and link it with the application; the linker will then ignore the library routine and load the application routine in its place. You can use this technique for the sm\_u\_uinit, sm\_u\_ureset, video, and check digit functions. This mechanism will not work on many systems. It is supported for backward compatibility only, and may be phased out in the future.

The other technique is to call sm\_install, q.v.; this is portable, supported, and strongly to be preferred. You pass this function a data structure containing the name, address, and source language of your function. Every function or type of function listed in the previous section (with the exception of memo edits) can be installed with sm\_install.

# 7.2 Memo Text Edits

Memo text edits are not function hooks; rather, they are special edits you can use to attach arbitrary information to a field. The JYACC FORMAKER run-time system ignores memo edits, but application routines may access them, using sm\_edit\_ptr. An example of memo edit use follows.

Suppose a screen contains fields whose contents are interdependent, such as state abbreviation and zip code. The zip code field might have an attached function that performs a validation based on the state abbreviation. However, if the zip code was validated and the operator subsequently changed the state

```
abbreviation, the zip code might become invalid. A simple solution would be to
attach the following function to the state abbreviation field:
int state_change (field_num, data, occurrence, val_mdt)
{
      if (val_mdt & MDT)
                        /* current field changed */
          sm_n_novalbit ("zip"); /* reset zip VALIDED bit*/
      return 0;
}
Now suppose a screen contains several groups of interdependent fields. One could
use MEMO1 to hold a list of dependent fields (say by number, separated by
commmas), and the following function to process them:
field_change (field_num, data, occurrence, val_mdt)
int field_num;
char *data;
int occurrence;
int val_mdt;
{
     char *ptr;
     if (val mdt & MDT) /* current field changed */
\{ ptr = sm_edit_ptr (field_number, MEMO1);
         if (ptr) \frac{1}{2} /* find MEMO1 edit, if any */
\{ptr += 2; /* skip length, command code*/
               while (*ptr)
 {
                     sm_novalbit (atoi (ptr));
                     while (*ptr && *ptr != ',')
                          ++ptr;
                     if (*ptr) ++ptr;
 }
 }
      }
     return (0);
}
```
#### 8 Writing Portable Applications

The following section is an attempt to identify features of hardware and operating system software that can cause JYACC FORMAKER to behave in a non-uniform fashion. An application designer wishing to create programs that run across a variety of systems will need to be aware of these factors.

## 8.1 Terminal Dependencies

JYACC FORMAKER can run on screens of any size. On screens without a separately addressable status line, JYACC FORMAKER will steal the bottom line of the display (often the 24th) for a status line, and status messages will overlay whatever is on that line. A good lowest common denominator for screen sizes is 23 lines by 80 columns, including the border (if any).

Different terminals support different sets of attributes. JYACC FORMAKER makes sensible compromises based on the attributes available; but programs that rely extensively on attribute manipulation to highlight data may be confusing to users of terminals with an insufficient number of attributes.

Attribute handling can also affect the spacing of fields and text. In particular, anyone designing screens to run on terminals with onscreen attributes must remember to leave space between fields, highlighted text, and reverse video borders for the attributes. Some terminals with area attributes also limit the number of attribute changes permitted per line (or per screen).

The key translation table mechanism supports the assignment of any key or key sequence to a particular logical character. However, the number and labelling of function keys on particular keyboards can constrain the application designer who makes heavy use of function keys for program control. The standard VT100, for instance, has only four function keys properly speaking. For simple choices among alternatives, the library routines sm\_menu\_proc and sm\_choice are probably better than switching on function keys.

Using function key labels, or keytops, instead of hard-coded key names is also important to making an application run smoothly on a variety of terminals. Field status text and other status line messages can have keytops inserted automatically, using the %K escape. No such translation is done for strings written to fields; in such cases, you may want to place the strings in a message file, since your setup file can now specify terminal-dependent message files.

# 8.2 Items in smmach.h

The header file smmach.h , which is supplied with the JYACC FORMAKER library, contains information that library routines need to deal with certain machine, operating system, and compiler dependencies. These include:

The presence of certain C header files and library functions.

Byte ordering in integers and support for the unsigned character type.

Path name and command line argument separator characters.

Pointer alignment and structure padding.

The header file is thoroughly commented, and application designers are encouraged to make use of the information there.

9 Writing International Applications

#### 9.1 Messages

.

.

.

.

All messages displayed by the JYACC FORMAKER library routines are in the ASCII message file; this file may be edited to translate the messages into any language. Further, the screens used by JYACC FORMAKER utilities are supplied in libraries; they may be edited there and their prompts translated.

9.2 Characters Outside the U.S. ASCII Set

Terminals that are capable of displaying characters outside the 7-bit U.S. ASCII set may do it two ways: either they display 8-bit characters (those in the range 0x80 to 0xff), or they have control sequences for switching among several character sets. On input, again, the foreign keys may generate either 8-bit codes or a multi-character sequence.

If the terminal's keyboard generates 8-bit codes and its display can display them, there is little the application needs to do except set the GRTYPE entry in the video file. However, some caution is necessary, because JYACC FORMAKER reserves the range 0x100 to 0x1ff for its logical operations (tab, field erase, scroll, etc.). Applications should avoid mapping keys into this range. Alternate character sets require more work. First a logical value for the character in question must be selected; the range 0xa0 to 0xfe is good. Next, the control sequences for switching character sets must be defined in the video file as

MODEx. MODE0 is the normal character set; JYACC FORMAKER supports up to 6 alternate character sets (MODE1 to MODE6). Finally, the GRAPH entry in the video file must be set up. It consists of any number of sub-entries whose format is

logical-value = mode physical-character

where mode is 1 to 3 and logical-value is the value that gives the desired output in the appropriate mode. (See Section 5.1 for more details on alternate character sets, and the Video Manual for how to create and use video files.)

10 Writing Efficient Applications

#### 10.1 Memory-resident Screens

Memory-resident screens are much quicker to display than disk-resident screens, since no disk access is necessary to obtain the screen data. There are two ways of using the JYACC FORMAKER library functions with memory-resident screens; but in either case, the screens must first be converted to source language modules with bin2c or a related utility (see the Configuration Guide), then compiled and linked with the application program.

sm\_d\_form and related library functions can be used to display memory-resident screens; each takes as one of its parameters the address of the global array containing the screen data, which will generally have the same name as the file the original screen was originally stored in.

A more flexible way of achieving the same object is to use a memory-resident screen list. Bear in mind that the JYACC FORMAKER utility can only operate on disk files, so that altering memory-resident screens during program development requires a tedious cycle of test - edit - reinsert with bin2c - recompile. The JYACC FORMAKER library maintains an internal list of memory-resident screens that sm\_r\_window and related functions examine. Any screen found in the list will be displayed from memory, while screens not in the list will be sought on disk. This means that the application can be coded to use one set of calls, the r-version, and screens can be configured as disk- or memory-resident simply by altering the list.

The screen list is pointer to an array of structures:

```
struct form_list
{
      char *form_name;
      char *form_ptr;
} *sm_memforms;
```
To initialize it, an application would use code like the following:

```
#include "smdefs.h"
extern char mainform[], popup1[];
extern char popup2[], helpwin[];
```

```
struct form_list mrforms[] =
{
     "mainform", mainform,
    "popup1",
     "popup2", popup2,
    "helpwin", helpwin,
```
"", (char \*)0

```
};
...
sm_formlist(mrforms);
```
Note the last entry in the screen list: an empty string for the name and a null pointer for the screen data. This marks the end of the list, and is required. The call to sm\_formlist adds the screrens in your list to JYACC FORMAKER's internal list.

Using memory-resident screens (and configuration files, see the next section) is, of course, a space-time tradeoff: increased memory usage for better speed.

10.2 Memory-resident Configuration Files

Any or all of the three configuration files required by JYACC FORMAKER can be made memory resident. First a C source file must be created from the text version of the file, using the bin2c utility; see the Configuration Guide. The source files created are not intended to be modifiable, or even understandable, any more than the binary files are; each defines some data objects which are of no concern to us. Each file contains one data object that is globally known. The following fragment makes all three files memory-resident:

 /\* Memory-resident message, key, and video files \*/ extern char msg\_file[]; extern char key\_file[]; extern char video\_file[]; /\* ...more declarations... \*/ sm\_msginit (msg\_file); sm\_keyinit (key\_file); sm\_vinit (video\_file); sm\_initcrt (""); /\* ...possibly initialize function and form lists \*/ /\* ...application code \*/

If a file is made memory-resident, the corresponding environment variable or SMVARS entry can be dispensed with.

10.3 Message File Options

If you need to conserve memory and have a large number of messages in message files, you can make use of the MSG\_DSK option to sm\_msgread. This option avoids loading the message files into memory; instead, they are left open, and the messages are fetched from disk when needed. Bear in mind that this uses up additional file descriptors, and that buffering the open file consumes a certain amount of system memory; you will gain little unless your message files are quite large.

10.4 Avoiding Unnecessary Screen Output

Several of the entries in the JYACC FORMAKER video file are not logically necessary, but are there solely to decrease the number of characters transmitted to paint a given screen. This can have a great impact on the response time of applications, especially on time-shared systems with low data rates; but it is noticeable even at 9600 baud. To take an example: JYACC FORMAKER can do all its cursor positioning using the CUP (absolute cursor position) command. However, it will use the relative cursor position commands (CUU, CUD, CUF, CUB) if they are defined; they always require fewer characters to do the same job. Similarly, if the terminal is capable of saving and restoring the cursor position itself (SCP, RCP), JYACC FORMAKER will use those sequences instead of the more verbose CUP.

The global flag sm\_do\_not\_display may also be used to decrease screen output. While this flag is set, calls into the JYACC FORMAKER library will cause the internal screen image to be updated, but nothing will be written to the actual display; the latter can be brought up to date by resetting the flag and calling sm\_rescreen. With the implementation of delayed write in JYACC FORMAKER Release 4, this sort of trick is necessary much less often than it was under Release 3.

### 10.5 Stub Functions

Certain screen manager facilities can be omitted from an application if they are not used, by defining certain literals in the application. This can result in substantial memory savings; however, it requires that the screen manager libraries not be pre-linked or pre-bound, i.e. is not supported on all systems. The following facilities may be stubbed out:

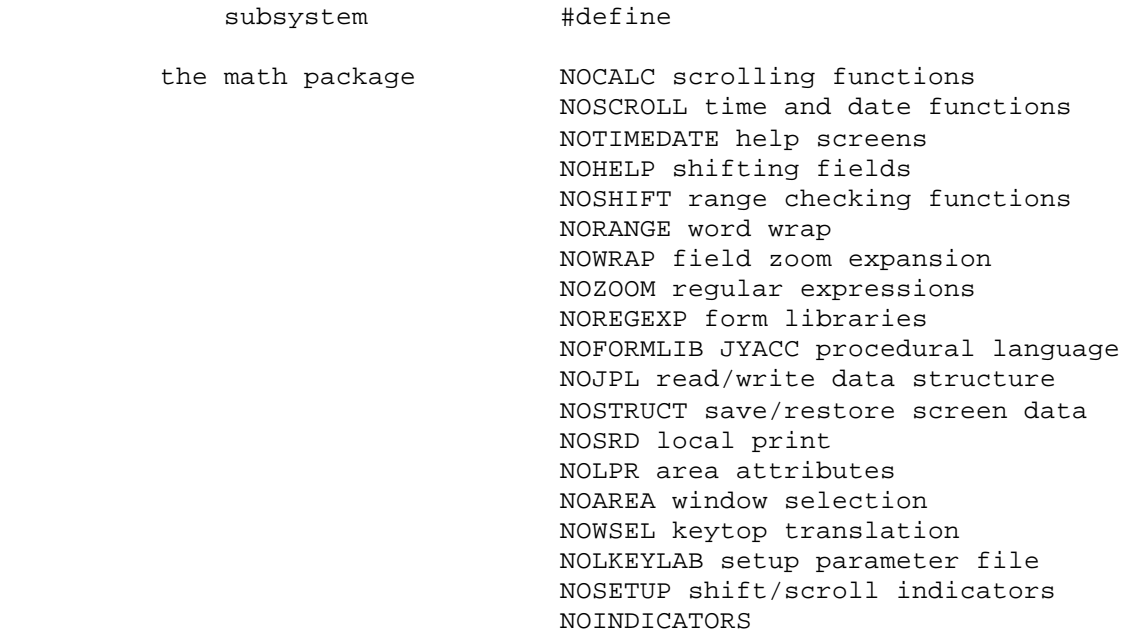

To omit any one or combination of the above, first #define the appropriate literal in your application, then #include the stubs file. This need only be done once, for instance in the application's main routine. For example, if the application is not going to use scrolling fields, the scrolling functions could be omitted, and the application source might look like the following:

```
#define NOSCROLL
#include "smdefs.h"
#include "sm_stubs.c"
main ()
{
      /* ...the application code... */
}
```
The effect of defining the literal and including sm\_stubs.c is to declare stub routines in the application; this causes the linker not to add the real routines from the screen manager library to the application. The bulk of the savings will be in code space. The stubbing technique does not work on systems where the library is itself a linked entity, such as a shareable library.

If range, math, and JPL support are all stubbed out, you can also omit linking the C math library (-lm flag on UNIX systems, math library on MS-DOS systems).

Index

 In this Index, library functions are displayed in boldface, without the prefixes specific to the language interface. Video and setup file entries appear in ELITE CAPS, while utility programs and JPL commands are in elite lower-case. Function key names are in ROMAN CAPS.

1clear\_array 3-8, asynchronous 1protect 3-12, 3-181 3-21, 3-23, 3-1 1unprotect 3-12, return value 3-16, 3-17, 3-2

 a\_bitop 3-27 ABORT key 3-79, B<br>3-95, 3-218 ba achg 3-8, 3-18, 3-219 3-38 BACKSPACE key amount field 3-175 3-139 amt\_format 3-8, backtab 3-9, 3-24 APP1 key 3-218 base\_fldno 3-12, application 3-25 international 3-145 space saving application BELL video  $3-222$   $3-26$  aprotect 3-12, bin2c utility 3-142 3-225 array bitop 3-2, 3-3, size of 3-172 3-11, 3-27 ascroll 3-11, 3-22

 3-15 function 3-16, 3-17, attached function 3-75, 3-142 parameters 3-1 3-202 aunprotect 3-12, 3-21, 3-23,  $A = 3-202$ background status 3-20, 3-58, BACKTAB key 3-1,  $3-60, 3-85, 3-2, 3-121,$  3-129, 3-134 3-138, 3-139 efficiency beep 3-26, 3-49,  $3-224$   $3-64$ ,  $3-68$ , 3-223 bel 3-12, 3-26,<br>ace saving 3-49, 3-64, 3-226 3-68, 3-145 Portability **parameter**  3-16, 3-17, 3-46, 3-48, 3-21, 3-23, 3-51, 3-224,

 BUFSIZ video locating 3-171 3-59 position C turn of f 3-29 c\_off 3-9, 3-29 turn on 3-30 c\_on 3-9, 3-30 cursor motion c\_vis 3-9, 3-31, 3-82, 3-84,  $3-146$ ,  $3-195$ , calc 3-8, 3-32, 3-168 D cancel 3-7, 3-33 d\_ 3-6, 3-12 case sensitivity d\_at\_cur 3-7, 3-46 ch\_emsgatt 3-10,<br>3-34, 3-68 ch\_form\_atts 3-10 ch\_qmsgatt 3-11, 3-68, 3-118,  $3-35$ ,  $3-144$   $3-124$ ,  $3-128$ , ch\_stextatt 3-11, 3-144, 3-145, ch\_umsgatt 3-11, 3-170, 3-195,  $3-37$   $3-219$  ch\_umsgatts 3-200 d\_window 3-3, 3-7, chg\_attr 3-8,<br>3-18, 3-38 3-150, 3-211 3-18, 3-38 3-150, 3-211 choice 3-8, 3-13, data length 3-55 3-39, 3-95, data structure ckdigit 3-184 3-155, 3-204, cl\_all\_mdts  $3-11$ ,  $3-207$  cl\_everyfield 3-8, delayed write  $3-42$   $3-59$ ,  $3-218$  cl\_unprot 3-8, DELETE CHAR key  $3-43$   $3-79$  CLEAR ALL key 3-43 DELETE LINE key clear\_array 3-8, 3-57 3-11, 3-15, disp\_off 3-9,  $3-44$   $3-54$ ,  $3-171$  close\_window 3-3, display attribute COF video 3-49, 3-64, CON video of inquiries parameter 3-35  $3-29$ ,  $3-30$  of messages<br>iquration  $3-34$  configuration 3-34  $3-215$  dlength  $3-5$ <br>configuration  $3-116$ iguration  $5-110$ <br>files 3-215 do\_region 3-12, memory-resident  $3-56$ <br> $3-225$ <br>doccur  $3-8$ CURPOS video 3-93<br>
parameter dtofield 3 cursor 3-59

 parameter position 3-77 display 3-31 3-50, 3-65, 3-114, 3-131, 3-69, 3-124,<br>3-146, 3-195,<br>3-146, 3-195,<br>control 3-137 3-219 cursor style 3-185 3-70, 3-120 d\_form 3-3, 3-7,<br>msgatt 3-10, 3-48, 3-224 d\_msg\_line 3-10,<br>3-49, 3-64, 3-36 3-147, 3-169, 3-223 access 3-154, 3-41 dblval 3-9, 3-53 3-4, 3-6, embedded in 3-7, 3-45 status line parameter 3-68, 3-145 3-29, 3-30 of field 3-38 determination of prompts 3-36 at runtime of windows 3-37 3-215 dlength 3-9, 3-55, 3-225 doccur 3-8, 3-57, parameter dtofield 3-8, 3-58 3-31 dw\_options 3-11,

 $\mathbf{E}$  $e$  3-6, 3-11 e\_1protect 3-60 e\_1unprotect 3-60 e\_amt\_format 3-60<br>e\_bitop 3-60<br>e\_chg\_attr 3-60<br>e\_dblval 3-60<br>e\_dblval 3-60 - Lugar 3-60<br>e\_dtofield 3-60<br>e\_fldno 3-60  $e_f$ 1<br>  $e_f$ 1<br>  $f$ 1<br>  $f$ 2<br>  $f$ 1<br>  $f$ 2<br>  $f$ 2<br>  $f$ e\_fptr 3-60<br>e\_fval 3-60<br>e\_getfield 3-60<br>e\_gofield 3-60 e\_goneia 3-60<br>
e\_intval 3-60<br>
e\_intval 3-60<br>
e\_itofield 3-60<br>
e\_itofield 3-60<br>
e\_ingval 3-60<br>
e\_ltofield 3-60<br>
e\_ltofield 3-60<br>
e\_md\_clear 3-60<br>
e\_md\_clear 3-60<br>
e\_mod\_test 3-60<br>
e\_novalbit 3-60<br>
e\_novalbit 3-60<br>
e\_novalbi e\_off\_gofield 3-60 field number 3-77, e\_protect 3-60<br>
e\_putfield 3-60<br>
e\_unprotect 3-60<br>
e\_unprotect 3-60<br>
crdor of 3-164<br>
crdor of 3-164 edit\_ptr 3-9,<br>
abit\_ptr 3-9,<br>
3-62, 3-168,<br>
3-174, 3-221<br>
8-bit ASCII 3-223<br>
3-190, 3-211,<br>
3-60<br>
3-60<br>
abit 3-223<br>
8-bit 3-223<br>
8-bit 3-223<br>
8-218<br>
7-218<br>
8-218<br>
8-218 3-60 foreign language<br>
emsg 3-10, 3-64,<br>
3-66, 3-68,<br>
3-145, 3-219 form list 3-224<br>
environment<br>
3-107, 3-11  $3 - 60$ environment system 3-215<br>use at startup formlist 3-7,  $3 - 215$ environment variables  $3 - 225$ environment variables: see SMKEY, SMVARS, etc.<br>
etc.<br>
ptions 3-10,<br>
3-64, 3-66,<br>
3-68, 3-145,<br>
..... er\_options 3-10,  $3 - 147$ 3-147<br>
ERASE key 3-139<br>
err\_reset 3-6,<br>
3-10, 3-34,<br>
3-49, 3-64,<br>
3-147, 3-169,<br>
3-170, 3-219<br>
error message<br>
3-68, 3-144,<br>
3-147, 3-216<br>
2-147, 3-216<br>
2-223<br>
2-223<br>
3-120, 3-1<br>
3-120, 3-1<br>
3-138, 3-1<br>
DELETE CHAR<br>
3-79<br>
D  $3 - 223$ 

EXIT key 3-39,  $3-79, 3-83,$  $3 - 120, 3 - 139$ exit processing  $3-101, 3-157$  $F$ f2struct utility  $3-154, 3-155,$  $3-204, 3-207,$  $3 - 209$ fextension 3-71 field changing display  $3-132, 3-164$  $3-118$ ,  $3-156$ ,  $3-190, 3-211,$ foreign language support 3-223  $3-107, 3-110,$  $3-111, 3-112$  $3 - 46$ ,  $3 - 48$ ,  $3 - 51, 3 - 73,$  $3-161, 3-225$ fptr 3-9, 3-13,  $3-39, 3-74,$  $3 - 94$ function key ABORT 3-79,  $3-95, 3-218$ APP1 3-218 BACKSPACE 3-139 BACKTAB 3-1,  $3-2, 3-121,$  $3-138, 3-139$ CLEAR ALL 3-43  $3-79, 3-83.$  $3-120, 3-139$ 

 HELP 3-79, graphics 3-83, 3-139 characters HOME 3-2 3-218, 3-224 INSERT 3-79, graphics modes 3-139, 3-185 3-218 INSERT LINE GRTYPE video 3-93 parameter LOCAL PRINT 3-223 3-79, 3-83, gtchar 3-181 3-139 PAGE DOWN 3-13 H PAGE UP 3-13, HELP key 3-79,  $3-139$   $3-83$ ,  $3-139$  PF1 3-79, 3-218 help screen 3-83 PF24 3-79 hlp\_by\_name 3-8, RESCREEN 3-79, 3-12, 3-83  $3-83$ ,  $3-139$ , home  $3-9$ ,  $3-84$ ,<br> $3-156$ <br>3 3-156 3-114 RETURN 3-1, HOME key 3-2 3-131, 3-138 hook SPF1 3-79, field 3-218 attachment SPF24 3-79 3-1 TAB 3-1, 3-121, 3-138, 3-139, I  $3-179$  i\_ 3-6 TRANSMIT 3-1, i\_achg 3-18, 3-85 3-2, 3-39, i\_amt\_format 3-85 3-79, 3-120, i\_bitop 3-27, 3-85 3-139, 3-164 i\_dblval 3-85 TRANSMIT, 3-83 i\_dlength 3-85 TRANSMIT. 3-83 i\_doccur 3-85 ZOOM 3-213 i\_dtofield 3-85 function key i\_fptr 3-85 labels 3-49, i\_fval 3-85 3-64, 3-68, i\_getfield 3-85  $3-145$  i\_gofield  $3-82$ , function keys 3-85 routing of fight i\_intval 3-85  $3-218$  i\_ioccur  $3-85$ , undefined 3-217 3-93 function list 3-4 i\_itofield 3-85 fval 3-1, 3-2, i\_lngval 3-85 3-11, 3-75 i\_ltofield 3-85 G i\_mod\_test 3-85 getcurno 3-9, 3-77 i\_novalbit 3-85 getfield 3-9, i\_off\_gofield 3-85 3-13, 3-55, i\_putfield 3-85 3-74, 3-78, inbusiness 3-86 3-143, 3-211 ind\_set 3-11, 3-87 getkey 3-7, 3-8, initcrt 3-6, 3-7,  $3-81, 3-95,$ 3-156, 3-181,  $3-194$ ,  $3-201$ ,  $3-196$ ,  $3-215$ , 3-217, 3-218 3-216, 3-219 gofield 3-6, 3-9, INSERT key 3-79,  $3-82$   $3-139$ ,  $3-185$ 

 i\_mdt\_clear 3-85 3-13, 3-79, 3-33, 3-73, 3-104, 3-139, 3-100, 3-101, 3-183, 3-185, 3-148, 3-150,  $3-187$ ,  $3-190$ ,  $3-157$ ,  $3-173$ ,<br> $3-194$ ,  $3-201$ ,  $3-196$ ,  $3-215$ ,<br> $3-217$ ,  $3-218$ <br> $3-216$ ,  $3-219$ 

 INSERT LINE key 3-93 L INSOFF video l\_ 3-6, 3-12 parameter  $l\_at\_cur$  3-7, 3-185 3-107 INSON video l\_close 3-8, 3-109 parameter 1\_form 3-7, 3-110 install 3-5, 3-7, 3-109, 3-110,  $3-100$ ,  $3-181$ ,  $3-111$ ,  $3-112$ , 3-184, 3-185, 3-148, 3-150 3-187, 3-195, label\_key 3-12 3-196, 3-197, last 3-9, 3-114 international 3-115, 3-156, applications 3-160 3-223 length 3-12, 3-116 intval 3-9, 3-92 library functions ioccur 3-8, 3-57, categories 3-6 3-93 naming is\_yes 3-9, 3-94 conventions isabort 3-9, 3-79, 3-6 3-95 stubs 3-226 item\_id 3-11 typical use 3-6 itofield 3-8, 3-96 lngval 3-9 J 3-79, 3-83, jclose 3-97 3-139 jform 3-98 logical keys jwindow 3-102 3-216, 3-217 K 3-117 key processing 3-216 M<br>
routing 3-139 m\_flush 3-12, key routing  $3-139$ <br>algorithm  $3-217$  algorithm 3-217 3-118 to change 3-218 math edit 3-32 key translation max\_occur 3-12, algorithm 3-216 3-119, 3-133 key translation MDT bit 3-1, 3-2, file  $3-49$ ,  $3-3$ ,  $3-41$ , 3-145 memo edits 3-62, keyboard input 3-221 3-79, 3-105, memory-resident 3-137, 3-139 configuration keyboard mapping: files 3-225 see key screen 3-46 translation screens 3-224 keyfilter 3-11, menu 3-39 3-104 cursor motion keyhit 3-9, 3-105,<br>3-183 MENU bit 3-39, 3-183 MENU bit 3-39, keyinit 3-7, 3-216 3-83 keylabel 3-12, menu\_proc 3-7,  $3-106$   $3-8$ ,  $3-11$ , keys 3-13, 3-39, cursor motion 3-120, 3-121,  $3-121$   $3-123$ ,  $3-223$  keytops 3-49, message file 3-219 3-64, 3-68, modkey utility 3-145 3-216

parameter 1\_form 3-7, 3-110<br>3-185 <br>1\_open 3-8, 3-107, 3-79, 3-88, 3-111, 3-112  $3-89$ ,  $3-90$ ,  $1_{width}$   $3-111$ ,  $3-112$ ,<br>3-100,  $3-181$ ,  $3-111$ ,  $3-112$ , 3-198, 3-221 leave 3-7, 3-86, LOCAL PRINT key ltofield 3-8, file 3-49,<br>3-64, 3-68,<br>3-143, 3-180

```
mp_options 3-11,
      3-39, 3-120,
3-121, 3-137<br>mp_string 3-11,<br>3-13, 3-39,
3-120, 3-123<br>MS-DOS 3-226<br>msq 3-10
 msg 3-10, 3-124,
      3 - 219msg2bin utility
      3 - 125msg\_get 3-10,
 msgfind 3-10,msginit 3-215ead 3-7,<br>3-125, 3-126,<br>3-125, 3-126,
 msgread 3-7,
mwindow 3-10,
     3 - 128\, {\rm N}n \quad 3-6n_1clear_array
       3 - 129n_1protect 3-129<br>
n_1unprotect 3-129<br>
o_itofield 3-134
n_amt_format 3-129
---rivect 3-129<br>n_aunprotect 3-129<br>n_bitop 3-129<br>n_chg_attr 3-120
n_{\text{chg}_{attr}} ---
n_clear_array
3-134<br>
n_dblval 3-129<br>
n_dlength 3-129<br>
n_dtofield 3-129<br>
n_dtofield 3-129<br>
n_dit_ptr 3-129<br>
n_fldno 3-12,<br>
3-129, 3-130<br>
n_fptr 3-129<br>
n_fptr 3-129<br>
n_fval 3-129<br>
n_fval 3-129<br>
n_fval 3-129<br>
n_fval 3-129<br>
n_qetfield 3-120
       3 - 129n_gofield 3-129
 n_intval 3-129
n_is_yes 3-129
n_itofield 3-129
n_length 3-129
n lngval 3-129
n_ltofield 3-129
 n_max_occur 3-129
 n_mdt_clear 3-129
n_mod_test 3-129
n novalbit 3-129
 n num items 3-129
n_off_gofield
      3 - 129n_protect 3-129
n_putfield 3-129<br>n_size_of_array<br>3-129
 n_unprotect 3-129
```

```
n_wselect 3-129,
                     3 - 211nl 3-9, 3-131
                     novalbit 3-11,
                        3 - 132num_items 3-11
                     num_occurs 3-9,
                      3 - 133\overline{O}O_ 3-6
                      o_achg 3-18, 3-134
3-125, 3-126, comet_format 3-134<br>3-127, 3-219 c_bitop 3-27,
                           3 - 1343-126, 3-127 0_c 125, 3-134o_dblval 3-134
                      o_dlength 3-134
                     o_doccur 3-134
                     o_dtofield 3-134
                     o_fptr 3-134
                     o_fval 3-134
                     o getfield 3-134
                     o_gofield 3-82,
                           3 - 134o intval 3-134
                     o_ioccur 3-93,
                     o_lngval 3-134
                     o_ltofield 3-134
                     o_mdt_clear 3-134
                     o_mod_test 3-134
               o_novalbit 3-134<br>o_off_gofield
                           3 - 134occurrence number
                         obtaining 3-135
                           3 - 15ok_options 3-1,
                           3-11, 3-88,3-100, 3-121,3-137, 3-139op mdt 3-180
                     openkeybd 3-1,
                           3-3, 3-6,
                           3-7, 3-8,
                           3-11, 3-13,3 - 75, 3 - 95,
                           3-137, 3-139,3-164, 3-217oshift 3-11, 3-141
                      \mathbf{P}PAGE DOWN key 3-13
                     PAGE UP key 3-13,
                           3 - 139
```
PF1 key 3-79, rescreen 3-8, PF24 key 3-79<br>
pkptr 3-9, 3-13<br>
RESCREEN key 3-79 plcall 3-12 3-83, 3-139, portability 3-222 3-156 program RESET video initialization parameter  $3-215$   $3-101$ ,  $3-115$ , prompt 3-49, 3-64, 3-157 3-68, 3-145 resetcrt 3-6, 3-7, protect 3-12, 3-33, 3-86, 3-16, 3-17, 3-157, 3-197 3-21, 3-23, resize 3-12, 3-158  $3-142$  restore\_data  $3-10$ , PROTECT bits 3-159, 3-162, 3-142, 3-202 3-166, 3-176 protected field meturn 3-7, 3-86, 3-142, 3-202 3-160<br>1931 3-2, 3-3, RETURN key 3-1, putfield 3-2, 3-3, RETURN key 3-1,  $3-6$ ,  $3-8$ ,  $3-131$ ,  $3-138$  $3-78$ ,  $3-132$ ,  $3-161$ <br> $3-132$ ,  $3-161$  3-133, 3-143, routing table 3-211 3-139 Q 3-162, 3-176 query\_msg 3-8, rscroll 3-11, 3-10, 3-11, 3-163 3-35, 3-144, 3-169, 3-219 S qui\_msg 3-10, s\_val 3-1, 3-2,  $3-64$ ,  $3-66$ ,  $3-11$ ,  $3-164$  3-145, 3-147, sample programs  $3-219$   $3-5$  quiet\_err 3-10, save\_data 3-10, 3-219 screen R 3-224 r\_ 3-6, 3-12 display 3-46,  $r_{\text{at}} = \frac{3-7}{3}$ ,  $\frac{3-48}{3-51}$ ,  $\frac{3-51}{3}$  3-46, 3-48, screen display 3-128, 3-148 3-152 r\_form 3-3, 3-6, screen entry<br>3-7, 3-73, function 3-150 screen r\_window 3-3, 3-6, initialization 3-71, 3-73, <br>3-88, 3-100, <br>3-107, 3-109, 3-111, 3-112, 3-112<br>3-152, 3-161, screen output  $3-152$ ,  $3-161$ ,  $3-224$  optimization<br>rd\_part  $3-10$ ,  $3-225$  rd\_part 3-10, 3-225 3-154, 3-204 screen validation rdstruct 3-10, 3-164 xuct 3-10,<br>3-154, 3-155,<br>3-163 scroll 3-163 3-204

 3-218 3-12, 3-156, RESCREEN key 3-79, 3-20, 3-41, rmformlist 3-7, rs\_data 3-10, 3-34, 3-66, 3-159, 3-166 3-68, 3-145, sc\_max 3-11, 3-93, 3-119, 3-167 memory-resident<br>3-224 3-51, 3-73, 3-148, 3-150, 3-7, 3-73, function 3-3 3-7, 3-70, 3-88, 3-100  $3-107, 3-109,$ 3-107, 3-110, 3-110, 3-111,

scrolling array SMSETUP setup 3-44 variable maximum item 3-88, 3-100, 3-167 SMTERM setup scrolling field variable  $in$  3-133 sdate 3-12, 3-168 SMUSEEXT setup setbkstat 3-10, variable 3-71 xariable<br>3-169, 3-170, SMVAGS setup 3-219 variable setstatus 3-10, 3-88, 3-100 3-49, 3-169, SMVARS setup 3-170, 3-219 variable SETUP video 3-173, 3-215, parameter 3-225 3-160 SMVIDEO setup sh\_off 3-11, 3-54, variable 3-171 3-215 size\_of\_array SMZMOPTIONS setup 3-12, 3-172 variable sm\_do\_not\_display 3-214 3-153, 3-156 special edits 3-62 SMCHEMSGATT setup and the check digit variable 3-34 3-184 SMCHQMSGATT setup SPF1 key 3-79, variable 3-35 3-218 SMCHSTEXTATT setup SPF24 key 3-79 variable 3-36 status line 3-49, SMCHUMSGATT setup 3-68, 3-124, variable 3-37 3-144, 3-147, SMDWOPTIONS setup 3-169, 3-195, variable 3-59 3-219 SMEROPTIONS setup embedded variable 3-66 attribute SMFEXTENSION setup 3-49, 3-64, variable 3-71 3-68, 3-145 SMFLIBS setup 5 at the status text 3-49, variable 3-64, 3-68, 3-12, 3-111 3-145 SMINDSET setup status window variable 3-87 3-49, 3-64, SMKEY setup 3-68, 3-145 variable  $\sim$  stime 3-12, 3-174 3-215 strip\_amt\_ptr 3-9, SMMPOPTIONS setup 3-53, 3-175 variable and stub functions 3-121 3-226 SMMPSTRING setup sv\_data 3-10, variable 3-162, 3-176 3-123 sv\_free 3-166 SMMSGS setup variable **T**  3-126, 3-215 t\_bitop 3-27 SMOKOPTIONS setup to to the seroll 3-11, variable 3-177  $3-138$  t\_shift  $3-11$ , SMPATH setup 3-178 variable tab 3-9, 3-75, 3-88, 3-100, 3-179 3-111, 3-148, TAB key 3-1,  $3-150$   $3-121$ ,  $3-138$ , smsetup 3-7, 3-173 3-139, 3-179

1231 1122 1123 1124 1125<br>
count 3-119, 3-173, 3-215<br>
3-167 SMTERM setup number of items 3-88, 3-100,<br>in 3-133 3-215

```
TERM 3-215
terminal
    dependencies
     3 - 222terminal setup
    3 - 216TRANSMIT key 3-1,
    3-2, 3-39,
     3-79, 3-120,3-139, 3-164TRANSMIT, key 3-83
TRANSMIT. key 3-83
tst_all_mdts 3-11,
     3 - 180\mathbf Uu_async 3-89,
    3-181, 3-220u_avail 3-89,
    3-183, 3-190,3-194, 3-220u_ckdigit 3-89,
    3-184, 3-220<br>scrsr 3-89.<br>3-203. 3-203.
u_inscrsr 3-89,
3-185, 3-220<br>u_keychange 3-79,
     3 - 220u_keychg 3-89,
    3 - 187u_play 3-79, 3-89,
    3-183, 3-187,3-190, 3-194,3 - 220u record 3-79,
     3-89, 3-183,3-190, 3-194,3 - 220u statfnc 3-89,
     3 - 195, 3 - 220u uinit 3-88,
     3 - 89, 3 - 100,3-196, 3-215,<br>3-220, 3-221<br>ZOOM key 3-213
```

```
u_ureset 3-89,
      3-197, 3-220,3 - 221u_vproc 3-89,
     3-198, 3-220ungetkey 3-8,
      3-79, 3-194,3 - 201UNIX 3-226
unprotect 3-202
unsetup 3-7, 3-173
 \overline{v}VALIDED bit 3-1,
      3-2, 3-132,3 - 143var2bin utility
     3 - 215vinit 3-7, 3-88,
     3-100, 3-216W3-203, 3-211window 3-45, 3-51
   display 3-148,
      3 - 152wrt\_part 3-10,
     3-154, 3-204wrtpart 3-204
wrtstruct 3-10,
     3-154, 3-155,3 - 204, 3 - 207wselect 3-8, 3-46,
     3 - 51, 3 - 102,3-107, 3-112,3-148, 3-152,
      3 - 203, 3 - 211Zzm_options 3-11,
```